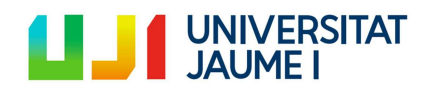

# Máster universitario en formación del profesorado de Educación Secundaria Obligatoria y Bachillerato, Formación Profesional y Enseñanzas de Idiomas

Especialidad: Tecnología - Informática

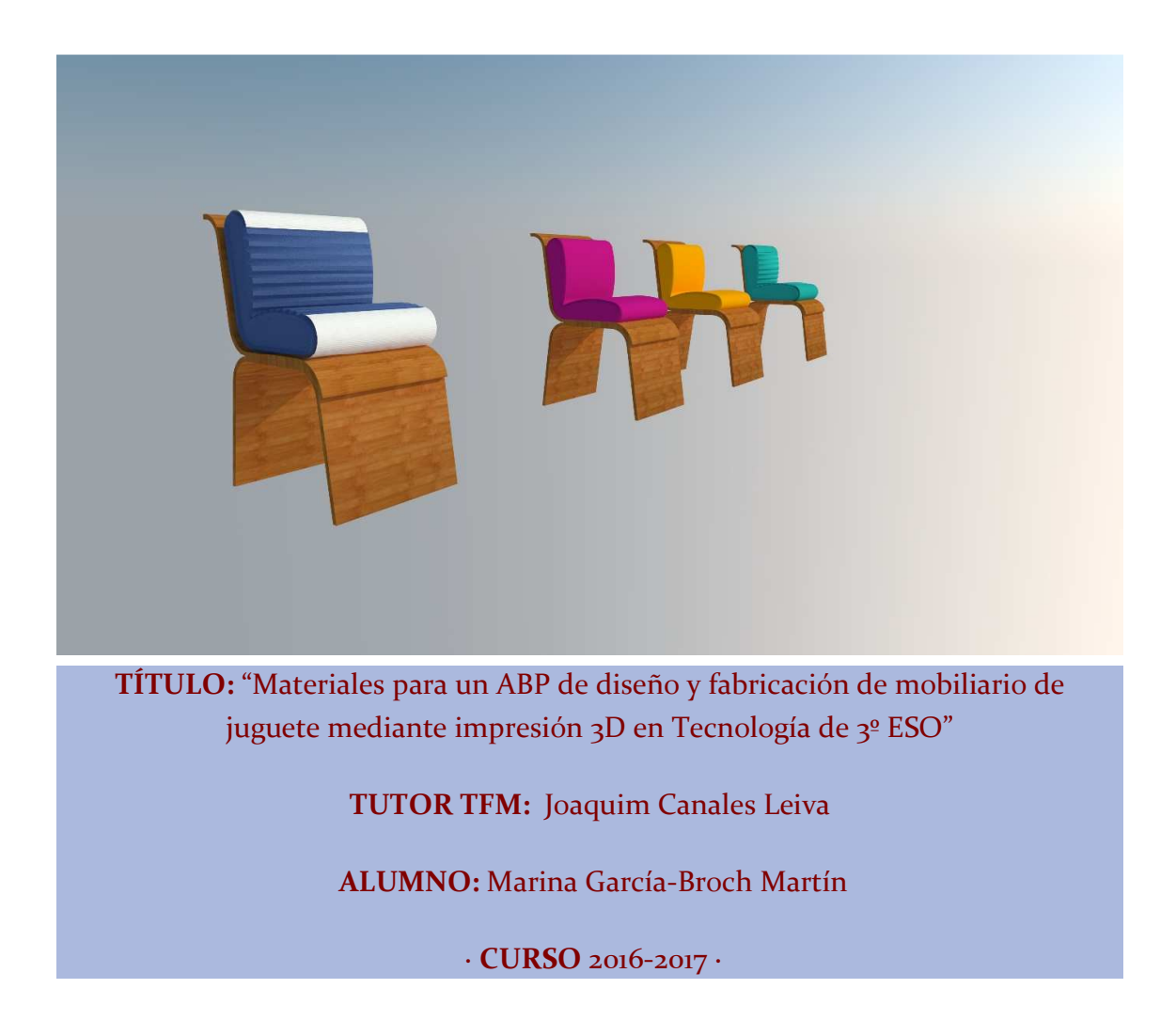

MARINA GARCÍA-BROCH MARTÍN T.F.M. SECUNDARIA

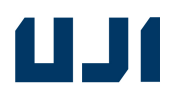

### **0. Resumen**

#### Presentación

Este **Trabajo Final** para el **Máster de Profesorado de Educación Secundaria Obligatoria y Bachillerato, Formación Profesional, y Enseñanza de Idiomas** de la **UJI** en la **especialidad de Tecnología e Informática**, se clasifica dentro de la modalidad de elaboración de **materiales didácticos** específicos. Se combinan englobados en un sólo proyecto, para el cual diseño nueve actividades, los contenidos curriculares de tres de los cuatro bloques de la asignatura de tecnología de tercero de ESO. Son unos materiales didácticos que aunque no sea un requisito de este TFM, he tenido la posibilidad de implementar, y he comprobado que funcionan, como se ve en el anexo 2, de este TFM.

El objeto final del proyecto que se desarrolla con estos materiales será el diseño y postproducción de muebles de juguete. Se utilizará principalmente la metodología ABP, combinada con la Tutoría entre Iguales o *Peer Instruction*, y también puntualmente con la Clase Invertida. Así obtenemos distintas aproximaciones a conceptos como la modelización 3D, e impresión 3D, desarrollando con su aplicación destrezas en el uso de software de diseño asistido por ordenador y de hardware de impresión 2D y 3D. El alumno si completara todas las actividades propuestas en los materiales didácticos objeto de este TFM, sería capaz de **crear** una figura propia, y alcanzaría de este modo, el último nivel de la taxonomía de Bloom: la cima de la pirámide del aprendizaje.

Decir además que Tecnología es una asignatura de elección opcional en tercero de E.S.O., y que no forma parte de las troncales obligatorias. En un futuro además, el alumno tendrá la posibilidad de optar por la asignatura de Dibujo Técnico, ya que Dibujo Técnico I, se podrá elegir opcionalmente en primero de bachillerato, y Dibujo Técnico II, de igual modo, en segundo de Bachillerato. Con estos materiales que presento en este TFM, los alumnos podrán afianzar las bases del dibujo técnico ya en tercero, desde la asignatura de Tecnología (reseñar que los alumnos en tercero de E.S.O., ya conocen el dibujo técnico, pues en primero este contenido, ya forma parte del currículum, en segundo, la asignatura Tecnología (con contenidos de dibujo técnico), es obligatoria y en la asignatura de Plástica, obligatoria en segundo, también adquieren conocimientos de geometría. Toda esta base que trae ya el alumno desde primero y segundo, es necesaria ahora en tercero, para poder empezar las actividades que propongo, pues se han de conocer principios básicos de dibujo y de representación de vistas, para entender la modelización 3D.

PALABRAS CLAVE – KEY WORDS: material didáctico, cad, prototipo, aprendizaje basado en proyectos, ABP, project based learning, PBL, impresión 3D, microproducción, cultura "maker" o del hacer, programas de modelado, redes sociales colaborativas

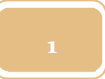

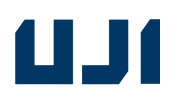

### ESPECIALIDAD: TECNOLOGÍA - INFORMÁTICA

### ÍNDICE:

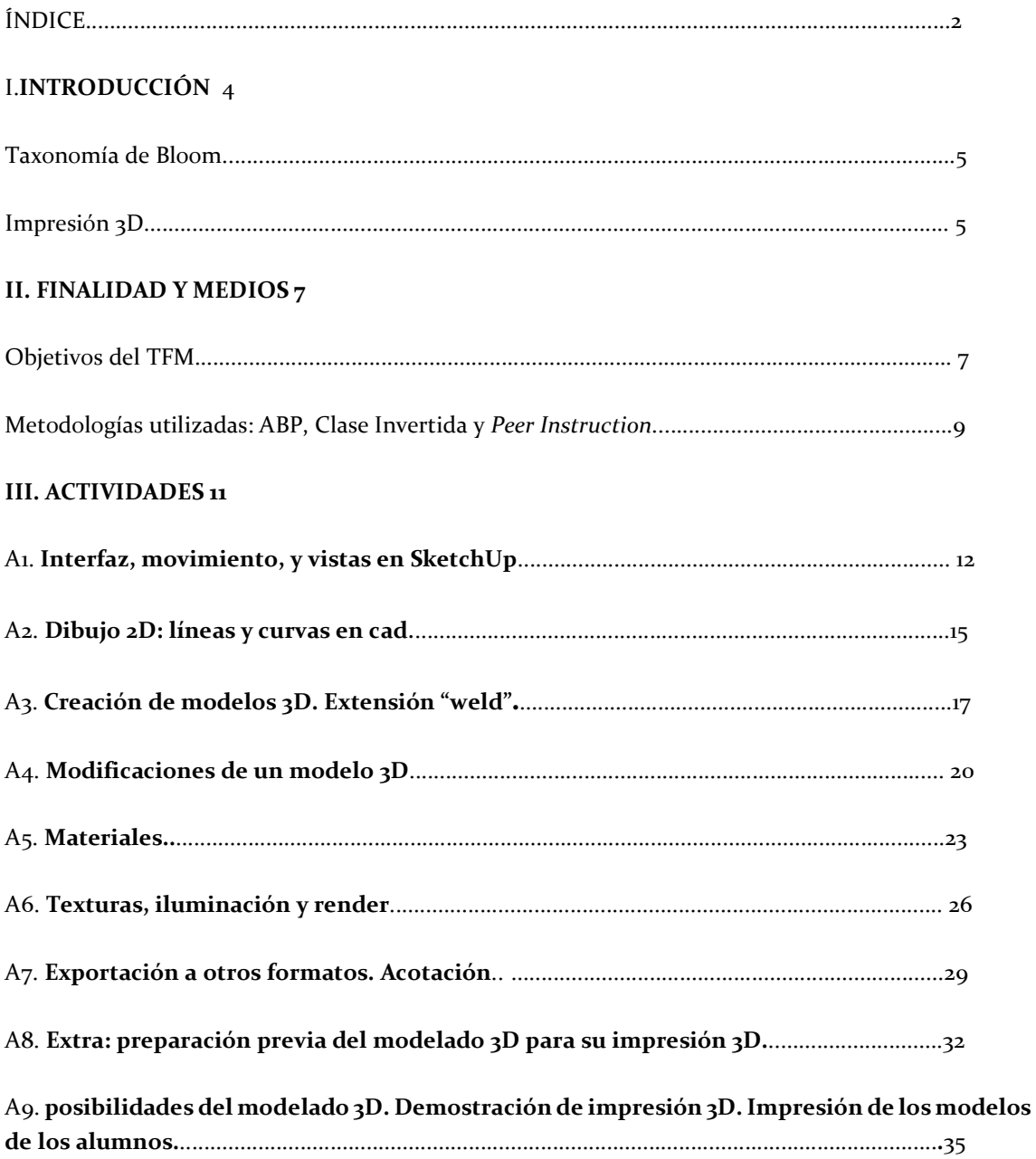

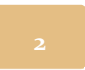

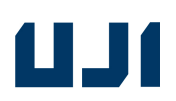

### **IV. ASPECTOS SOBRE LA APLICACIÓN DEL MATERIAL DIDÁCTICO 38**

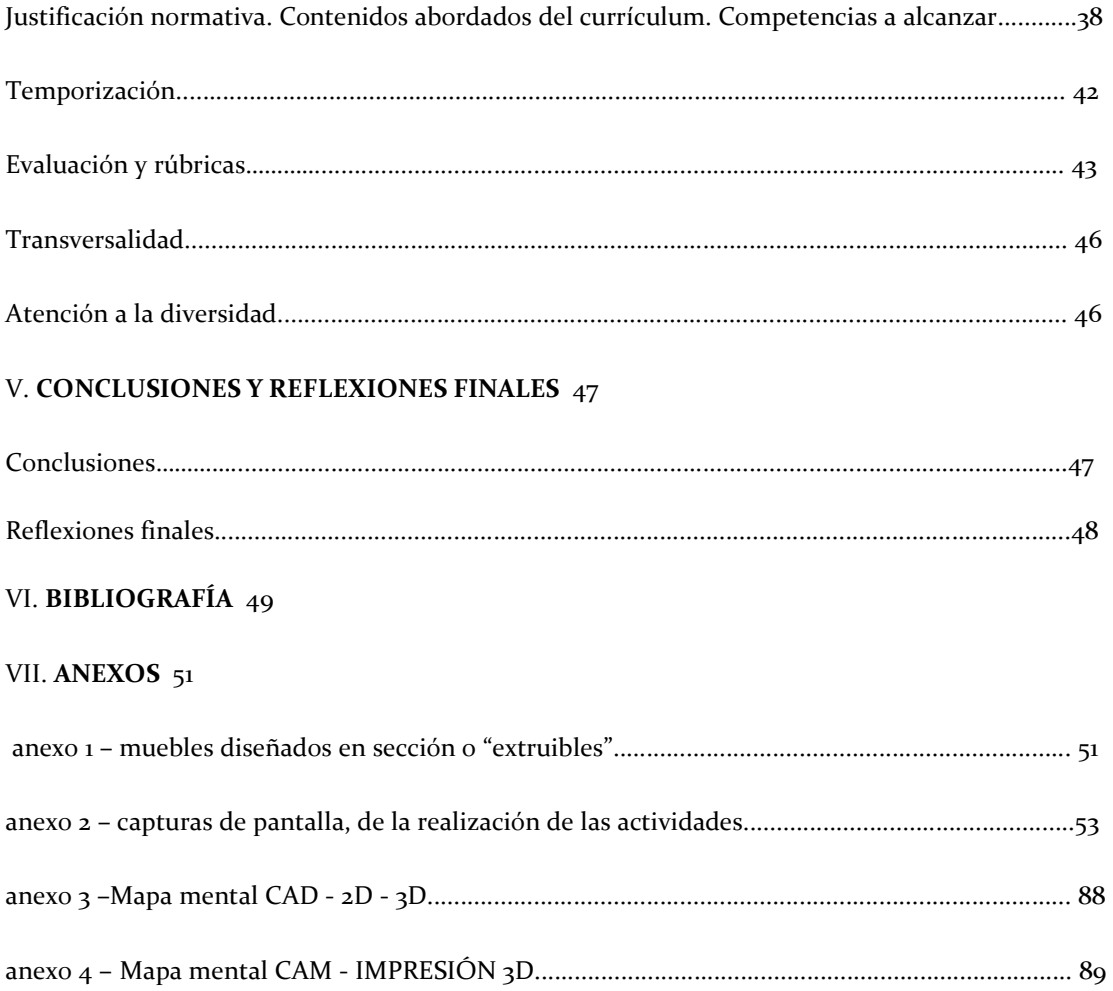

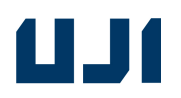

### **I. Introducción**

#### Presentación

En los últimos 20 años hemos vivido lo que se podría llamar una nueva revolución industrial. Desde la aparición de los primeros ordenadores, hasta la democratización actual de medios de producción como la impresión 3D.

Estos fenómenos conllevan la adaptación del mercado a nuevos sistemas productivos. Hoy en dia pasamos de la producción masiva a la microproducción, donde cada persona pasa de ser consumidor pasivo, a consumidor-productor.

En este TFM de la tipología de Materiales Didácticos se propone plantear una serie de actividades que culminan con la fabricación mediante la tecnología de impresión 3D del objeto de juguete (mueble) diseñado por cada alumno, planeando un enfoque metodológico de Aprendizaje Basado en Proyectos (ABP), como herramienta para englobar varios de los contenidos curriculares de la asignatura de tecnología de 3ESO. El resultado final de un objeto tangible, e ideado por cada alumno, será un importante factor de motivación para el alumnado.

#### Justificación

La reciente comercialización de impresoras 3D a precios accesibles, ha precipitado la generalización de la "cultura maker". Y esto sólo acaba de empezar…

Pero…¿qué significa? Pues la cultura Maker= Hazlo tu mismo + producción democratizada Las impresoras 3D, ya forman parte de los medios tecnológicos disponibles en los centros hoy en día. En el IES Francesc Tàrrega, en el que estuve realizando el Prácticum, ya disponían de una de ellas en el departamento de Tecnología.

El término "maker movement" fue acuñado por Dale Dougherty, quien en 2005 lanzó la revista trimestral, "Make Magazine" con el objetivo de recoger proyectos de DIY ("Hágalo usted mismo"). El movimiento "maker", es pues, heredero del DIY del siglo XX. Es importante matizar que lo que se crea son objetos reales, tangibles y no productos digitales, objetos, algo que no se logra solo con ratón y teclado mirando a una pantalla, sino con herramientas y con las propias manos. Se habla de transformar los bits en átomos con unos sensores y una simple impresora 3D.(Tyner, Martín, & González, 2015).

Respecto al uso de TICs y móviles (para escanear objetos tridimensionales), defiendo que no debemos tener miedo de introducir el smartphone o las tablets, en las aulas. De hecho, en esta misma universidad, la UJI, se forma a su profesorado en el uso del smartphone para incentivar la participación en clase. Y se ha hecho, de la mano del Grupo de Innovación Educativa (GIE-TEAM) de la UJI, que ha organizado, en colaboración con la Unidad de Formación e Innovación Educativa las jornadas DIMEU, a mediados de junio de 2017.

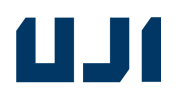

### Taxonomía de Bloom

La taxonomía de Bloom fue diseñada por Benjamin Bloom en 1956 en la Universidad de Chicago. La taxonomía de Bloom ha sido ampliamente revisada y mejorada a lo lardo de las décadas siendo Andrew Churches (2009) su revisor más reciente. Esta metodología puede dividirse en seis niveles:

Los niveles son los siguientes:

**Recordar**: este nivel trata de recordar el conocimiento que ya se posee.

**Comprender**: este nivel consiste en construir significado y relacionar conocimientos entre sí.

**Aplicar**: llevar a cabo un procedimiento a través de la ejecución o implementación del mismo. En este nivel el alumno asume un papel más activo. Se trata de "poner en práctica".

**Analizar**: disgregar contenido o conceptos determinando las partes relacionadas entre sí o con respecto a una estructura o propósito más grande.

**Evaluar**: comprobar y someter a juicio, con espíritu crítico. Realizar juicios de valor basados en criterios a través de la comprobación y crítica.

**Crear**: unir los elementos para crear un todo coherente y funcional, reorganizar elementos en une nueva estructura mediante la planificación o la producción.

Tras realizar todas las actividades, el alumno será capaz de **crear** una figura propia, de mayor o menor complejidad atendiendo a la diversidad del aula y a las capacidades de cada uno, permitiendo alcanzar el último nivel de la taxonomía de Bloom, pues todos los alumnos tendrán al final su objeto fabricado/impreso por ellos mismos.

Según los autores García-Almiñana y Amante, para la adquisición de habilidades por encima del nivel tercero de Bloom resulta más efectivo el planteamiento de la enseñanza a partir de fórmulas distintas de las "clases expositivas" convencionales. Entre las fórmulas aplicables se destaca la denominada Aprendizaje Basado en Proyectos (Project Based Learning-PBL)(García-Almiñana, D.y Amante, B., 2006). Por ello, como se justificará más adelante, los materiales didácticos que se elaboran, los organizamos alrededor de una metodología A.B.P. (Aprendizaje Basado en Proyectos).

### Impresión 3D.

La impresión 3D , está en el punto de mira de los expertos en educación, porque son conscientes de la enorme proyección de futuro que tiene. Los alumnos de Educación Secundaria que quieran enfocar

sus futuros estudios hacia ramas como el diseño, encontrarán en la asignatura optativa de Tecnología de 3º de ESO, una base excelente, sobretodo si tienen su primer contacto con la fabricación 3D, dentro de esta optativa. Sirva como ejemplo y justificación, el 7º Encuentro BID (Bienal Iberoamericana de Diseño), que se ha celebrado en el Matadero de Madrid, del 23 al 26 de octubre de 2017, y que es una plataforma de encuentro, debate y coordinación de la comunidad Iberoamericana de Centros de Enseñanza de Diseño, convocado por DIMAD en el marco de la citada Bienal Iberoamericana de Diseño (BID). Participan 23 paises, y 250 escuelas. El Encuentro BID quiere acercarse a los contenidos del diseño y a los modos de participación los centros formativos en diseño como generadores de conocimiento. Esta convocatoria tiene como objetivo analizar y divulgar nuevos paradigmas educativos, nuevos ámbitos de actuación y nuevas formas de colaboración y co-creación (...). Dentro de las actividades formativas que se organizan en el BID, concretamente, tenemos el Taller de Fabricación Digital, coordinado por Fabricio Santos y José Real. En él, se propone una actividad de carácter docente para que los asistentes experimenten el proceso de creación digital de un objeto tridimensional en dos direcciones:

-una que partirá desde el diseño digital de un objeto que después se fabricará físicamente mediante impresión 3D y/o máquina de corte;

-otra que partirá desde el escaneado de un objeto real que se digitalizará para su posterior manipulación en ordenador mediante un software de modelado tridimensional.

(Se pretende que el asistente descubra nuevos procesos digitales de fabricación para que le sean útiles en la fase de creación de objetos tridimensionales utilizando herramientas sencillas que se pueden encontrar actualmente en los Laboratorios de Fabricación Digital).

Pues bien, en estos materiales didácticos, sobretodo planteo la primera dirección, partiendo del diseño digital, crear el objeto físico por medio de la impresora 3D. Aunque, dentro de la actividad 3, también se plantea, dentro de la atención a la diversidad, y para alumnos aventajados, la utilización de una aplicación o *app* (3D from Photos DogDuck o similar) para escanear un objeto real, y convertirlo en un objeto virtual, siguiendo el camino inverso.

No sólo el mundo de la educación está pendiente de esta revolución tridimensional. También el mundo empresarial y productivo, se anticipa a estos cambios, y por ejemplo, la empresa Ricoh, ha abierto en Barcelona, su tercer centro de impresión 3D en Europa. No en vano, y se le llama industria 4.0., a este tipo de tecnología de fabricación digital. Sus principales clientes, por el momento, provienen del sector automovilístico, y por ejemplo, se fabrican con este sistema ya las llantas o los parabrisas.

No sólo las grandes industrias se enfocan hacia la fabricación digital. También el pequeño comercio, en las ciudades, está descubriendo un nuevo tipo de negocio. Así, existen redes de franquicias, como Tr3sdland, que ofrecen servicios de impresión a clientes particulares.

# W

### ESPECIALIDAD: TECNOLOGÍA - INFORMÁTICA

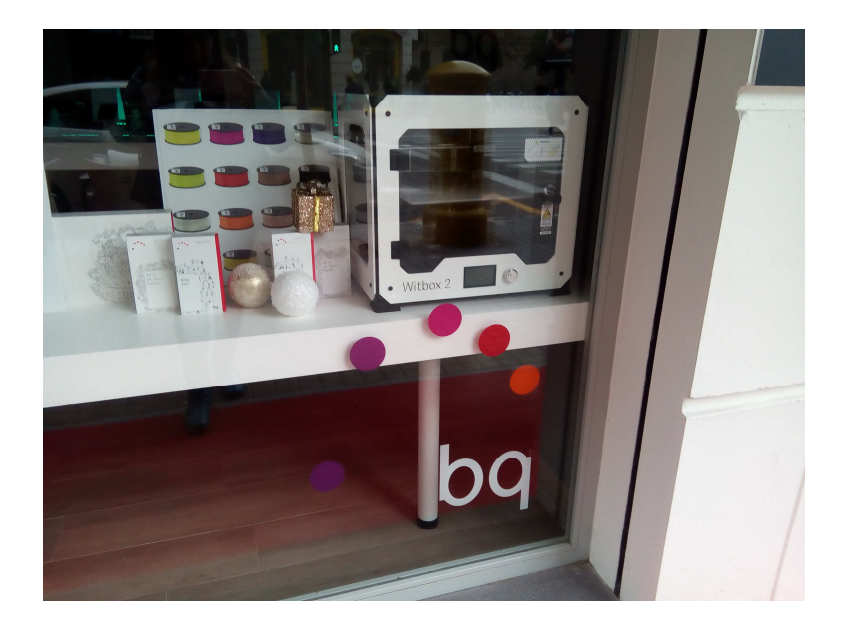

*Fotografía del escaparate de una tienda de impresión digital en la Avenida Barón de Carcer nº53, en Valencia.* 

Tenemos incluso otra posibilidad de negocio para la Impresión3D: los servicios de impresión 3D online, y pongo como ejemplos los siguientes sites:

http://indaero.com/indaero3D/impresion-3D/ www.3Dhubs.com

o la startup https://kitprinter3D.com/es/, donde se venden kits de impresoras 3D para montarlas cada usuario por sí mismo.

### **II. Finalidad y medios**

Objetivos del TFM

### 1.Crear unos nuevos materiales didácticos:

Este trabajo está pensado para crear unos materiales didácticos inéditos, y su principal novedad radica en que están especialmente ideados para que con un número mínimo de actividades diseñadas con pasos muy optimizados, el alumno ya en tercero de ESO pueda diseñar y modelar su propio objeto tridimensional, representarlo y por último, materializarlo. Esto supone llegar al final de un proceso, lo que siempre es un factor muy motivador.

2.Potenciar las Nuevas Tecnologías:

Este diseño de materiales para un ABP, se justifica en el Proyecto Educativo en el interés por potenciar las nuevas tecnologías dentro del área de tecnología. Además, según el citado Real Decreto 1105/2014,

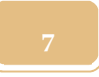

# ESPECIALIDAD: TECNOLOGÍA - INFORMÁTICA

de 26 de diciembre, por el que se establece el currículo básico de la Educación Secundaria Obligatoria y del Bachillerato, y más concretamente en el Decreto 87/2015, de 5 de junio, del Consell, por el que se establece el currículo y desarrolla la ordenación general de la ESO y del Bachillerato en la Comunitat Valenciana, el tema se configura como una ampliación de los temas curriculares de dibujo, volumen, fabricación y diseño por ordenador. En ese sentido, se configuran estos materiales para ABP, como una profundización de los temas previamente estudiados en la asignatura, que además se relacionará con los conceptos previos en las áreas de matemáticas, inglés e informática, y servirá en cierto modo de introducción de ciertos conceptos previos al estudio de dibujo técnico en el bachillerato (en el sentido de **aplicar** criterios de normalización y escalas en la representación de objetos mediante vistas y perspectivas).

### 3.Utilizar software intuitivo:

El principal programa de ordenador con el que se iniciarán los alumnos en estas destrezas, es el SketchUp, versión libre. Es idóneo por ser el programa de modelado 3D, más intuitivo, y de uso más extendido y generalizado. Con este programa, alcanzaremos el objetivo de **utilizar** herramientas y recursos informáticos adecuados en el proceso de diseño y para **generar** la documentación asociada al proceso tecnológico.

### 4. Relacionar la técnica digital y la manual:

También se realizará una tarea de relación entre las aproximaciones clásicas e informatizadas al modelado, diseño y fabricación, con la finalidad de que se disponga del conocimiento de la técnica digital y a la vez referencia de la manual equivalente que asienta la base del desarrollo de la herramienta actual (por ello también realizan una maqueta tradicional a mano)( los alumnos habrán de **demostrar** tener destrezas técnicas en el uso de materiales, herramientas y máquinas en la construcción de prototipos)(tanto de modo manual como automático, por medio de la impresión 3D).

### 5. Aprender a utilizar las impresoras 3D:

Estos materiales didácticos se pueden implementar dentro de la asignatura de Tecnología de tercer curso de la ESO, y que tienen como principal atractivo, el aprendizaje del uso y de la función de las impresoras 3D por parte del alumno de ese nivel.

### 6. Anticiparse a la revolución tridimensional:

La materialización del diseño se hará, como se ha dicho, mediante el uso de impresora 3D, a la que podrán acceder los alumnos en el centro. Por ejemplo, en el año 2015, en la comunidad de Madrid, todos los Institutos de Educación Secundaria, ya contaban con una impresora 3D. Tenemos que **preparar** a los alumnos, para una auténtica revolución tridimensional que se avecina, en el mundo en el que les va a tocar vivir. Los docentes tenemos que anticiparnos en la medida de lo posible, a ese futuro, y formarlos para afrontarlo con éxito. Por ello considero importante, profundizar en el tema de los laboratorios de fabricación digital, dentro de las propias aulas, y para ello, he preparado materiales didácticos que presento como TFM.

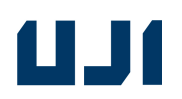

### 7. Trabajar la inteligencia ejecutiva:

José Antonio Marina, distingue entre tres tipos de inteligencias: la cognitiva (la que primero se valoró), la emocional (se ha reconocido su importancia más recientemente) y la ejecutiva (está emergiendo ahora su estudio). Este último concepto está llamado a revolucionar la idea que tenemos de la educación. La inteligencia ejecutiva, se encarga de hacer proyectos, tomar decisiones, utilizar los conocimientos, gestionar las emociones, mantener el esfuerzo, aplazar la recompensa, realizar metas a largo plazo. (Marina, J.A., 2012). Con estas actividades, el alumno encamina todo el aprendizaje a la obtención de un resultado final: su propio diseño de mueble de juguete, producido mediante la técnica de la impresión 3D.

### Metodologías utilizadas: ABP, Clase Invertida y *Peer Instruction*.

Al igual que Pere Pujolàs, estoy a favor de una escuela de tipo inclusivo. Para que alumnos diferentes (por razón de cultura, aptitudes, entorno social...etc.) puedan progresar juntos dentro del mismo aula, que tan a menudo suele ser un entorno bastante competitivo e individualista, hemos de practicar el aprendizaje cooperativo. (Pujolas, P. 2009) Para ello, existen metodologías basadas en este tipo de construcción de aprendizaje en común. Dos de las que propongo utilizar en estos materiales didácticos que he diseñado, son perfectas para ello: la **Tutoría entre Iguales y el Aprendizaje Basado en Proyectos (ABP).**

Por tanto, si como hemos dicho, queremos valernos de metodologías didácticas innovadoras que incluyan el aprendizaje cooperativo, los proyectos interdisciplinares, el uso de las tecnologías de la información y la comunicación, así como la práctica de la educación inclusiva en el aula, resulta idónea la mencionada metodología **ABP, o PBL**, como es conocida en el mundo anglosajón, la cual se caracteriza por ser un modelo que organiza el aprendizaje alrededor de proyectos de cierta complejidad, que involucran a los estudiantes por ejemplo en tareas de diseño, y les dan la oportunidad de trabajar con cierta autonomía, durante períodos bastante extendidos en el tiempo, y que culminan en productos reales. (Thomas, J. W., 2000).

Además, para ejercitar en el alumnado el hábito de estudiar de forma autónoma y responsable, es ideal la metodología llamada **Clase Invertida o** *Flipped Classroom* en inglés. En el modelo de la "clase invertida", antes de la clase, el docente produce o selecciona un material digital (video, presentación audiovisual, infografía, línea de tiempo, página Web, etc.), en donde se exponen determinados contenidos del curso y se desarrollan distintos tipos de actividades para verificar la comprensión de los temas. Luego, el docente distribuye el material de forma *on-line* a sus estudiantes. Éstos, han de visionar este material recomendado por su profesor, previamente a la asistencia a la clase en sí, lo que supone una responsabilidad que ha de saber asumir cada alumno en su casa. Pueden ver estos tutoriales incluso en sus teléfonos móviles. (Gálvez, A. R., & García, A. R. 2015).

En la clase, el tiempo de la exposición se libera, y la dinámica del aula se basa en el aprendizaje activo de los estudiantes y en la colaboración entre pares. El docente, en lugar de centrarse en la exposición teórica, puede aclarar los conceptos más complejos, asistir de forma individual a los alumnos con dificultades (...) (Olaizola, A., 2014).

Nos valdremos de la **Tutoría entre Iguales** o metodología **Peer Instruction**, como medio para favorecer un buen clima de trabajo, la solidaridad, así como las actitudes responsables y de respeto por los demás. Otra forma de fomentar la inclusión en el aula.

La tutoría entre iguales o *Peer Instruction* se podría resumir en esta frase: "alumnos que aprenden enseñando". Es sabido desde la antigüedad que quien enseña, aprende: *"Qui docet, discit".*

(Durán, D. 2004) Explica que la técnica consiste en formar parejas de alumnos, con relaciones asimétricas (uno es tutor y el otro tutorado) y con un objetivo común, conocido y compartido (la enseñanza y el aprendizaje de contenidos a partir de una interacción estructurada).

El mismo autor especifica, que se trata de un alumno que haciendo de tutor –de mediador de su compañero- aprende, porque como ya se ha dicho, y bien sabemos los docentes enseñar es la mejor manera de aprender. Y el alumno tutorado, aprende también porque recibe una ayuda personalizada de su compañero tutor.

Finalmente, Durán, también explica un tipo especial de tutorías entre alumnos de la misma edad o curso, same-age tutoring, menos complicadas de organizar. Segun el carácter fijo o intercambiable del rol, podemos distinguir entre tutorías de rol fijo y tutoría recíprocas, en las cuales tutor y tutorado intercambian periodicamente su papel, (Durán, D., 2004). Es justamente este tipo concreto de tutoría entre pares, el que se plantea sobretodo en los materiales didácticos siguientes, desgranados en actividades. (aunque el itinerario alternativo también posibilita la de tipo asimétrico, como más tarde explicaré). Los alumnos son de la misma clase, y el rol de tutor y tutorado, se intercambia aleatoriamente, según el curso del ejercicio, pues el profesor tratará de formar parejas, lo más equilibradas posible, así que para cada problema que les pueda surgir a cada uno de los dos miembros de la pareja, puede tener las mismas posibilidades de concocer la solución cualquiera de los dos, ayudando al compañero a superar el escollo. Además, es más fácil que comprenda la dificultad del compañero, y sepa cómo ayudarlo, alguien que acaba de tenerla y superarla, (o sea, el otro par), que el mismísimo profesor, que tal vez tiene tan superado ese concepto, que le cuesta, dijéramos, "empatizar", y encontrarle una solución rápida y efectiva. Puntualizar, que también existe la figura de la tutoría con relación asimétrica, cuando los alumnos que tienen dificultades a partir de la actividad 5, pasan directamente a la actividad 9 con el profesor de desdoble. Así tienen más tiempo de aprender a utilizar y calibrar las impresoras, y se convierten en tutores de sus compañeros, cuando éstos alcanzan también la actividad 9, con la motivación adicional para los alumnos con menos capacidades para el manejo del *software*, en cuanto a programas de diseño asistido por ordenador, que se convierten en tutores de hardware, en cuanto a las impresoras 3D, del resto de sus compañeros tutorados, que sí han ido completando las actividades de la 5 a la 8.

El profesor pues, tendrá principalmente una función de monitorización. La tutoría entre iguales modifica el rol del docente, permitiendóle hacer lo que la gestión tradicional del aula le dificulta: atender individualmente o en pareja a quien lo solicita; realizar observaciones que permitan la evaluación continuada, "oir" como piensan sus alumnos... Estas prácticas propuestas en las actividades siguientes, serán guiadas, y el guía, por supuesto, será el docente.

Además, Andrés Olaizola, de la Universidad de Palermo, apunta que la Tutoría entre Pares, es una buena metodología para combinarla con la Clase Invertida. (Olaizola, A., 2014). Es pues, esta combinación, lo que se está planteando en las actividades siguientes, diseñadas como material de A.B.P.

### **III. Actividades.**

A continuación, se presenta una serie de 9 actividades consecutivas, que conforman el proyecto de diseño y fabricación digital de mobiliario para casas de muñecas, diseñadas siguiendo principalmente la metodología A.B.P. En anexos, se encuentran todas estas mismas actividades, desarrolladas paso a paso, e ilustradas mediante capturas de pantalla o imágenes reales del proceso, para facilitar su implementación. Aunque a priori puede dar la impresión de que el diseño de un objeto tridimensional y su posterior impresión es una tarea compleja, y más, para un nivel de 3<sup>º</sup> de ESO, en este caso, no lo es. Son actividades especialmente diseñadas, para que el mueble, sea diseñado en sección en dos dimensiones, y dibujado en cad. Después se exporta este contorno de cad, al programa de modelado en 3D SketchUp. Es un contorno o forma bidimensional especialmente pensada, por la que mediante una sencilla y única operación de extrusión o elevación, sea convertible inmediatamente en un objeto tridimensional. Y justamente como el mueble nace de una extrusión, es fácilmente imprimible en 3D, sin problemas técnicos, porque estas impresoras, lo hacen por capas, y una extrusión, es un modo idóneo, para imprimirse por capas, sin necesidad de andamiajes. Además, el hecho de que diseñar en sección sea un condicionante, hace que los alumnos interioricen el concepto de sección, y lo separen del resto de vistas (planta y alzados). Todas estas particularidades, son las que hacen que estas actividades sean inéditas.

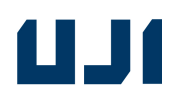

### **NOMBRE DE LA ACTIVIDAD: Interfaz, movimiento, y vistas en SketchUp**

### **OBJETIVOS**

Utilizar los medios tecnológicos en la elaboración y comunicación de proyectos técnicos.

Demostrar tener destrezas técnicas en el uso de materiales, herramientas y máquinas en la construcción de prototipos.

### **CONTENIDOS/ÁMBITOS DE ACTUACIÓN**

**- Conceptual:** -**aprendizaje-**

●Conocer para qué sirven las representaciones de las figuras.

●Conocer e identificar los diferentes tipos de vistas de las figuras: planta, alzado, perfil, sección

**- Procedimental:** -**Escuchar -saber cómo-construir, realizar,reproducir**

- ●**Mediante la visualización de páginas interconectadas, que proponen ejercicios, que muestran figuras reales.**
- ●**Mediante la resolución de los ejercicios propuestos.**

### **- Actitudinal:** -**participación activa**-

- Interés por resolver problemas de modo autónomo.
- ●Confía en su propia capacidad para la resolución de problemas.
- Realiza correctamente los trabajos encomendados.

### **COMPETENCIAS BÁSICAS:**

- Competencia básica aprender a aprender (CPAA)

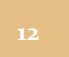

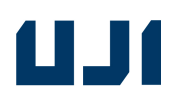

- Competencia digital (CD)
- Competencia básica en ciencia y tecnología (CBCT)

### **METODOLOGÍA:**

### **proyección audiovisual:**

Primero se proyectan unos vídeos, como presentación a la nueva unidad didáctica:

Construcción de mobiliario de casas de muñecas:

https://www.youtube.com/watch?v=8\_YnQj7D0nY

https://www.youtube.com/watch?v=33jP0qiRl6o

time-lapse de impresión de un ciervo en 3D:

https://www.youtube.com/watch?v=nk\_8IcBVkRA

impresoras 3D en color:

https://www.youtube.com/watch?time\_continue=13&v=kS2q5XH638Q

Se trata, de despertar el interes del alumno mediante esta estrategia "flash". Es una forma de motivar al alumno, para que aproveche la unidad que va a empezar.

Después, el profesor, da una explicación práctica, proyectando lo que va realizando en su ordenador, en la pantalla de clase, sobre el manejo de vistas.

Anteriormente, habrá enviado por mail a los alumnos, o colgado del aula virtual, el siguiente tutorial de internet, sobre una iniciación al manejo del interfaz y de distintas vistas en SketchUp, para que pudieran ya tener unas nociones previas trabajadas anticipadamente desde casa (metodología *Flipped Classroom*, o Clase Invertida). Enlace al vídeo-tutorial:

https://www.youtube.com/watch?v=bfhawUzEpbg

### **parte práctica:**

Se les proporciona a los alumnos una versión libre y portable del programa, que la instalarán ellos mismos en los ordenadores, guiados por el profesor.

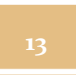

# WJ1

### ESPECIALIDAD: TECNOLOGÍA - INFORMÁTICA

El profesor, además, después de haber explicado la actividad, y una vez instalado el programa en todos los ordenadores, comprueba cómo los alumnos saben manejar por sí mismos, (aunque colocados en parejas, una por ordenador), las diferentes vistas de una figura simple prediseñada en SketchUp. Se les coloca por parejas, para fomentar el trabajo colaborativo, y la "tutoría entre iguales". Se trata de una técnica de participación activa, y también cooperativa.

### **MATERIALES**

- Proyector de video, pizarra del aula, un ordenador con conexión a internet, por cada dos alumnos.

### **TEMPORALIZACIÓN**

50 min = una sesión

### **ESPACIOS**

Aula de clase con proyector de vídeo y ordenadores

### **DESARROLLO**

A partir del visionado del tutorial en su propia casa, y de la explicación del profesor en clase, se anima a los alumnos, a que den sus primeros pasos con el programa SketchUp. A partir de un dibujo sencillo que el profesor cuelga del aula virtual, los alumnos, tienen que moverlo, girarlo, seleccionarlo, borrar partes, etc. de forma individual, cada pareja con un ordenador. Para familiarizarse con los iconos y el interfaz del programa.

### **EVALUACIÓN**

-Observación por parte del profesor. Esta primera actividad, al ser introductoria, no puntúa, tal y como se puede comprobar en la rúbrica de la página 44 (en la que no está enumerada como ítem puntuable) y en el esquema de itinerarios de la página 42 (donde tampoco se le asigna ningún porcentaje en el peso de la nota final).

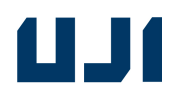

### NOMBRE DE LA ACTIVIDAD: **Dibujo 2D: líneas y curvas en cad.**

### **OBJETIVOS**

Utilizar herramientas y recursos informáticos adecuados en el proceso de diseño y para generar la documentación asociada al proceso tecnológico. Realizar interpretaciones a través de croquis y esbozos de productos tecnológicos.

CONTENIDOS/ÁMBITOS DE ACTUACIÓN

- Conceptual: -aprendizaje-
- Conocer para qué sirven las representaciones de las figuras.
- Conocer e identificar los diferentes tipos de vistas de las figuràs: planta, alzado, perfil, sección

- Procedimental: -Escuchar -saber cómo-construir, realizar,reproducir

- **Mediante la visualización de páginas interconectadas, que proponen ejercicios, que muestran figuras reales. (**siguiendo los pasos del pdf del anexo "actividad 2 paso a paso").
- **Mediante la resolución de los ejercicios propuestos.**
	- Actitudinal: -participación activa-
- Interés por resolver problemas de modo autónomo.
- Confía en su propia capacidad para la resolución de problemas.
- Realiza correctamente los trabajos encomendados. COMPETENCIAS BÁSICAS:
	- Competencia básica aprender a aprender (CPAA)
	- Competencia de comunicación lingüística (CCL). Competencia digital. (CD)
	- Competencia básica en ciencia y tecnología. (CBCT)

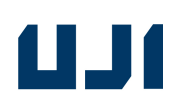

### ESPECIALIDAD: TECNOLOGÍA - INFORMÁTICA

METODOLOGÍA: El profesor, da una explicación práctica corta, proyectando lo que va realizando en su ordenador, en la pantalla de clase, sobre el dibujo en 2d en cad. (es recomendable seguir los pasos del pdf del anexo "actividad 2 paso a paso". Anteriormente, habrá enviado por mail a los alumnos, o colgado del aula virtual, unos tutoriales de internet, sobre el dibujo en 2d en cad, para que pudieran ya tener unas nociones previas trabajadas anticipadamente desde casa, (metodología *Flipped Classroom*, o Clase Invertida). Enlace a los vídeos-tutoriales:

https://www.youtube.com/watch?v=dlNjnvq2b8k https://www.youtube.com/watch?v=1BevdLdjpdg

Aprender a Dibujar Lineas, polígonos, curvas, y paralelas en cad – programa libre del Lliurex **Qcad** 

También les habrá enviado por mail el pdf del anexo 1, con imágenes de muebles "extruibles" (diseñados en sección de tal manera, que mediante una única operación de elevación, se convierten en un mueble completamente funcional y viable).

**parte práctica:** El profesor después de haber explicado la actividad, comprueba cómo los alumnos saben dibujar por sí mismos, líneas y formas poligonales, abiertas o cerradas, (aunque colocados en parejas, una por ordenador). Se les coloca por parejas, para fomentar el trabajo colaborativo, y la "tutoría entre iguales". Además, diseñan el contorno de un mueble "extruible", en cad. Para ello, el profesor, les muestra imágenes, (en anexo), de este tipo concreto de muebles. (ver anexo 1 – "muebles diseñados en sección o "extruibles")

MATERIALES Proyector de video, pizarra del aula, ordenador con conexión a internet.

TEMPORALIZACIÓN 50 min= una sesión

ESPACIOS Aula de clase con proyector de vídeo y ordenadores

DESARROLLO A partir del visionado de los dos tutoriales en casa, y de la explicación corta en clase, instar a los alumnos a que dibujen líneas, y formas geométricas básicas, en dos dimensiones.

EVALUACIÓN **Criterios de evaluación:** Representar croquis y bocetos para utilizarlos como elementos de información gráfica de objetos del entorno industrial.

**Indicadores de logro:** Representa croquis y bocetos para utilizarlos como elementos de información gráfica de objetos del entorno industrial.

CONCRECIÓN DEL PLAN DE EVALUACIÓN:

El alumno enviará por mail al profesor, el archivo dxf, de la misma figura en 2d, o la entregará en el aula virtual. Esto puntuará como un ejercicio corto, que pesará un 10% en la nota media ponderada final.

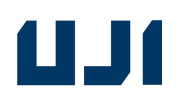

### NOMBRE DE LA ACTIVIDAD: **Creación de modelos 3D – extensión "weld"**

### **OBJETIVOS**

Manejar sistemas de intercambio de información de forma segura optimizándolos como recurso educativo.

Realizar interpretaciones a través de croquis y esbozos de productos tecnológicos.

CONTENIDOS/ÁMBITOS DE ACTUACIÓN

- Conceptual: -aprendizaje-

- Conocer para qué sirven las representaciones de las figuras.
- ●Conocer e identificar los diferentes tipos de vistas de las figuras: planta, alzado, perfil, sección

Procedimental: -Escuchar -saber cómo-construir, realizar, reproducir

- ●**Mediante la visualización de páginas interconectadas, que proponen ejercicios, que muestran figuras reales. (**siguiendo los pasos del pdf del anexo "actividad 3 paso a paso").
- ●**Mediante la resolución de los ejercicios propuestos.**

- Actitudinal: -participación activa

- Interés por resolver problemas de modo autónomo.
- Confía en su propia capacidad para la resolución de problemas.
- Realiza correctamente los trabajos encomendados.

COMPETENCIAS BÁSICAS: Competencia básica aprender a aprender (CPAA)

- Competencia digital. (CD)

- Competencia básica en ciencia y tecnología. (CBCT)

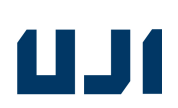

### METODOLOGÍA

### **técnicas de participación activa/cooperativas:**

### **proyección audiovisual**

El profesor proyecta un vídeo tutorial del programa SketchUp. Enlace del vídeo:

https://www.youtube.com/watch?v=qxPxdbYX\_tQ importar cad y extruir con SketchUp

además, les enseña a descargar una extensión del almacén, y a instalarla:

### http://extensions.SketchUp.com/es/search/site/weld

El profesor demuestra cómo instalar una extensión, mostrando en el cañón de proyección, cómo lo realiza él mismo en su ordenador, siguiendo el mismo proceso que se muestra en el pdf del anexo "actividad 3 paso a paso".

### **parte práctica:**

Los alumnos importan el dibujo del contorno de la sección del mueble que diseñaron en cad, y despúes utilizan la orden "*weld"* que habrán instalado como extensión de SketchUp, para convertirla en una polilínea, y poder extruirla, teniendo con esta sencilla operación, el modelado del diseño de su mueble, completado y terminado. También se les explica como convertir el diseño en un grupo.

El profesor después de haber explicado la actividad, comprueba cómo los alumnos saben extruir por sí mismos prismas sólidos a partir de figuras o formas cerradas planas, mediante el programa, (aunque colocados en parejas, una por ordenador). Se les coloca por parejas, para fomentar el trabajo colaborativo, y la "tutoría entre iguales".

Además, desarrollaran paralelamente, y a mano, una sencilla maqueta, preferentemente de cartulina o goma eva curvada o doblada, de un prisma geométrico, que hayan desarrollado también mediante la técnica de extrusión con el ordenador. Incluso, se explica la posibilidad de escanear la maqueta real, mediante la app gratuita para móviles **3D from Photos (DogDuck),** convirtiendola en un modelo 3D (exportándolo a formato \*.obj), para mostrarles a alumnos aventajados una forma de ampliar conocimientos. (Esta posibilidad, está pensada como atención a la diversidad, como ampliación de conocimientos, para alumnos aventajados).

MATERIALES

- Proyector de video, pizarra del aula, ordenadores con conexión a internet

# W

### TEMPORALIZACIÓN 50 min

50 min= una sesión

### **ESPACIOS**

Aula de clase con proyector de vídeo y ordenadores

### DESARROLLO

Tras el visionado del tutorial de la actividad, empezar a extruir figuras sólidas, a partir de las formas geométricas básicas en dos dimensiones que se dibujaron en la actividad anterior. Paralelamente, se construye una de las figuras que se extruyen en el programa, a mano, mediante una maqueta. Para que valoren por sí mismos, pros y contras de ambas técnicas, y para que ejerciten y desarrollen su visión espacial.

EVALUACIÓN

### **Criterios de evaluación:**

Construir un proyecto tecnológico adecuado al nivel educativo, siguiendo la planificación previa realizada, teniendo en cuenta las condiciones del entorno de trabajo.

### **Indicadores de logro:**

Construye un proyecto tecnológico adecuado al nivel educativo, siguiendo la planificación previa realizada, teniendo en cuenta las condiciones del entorno del aula-taller.

### CONCRECIÓN DEL PLAN DE EVALUACIÓN:

El alumno entregará al final de la clase la maqueta hecha a mano o para antes del inicio de la siguiente sesión. Al mismo tiempo, enviará por mail al profesor, el archivo de SketchUp, de la misma figura extruida, o la entregará en el aula virtual. Esto puntuará como un ejercicio corto, que pesará un 10% en la nota media ponderada final.

Los alumnos que tengan posibilidad de realizar también el camino inverso del escaneado del objeto real, para pasarlo a objeto virtual, tendrán un punto positivo +5%. (Esta acción se enmarca dentro de la atención a la diversidad).

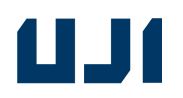

### NOMBRE DE LA ACTIVIDAD: **Modificaciones de un modelo 3D**

### **OBJETIVOS**

Utilizar los medios tecnológicos en la elaboración y comunicación de proyectos técnicos.

Usar de forma adecuada y responsable un ordenador, tableta o teléfono móvil, como herramienta fundamental en el desarrollo de actividades relacionadas con el área de tecnología.

CONTENIDOS/ÁMBITOS DE ACTUACIÓN

- Conceptual: -aprendizaje-

- ●Conocer para qué sirven las representaciones de las figuras.
- ●Conocer e identificar los diferentes tipos de vistas de las figuràs: planta, alzado, perfil, sección

- Procedimental: -Escuchar -saber cómo-construir, realizar,reproducir-

- ●**Mediante la visualización de páginas interconectadas, que proponen ejercicios, que muestran figuras reales. (**siguiendo los pasos del pdf del anexo "actividad 4 paso a paso").
- ●**Mediante la resolución de los ejercicios propuestos.**

- Actitudinal: -participación activa

- Interés por resolver problemas de modo autónomo.
- Confía en su propia capacidad para la resolución de problemas.
- Realiza correctamente los trabajos encomendados.

COMPETENCIAS BÁSICAS: Competencia básica aprender a aprender (CPAA)

- Competencia digital (CD)

- Competencia matemática, y competencias básicas en ciencia y tecnología (CMCT)

# WJI

### METODOLOGÍA

 **técnica de participación activa:** 

### **proyección audiovisual:**

El profesor, por medio del mail, o del aula virtual, proporciona con antelación a estas sesiones, el pdf del anexo "actividad 4 paso a paso", (metodología *Flipped Classroom*, o Clase Invertida).

El profesor también hbrá enviado por mail, o colgado del aula virtual, dos vídeos tutoriales del programa SketchUp, que abordan la nueva actividad. Para que los alumnos puedan aprender antes y después de esta actividad, por sí mismos, en casa. Enlaces:

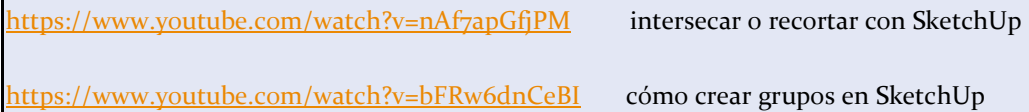

Ya en clase, el profesor, hace una demostración de cómo se puede modificar el mueble, añadiéndole detalles, como una muesca, un rebaje, o alcolchado, o bien unirlo a otros sólidos, mediante operaciones booleanas, y va proyectando en la pantalla de clase, mediante el cañón de proyección, paso a paso, cómo realiza él le realiza alguna modificación al mueble, y en poco tiempo, con su propio ordenador, conectado al proyector.

### **técnica de participación activa/cooperativa:**

### **parte práctica (guiada):**

El profesor después de haber explicado la actividad, comprueba cómo los alumnos saben modificar o combinar, por sí mismos, prismas sólidos a partir de operaciones booleanas tipo intersección, unión o diferencia, mediante el programa, (aunque colocados en parejas, una por ordenador). Se les coloca por parejas, para fomentar el trabajo colaborativo, y la "tutoría entre iguales". El ejercicio que se les propone, es que modifiquen o perfeccionen el mueble básico que ya tienen dibujado de la actividad anterior, los alumnos más aventajados, y que puedan ser alcanzados, por los que hayan tenido problemas para completar la actividad anterior. Podrán practicar la Tutoría entre Iguales, ya que los que ya hubieran extruido su diseño en la actividad anterior, tendrán la oportunidad de ayudar a sus compañero a alcanzarlos.También se les vuelve a explicar como convertir el diseño en un grupo.

### **MATERIALES**

Proyector de video, pizarra del aula, ordenador con conexión a internet.

# W

### ESPECIALIDAD: TECNOLOGÍA - INFORMÁTICA

### TEMPORALIZACIÓN 50 min= una sesión

### **ESPACIOS**

Aula de clase con proyector de vídeo y ordenadores

### DESARROLLO

A partir del visionado del tutorial de la actividad, y del archivo de dibujo de la actividad anterior en la que se extruyeron figuras sólidas, ahora, intersectar, y unir estos sólidos, de diferentes modos, para obtener un diseño propio de una figura u objeto sencillo. (un diseño de mueble, diferente por cada alumno).

EVALUACIÓN

### **Criterios de evaluación:**

Participar en equipos de trabajo para conseguir metas comunes asumiendo diversos roles con eficacia y responsabilidad, apoyar a compañeros y compañeras demostrando empatía y reconociendo sus aportaciones y utilizar el diálogo igualitario para resolver conflictos y discrepancias.

### **Indicadores de logro:**

Asume de forma autónoma diversos roles con eficacia y responsabilidad cuando participa en equipos de trabajo para conseguir metas comunes.

### CONCRECIÓN DEL PLAN DE EVALUACIÓN:

El alumno entregará, para antes del inicio de la siguiente sesión, el archivo de SketchUp, del mueble perfeccionado, (lo entregará en el aula virtual). Esto puntuará como un ejercicio corto, que pesará un 10% en la nota media ponderada final. El profesor observará si hay alumnos que efectivamente ya ejercen como tutures de sus compañeros, y lo valorará.

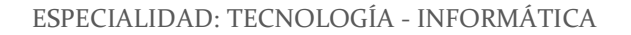

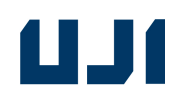

### NOMBRE DE LA ACTIVIDAD: Materiales

### **OBJETIVOS**

Utilizar los medios tecnológicos en la elaboración y comunicación de proyectos técnicos.

Usar de forma adecuada y responsable un ordenador, tableta o teléfono móvil, como herramienta fundamental en el desarrollo de actividades relacionadas con el área de tecnología.

Conocer los materiales de uso técnico, sus características, sus propiedades mecánicas, y sus usos más comunes, siendo capaz de identificar los beneficios de utilizarlos con tales fines, así como plantear nuevos usos, partiendo de sus propiedades.

CONTENIDOS/ÁMBITOS DE ACTUACIÓN

- Conceptual: -aprendizaje-

● Conocer para qué sirven las representaciones de las figuras.

- Procedimental: Escuchar -saber cómo-construir, realizar,reproducir-

- ●**Mediante la visualización de páginas interconectadas, que proponen ejercicios, que muestran figuras reales. (**siguiendo los pasos del pdf del anexo "actividad 5 paso a paso").
- **Mediante la resolución de los ejercicios propuestos.**

- Actitudinal: -participación activa

- ●Interés por resolver problemas de modo autónomo.
- ●Confía en su propia capacidad para la resolución de problemas.
- ●Realiza correctamente los trabajos encomendados.

COMPETENCIAS BÁSICAS: Competencia básica aprender a aprender (CPAA)

Competencia digital. (CD)

- Competencia básica en ciencia y tecnología. (CBCT)

### ESPECIALIDAD: TECNOLOGÍA - INFORMÁTICA

# W

### METODOLOGÍA.

### **técnicas de participación activa:**

### **proyección audiovisual**

El profesor proyecta un vídeo tutorial del programa SketchUp. Enlace del vídeo:

https://www.youtube.com/watch?v=N4OAz\_goSH4 aplicar materiales y texturas

en SketchUp

### **parte práctica (guiada):**

El profesor después de haber explicado la actividad, comprueba cómo los alumnos saben aplicar por sí mismos, materiales y texturas en SketchUp. Al mismo tiempo, se explica el concepto de "**capa"**, colocando los materiales en capas distintas a la del modelado.

Se les coloca por parejas, para fomentar el trabajo colaborativo, y la "tutoría entre iguales".

Si se detecta que hay alumnos que requieran de una especial atención a la diversidad, ya que les esté costando alcanzar las destrezas de las anteriores actividades, sobre las que se han de cimentar las subsiguientes, se hará un desdoble, con un profesor de apoyo. Éstos alumnos, en vez de modelar su propio diseño de mueble, descargarán uno de internet prediseñado de páginas web como, https://www.thingiverse.com/, www.youmagine.com, o el propio warehouse de SketchUp, en la que se puedan descargar un pequeño mueble "elegible", por el alumno. Así, podrán ya desde esta sesión empezar a imprimir figuras, dado que habrá pocas impresoras, y que éstas, son lentas. Así, al final de la unidad, todos los alumnos habrán tenido tiempo de imprimir su propia pieza. **MATERIALES** 

- Proyector de video, pizarra del aula, ordenador con conexión a internet. Impresora 3D.

TEMPORALIZACIÓN 50 min

50 min= una sesión

**ESPACIOS** 

Aula de clase con proyector de vídeo y ordenadores

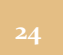

### ESPECIALIDAD: TECNOLOGÍA - INFORMÁTICA

# WJ1

### DESARROLLO

A partir del visionado del tutorial propuesto en esta actividad, ahora el alumno, ha de ser capaz de aplicar materiales y texturas a su objeto. El alumno ha de acabar la actividad, obteniendo una figura (una pieza de mobiliario a pequeña escala) modelada en 3D, terminada, y con acabados y texturas, aplicados en otra capa o capas diferentes.

### EVALUACIÓN

### **Criterios de evaluación:**

Analizar los métodos de obtención y las propiedades de los plásticos utilizados en la fabricación de proyectos tecnológicos.

Analizar objetos técnicos desde el punto de vista de su utilidad como de su impacto social con el objetivo de proponer posibles mejoras.

### **Indicadores de logro:**

Analiza los métodos de obtención y las propiedades de los plásticos utilizados en la fabricación de proyectos tecnológicos.

Analiza objetos técnicos desde el punto de vista de su utilidad y su impacto social con el objetivo de proponer posibles mejoras.

### CONCRECIÓN DEL PLAN DE EVALUACIÓN:

El alumno entregará, para antes del inicio de la siguiente sesión, por mail al profesor, el archivo de SketchUp, de su mueble, con materiales o lo entregará en el aula virtual. Esto puntuará como un ejercicio corto, que pesará un 10% en la nota media ponderada final.

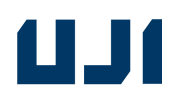

### NOMBRE DE LA ACTIVIDAD: **Texturas, iluminación y render**

### **OBJETIVOS**

Utilizar los medios tecnológicos en la elaboración y comunicación de proyectos técnicos.

Usar de forma adecuada y responsable un ordenador, tableta o teléfono móvil, como herramienta fundamental en el desarrollo de actividades relacionadas con el área de tecnología.

Conocer los materiales de uso técnico, sus características, sus propiedades mecánicas, y sus usos más comunes, siendo capaz de identificar los beneficios de utilizarlos con tales fines, así como plantear nuevos usos, partiendo de sus propiedades.

CONTENIDOS/ÁMBITOS DE ACTUACIÓN

- Conceptual: -aprendizaje-

●Conocer para qué sirven las representaciones de las figuras.

- Procedimental: -Escuchar -saber cómo-construir, realizar,reproducir-

- ●**Mediante la visualización de páginas interconectadas, que proponen ejercicios, que muestran figuras reales. (**siguiendo los pasos del pdf del anexo "actividad 6 paso a paso").
- ●**Mediante la resolución de los ejercicios propuestos.**

- Actitudinal: -participación activa

- ●Interés por resolver problemas de modo autónomo.
- ●Confía en su propia capacidad para la resolución de problemas.
- ●Realiza correctamente los trabajos encomendados.

COMPETENCIAS BÁSICAS: Competencia básica aprender a aprender (CPAA)

- Competencia de comunicación lingüística (CCL). Competencia digital. (CD)

- Competencia básica en ciencia y tecnología. (CBCT)

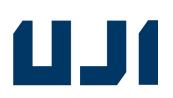

### METODOLOGÍA

### **técnicas de participación activa/cooperativa:**

### **proyección audiovisual**

El profesor, por medio del mail, o del aula virtual, proporciona con antelación a estas sesiones, el pdf del anexo "actividad 6 paso a paso", (metodología *Flipped Classroom*, o Clase Invertida).

El profesor también propone un video tutorial SketchUp, vía e-mail, para que los alumnos lo visualicen en casa, previamente a la asistencia a la sesión. Enlace del vídeo:

https://www.youtube.com/watch?v=zzwwBO7ty4c SketchUp Rendering - Simple Object Rendering Using Vray

### **parte práctica (guiada):**

El profesor después de haber explicado la actividad, comprueba cómo los alumnos aprenden a renderizar por sí mismos, escenas en SketchUp, mediante el renderizador **Vray.**

Si se detecta que hay alumnos que requieran de una especial atención a la diversidad, ya que les esté costando alcanzar las destrezas de las anteriores actividades, sobre las que se han de cimentar las subsiguientes, se hará un desdoble, con un profesor de apoyo. Éstos alumnos, en vez de modelar su propio diseño, descargarán uno de internet prediseñado de páginas web como www.youmagine.com, o el propio warehouse de SketchUp, en la que se puedan descargar un pequeño mueble "elegible", por el alumno. Así, podrán ya también, desde esta sesión, empezar a imprimir figuras, dado que habrá pocas impresoras, y que éstas, son lentas. Así, al final de la unidad, todos los alumnos habrán tenido tiempo de imprimir su propia pieza.

### **MATERIALES**

- Proyector de video, pizarra del aula, ordenador con conexión a internet

TEMPORALIZACIÓN 50 min

50 min= una sesión

**ESPACIOS** 

Aula de clase con proyector de vídeo y ordenadores

DESARROLLO

A partir del visionado del tutorial de la actividad en casa, de la explicación en el aula del profesor, y del archivo de dibujo de la actividad anterior en la que ya se obtuvo una figura con materiales y texturas, se

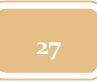

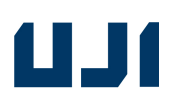

trata de obtener una imagen en jpg, renderizada, o sea, con materiales reales, luces y sombras, del mueble diseñado por cada alumno.

### EVALUACIÓN

### **Criterios de evaluación:**

Crear y editar contenidos digitales como documentos de texto o presentaciones multimedia con sentido estético utilizando aplicaciones informáticas de escritorio para exponer un objeto tecnológico, conociendo cómo aplicar los diferentes tipos de licencias.

### **Indicadores de logro:**

Crea, con sentido estético utilizando aplicaciones informáticas de escritorio, contenidos digitales para la exposición descriptiva de un objeto tecnológico propio del nivel educativo tales como documentos de texto, presentaciones multimedia o producciones audiovisuales.

CONCRECIÓN DEL PLAN DE EVALUACIÓN:

El alumno enviará por mail al profesor, para antes del inicio de la siguiente sesión, el archivo jpg de un *render* o imagen fotorrealística de su mueble, o lo entregará en el aula virtual. Esto puntuará como un ejercicio corto, que pesará un 10% en la nota media ponderada final.

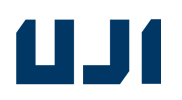

### NOMBRE DE LA ACTIVIDAD: **Exportación a otros formatos. Acotación.**

### **OBJETIVOS**

Utilizar herramientas y recursos informáticos adecuados en el proceso de diseño y para generar la documentación asociada al proceso tecnológico.

Aplicar criterios de normalización y escalas en la representación de objetos mediante vistas y perspectivas.

CONTENIDOS/ÁMBITOS DE ACTUACIÓN

- Conceptual: -aprendizaje-

- ●Conocer para qué sirven las representaciones de las figuras.
- ●Conocer e identificar los diferentes tipos de vistas de las figuras: planta, alzado, perfil, sección

- Procedimental:Escuchar -saber cómo-construir, realizar, reproducir -

- ●**Mediante la visualización de páginas interconectadas, que proponen ejercicios, que muestran figuras reales. (**siguiendo los pasos del pdf del anexo "actividad 7 paso a paso").
- ●**Mediante la resolución de los ejercicios propuestos.**

- Actitudinal: -participación activa-

- Interés por resolver problemas de modo autónomo.
- Confía en su propia capacidad para la resolución de problemas.
- Realiza correctamente los trabajos encomendados.

COMPETENCIAS BÁSICAS: Competencia básica aprender a aprender (CPAA)

-Competencia digital. (CD)

-Competencia básica en ciencia y tecnología. (CBCT)

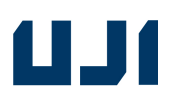

### METODOLOGÍA

### **técnicas de participación activa:**

Montaje audiovisual

https://www.youtube.com/watch?v=\_UqWVZFK1cM SketchUp: Exportar de SketchUp a Autocad

### **parte práctica (guiada):**

El profesor después de haber explicado la actividad, comprueba cómo los alumnos saben exportar desde SketchUp, a otros formatos, como el **dwg**. También la obtención de vistas de alzado, planta, perfil e isométrico, a escala, en formato **pdf.**

Si se detecta que hay alumnos que requieran de una especial atención a la diversidad, ya que les esté costando alcanzar las destrezas de las anteriores actividades, sobre las que se han de cimentar las subsiguientes, se hará un desdoble, con un profesor de apoyo. Éstos alumnos, en vez de modelar su propio diseño, descargarán uno de internet prediseñado de páginas web como www.youmagine.com, o apps tipo "tinkerplay", en la que se puedan descargar una figura personalizada, hecha a base de un número de piezas limitadas "elegibles", por el alumno. Así, podrán ya también, desde esta sesión, empezar a imprimir figuras, dado que habrá pocas impresoras, y que éstas, son lentas. Así, al final de la unidad, todos los alumnos habrán tenido tiempo de imprimir su propia pieza.

**MATERIALES** 

- Proyector de video, pizarra del aula, ordenador con conexión a internet, impresora 3D, impresora papel A3 TEMPORALIZACIÓN 50 min (+superposición con sesiones finales)

50 min= una sesión ESPACIOS

Aula de clase con proyector de vídeo y ordenadores DESARROLLO

A partir del visionado del tutorial de la actividad, y del archivo de dibujo de la actividad 5, en la que ya se obtuvo una figura con materiales y texturas, se trata de producir planos en pdf listos para imprimir en 2d (en papel), a escala, acotados, y representando vistas convencionales, como planta, alzado, sección y perfil. También vistas isométricas.

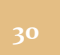

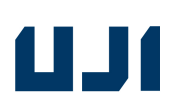

Se extenderá su desarrollo durante las sesiones de impresión, dado que es un proceso que necesita tiempo, lo que permitirá alargar lo necesario la profundización y experimentación de los alumnos en la fase de aplicación.

EVALUACIÓN

### **Criterios de evaluación:**

Representar, utilizando programas de diseño asistido por ordenador, las partes integrantes de un prototipo, mediante vistas y perspectivas (aplicando criterios de normalización), para complementar la documentación del proyecto técnico

El profesor comprobará, escalímetro en mano, si la sección impresa por los alumnos está realmente a 1:20

### **Indicadores de logro:**

Representa, las partes integrantes de un prototipo, mediante vistas y perspectivas (aplicando criterios de normalización), utilizando programas de diseño asistido por ordenador para complementar la documentación del proyecto técnico.

### CONCRECIÓN DEL PLAN DE EVALUACIÓN:

El alumno enviará por mail al profesor, para antes del inicio de la siguiente sesión, el archivo pdf continuo de las vistas de su mueble a escala, o la entregará en el aula virtual. Así como el archivo \*.dwg obtenido tras exportar. También imprimirá en papel, una sección acotada a escala 1:20. El profesor ha de comprobar con un escalímetro, que realmente, está bien impreso en papel a la escala correcta. Esto puntuará como un ejercicio corto, que pesará un 10% en la nota media ponderada final.

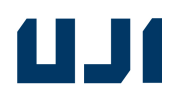

### NOMBRE DE LA ACTIVIDAD: **Extra: preparación previa del modelado 3D para su impresión 3D.**

### **OBJETIVOS**

Conocer los materiales de uso técnico, sus características, sus propiedades mecánicas, y sus usos más comunes, siendo capaz de identificar los beneficios de utilizarlos con tales fines, así como plantear nuevos usos, partiendo de sus propiedades.

Utilizar herramientas y recursos informáticos adecuados en el proceso de diseño y para generar la documentación asociada al proceso tecnológico.

### CONTENIDOS/ÁMBITOS DE ACTUACIÓN

- Conceptual: aprendizaje-

- Procedimental: - Escuchar -saber cómo-construir, realizar,reproducir

- ●**Mediante la visualización de páginas interconectadas, que proponen ejercicios, que muestran figuras reales. (**siguiendo los pasos del pdf del anexo "actividad 8 paso a paso").
- ●**Mediante la resolución de los ejercicios propuestos.**

- Actitudinal: -participación activa-

- Conocer para qué sirven las representaciones de las figuras.
- ●Conocer e identificar los diferentes tipos de vistas de las figuràs: planta, alzado, perfil, sección
- Interés por resolver problemas de modo autónomo.
- Confía en su propia capacidad para la resolución de problemas.
- Realiza correctamente los trabajos encomendados.

# W

### ESPECIALIDAD: TECNOLOGÍA - INFORMÁTICA

COMPETENCIAS BÁSICAS: Competencia básica aprender a aprender (CPAA)

- Competencia digital. (CD)

- Competencia básica en ciencia y tecnología. (CBCT)

METODOLOGÍA

**técnicas de participación activa:**

**proyección audiovisual** 

El profesor proyecta un vídeo tutorial del programa Cura, para preparar el modelo 3D si necesitara andamiajes, para su impresión.

. Enlace del vídeo:

https://www.youtube.com/watch?v=rWkzor3ZYTA 28 min

**parte práctica (guiada):**

El profesor después de haber explicado la actividad, guía a los alumnos para que preparen su modelo con el programa **Cura**, para su posterior impresión en 3D .

MATERIALES

- Proyector de video, pizarra del aula, ordenador con conexión a internet, impresora 3D.

TEMPORALIZACIÓN

2 sesiones de 50 min

ESPACIOS

Aula de clase con una impresora 3D y ordenadores

### DESARROLLO

A partir del visionado del tutorial de la actividad, y del archivo de dibujo de la actividad 5, en la que ya se obtuvo una figura con materiales y texturas, se trata de exportarlo a formato \*.stl, u **\*.obj,** y retocarlo con el programa libre on-line "Netfabb", de Autodesk, para minimizar errores posteriores de impresión en 3D.

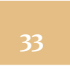

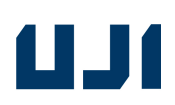

### ESPECIALIDAD: TECNOLOGÍA - INFORMÁTICA

 Después se genera el **gcode, con el programa "Cura"(gratuito),** para enviarlo a imprimir. El objetivo es obtener un dibujo sin errores, listo para enviar a una impresora 3D.

Los alumnos que dado, que estuvieron con el profesor de desdoble, imprimiendo ya modelos prediseñados de internet, ya que no podían seguir las clases de profundización sobre modelado, ahora ya saben cargar y calibrar las impresoras 3D, así, que van a tutorizar al otro grupo de alumnos desdoblados que ya están desarrollando el mueble de diseño propio, a la hora de manejar las impresoras 3D, durante estas últimas actividades y sus sesiones, y así, además, afianzando sus destrezas en el manejo práctico de estas impresoras.

EVALUACIÓN

### **Criterios de evaluación:**

Evaluar el proyecto construido, verificando el funcionamiento del prototipo y el cumplimiento de las especificaciones y las condiciones iniciales.

### **Indicadores de logro:**

Evalúa con autonomía el proyecto construido verificando el funcionamiento del prototipo y el cumplimiento de las especificaciones y las condiciones iniciales determinando la fase del proceso del proyecto en el que se han incumplido y procede a su rectificación

### CONCRECIÓN DEL PLAN DE EVALUACIÓN:

El alumno enviará por mail al profesor, para antes del inicio de la siguiente sesión, el archivo \*.stl u \*.obj, de su mueble, o lo entregará en el aula virtual. Esto puntuará como un ejercicio corto, que pesará un 10% en la nota media ponderada final.

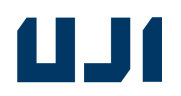

### NOMBRE DE LA ACTIVIDAD: **posibilidades del modelado 3D. Demostración de impresión 3D. Impresión de los modelos de los alumnos.**

### **OBJETIVOS**

Manejar operadores mecánicos integrados a estructuras, máquinas, o sistemas.

Demostrar tener destrezas técnicas en el uso de materiales, herramientas y máquinas en la construcción de prototipos.

Conocer, cumplir y exigir respetar las normas de seguridad e higiene en el trabajo, siendo consciente de las consecuencias de posibles accidentes al taller de Tecnología.

CONTENIDOS/ÁMBITOS DE ACTUACIÓN

- Conceptual: aprendizaje-

● Conocer para qué sirven las representaciones de las figuras.

- Procedimental: - Escuchar -saber cómo-construir, realizar,reproducir

**●Mediante la visualización de páginas interconectadas, que proponen ejercicios, que muestran**  figuras reales. (siguiendo los pasos del pdf del anexo "actividad 9 paso a paso").

- Actitudinal: -participación activa-

- Interés por resolver problemas de modo autónomo.
- Confía en su propia capacidad para la resolución de problemas.
- Realiza correctamente los trabajos encomendados.

### COMPETENCIAS BÁSICAS:

- Competencia básica aprender a aprender (CPAA)
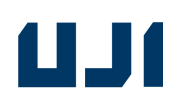

- Competencia digital. (CD)

- Competencia básica en ciencia y tecnología. (CBCT)

METODOLOGÍA

#### **técnicas de participación activa:**

El profesor, por medio del mail, o del aula virtual, proporciona con antelación a estas sesiones, el pdf del anexo "actividad 9 paso a paso", y el enlace a dos vídeos: uno de presentación de la impresión en 3D, y otro tutorial de cómo cargar filamento, y calibrar impresoras 3D . Enlaces de los vídeos:

https://www.youtube.com/watch?v=sWcapmmzpVg

Impresoras 3D: time-lapse de una impresión con impresora modelo Sigma

https://www.youtube.com/watch?v=53tjocSil\_8

tutorial de cómo cargar filamento, y calibrar impresoras 3D- modelo Sigma. 7 minutos aprox.

Así, los alumnos, vienen a clase preparados ya, con unas nociones previas sobre impresoras 3D.En esto consiste, precisamente, la metodología *Flipped Classroom*, o Clase Invertida.

Y ya en clase, el profesor hace una demostración práctica: les muestra a los alumnos, primero, cómo cargar y calibrar una impresora 3D, y después, cómo se puede imprimir un objeto modelado por ellos, en dicha impresora 3D.

Los alumnos que ya tengan terminada la silla u otro tipo de mueble correctamente, y sin errores para imprimir, empezarán a imprimir los primeros. Como habrá 3 sesiones, el profesor podrá ir guiando a los que aún necesiten un poco de ayuda para terminar su diseño de silla u otro tipo de mueble , mientras van imprimiéndose las que ya están correctas.

MATERIALES Proyector de video, pizarra, ordenador con conexión a internet, impresora 3D.

TEMPORALIZACIÓN 3 sesiones de 50 min

**ESPACIOS** 

Aula de clase equipada con al menos una impresora 3D (preferiblemente modelo Sigma) y ordenadores. Sería deseable que hubieran varias impresoras 3D. Todo ello con el software necesario instalado.

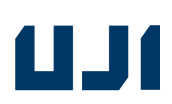

#### DESARROLLO

A partir del visionado del tutorial de la actividad, y del archivo de dibujo de la actividad 8, en la que ya se obtuvo un dibujo sin errores, listo para enviar a una impresora 3D, ya finalmente, enviarlo a la impresora para obtener la figura real creada. Que sea el alumno el que efectivamente controle el proceso de impresión, aunque siempre tutorizado por el profesor o los alumnos desdoblados (ahora ya experimentados en el funcionamiento de la impresora 3D). Dado que las impresoras 3D son lentas, serán necesarias varias sesiones, para que todos los alumnos puedan manejar personalmente el hardware, cargando personalmente el filamento de PLA, y calibrando la impresora previamente a la impresión, por sí mismos.

Además, los alumnos que estuvieron con el profesor de desdoble, siendo los primeros en imprimir ya modelos prediseñados de internet, (ya que ellos no eran capaces de seguir las clases de profundización sobre modelado), ahora ya saben cargar y calibrar las impresoras 3D, así, que van a tutorizar al otro grupo de alumnos desdoblados que sí han desarrollando el mueble de diseño propio, a la hora de manejar las impresoras 3D, durante estas últimas actividades y sus sesiones, (y así, además, estos alumnos que no han profundizado en el modelado 3D, al menos, afianzarán sus destrezas en el manejo práctico de estas impresoras).

#### EVALUACIÓN

#### **Criterios de evaluación:**

- Manipular y mecanizar plásticos considerando sus propiedades para utilizar las herramientas adecuadas aplicando las correspondientes normas de seguridad y salud. /Participar en equipos de trabajo para conseguir metas comunes asumiendo diversos roles con eficacia y responsabilidad, apoyar a compañeros y compañeras demostrando empatía y reconociendo sus aportaciones y utilizar el diálogo igualitario para resolver conflictos y discrepancia. /Realizar de forma eficaz tareas, tener iniciativa para emprender y proponer acciones siendo consciente se sus fortalezas y debilidades, mostrar curiosidad e interés durante su desarrollo y actuar con flexibilidad buscando soluciones alternativas.

#### **Indicadores de logro:**

Manipula y mecaniza plásticos utilizando las herramientas adecuadas al nivel educativo aplicando las normas de seguridad y salud. /Asume de forma autónoma diversos roles con eficacia y responsabilidad cuando participa en equipos de trabajo para conseguir metas comunes. /Realiza de forma eficaz tareas o proyectos tecnológicos propios del nivel educativo siendo consciente de sus fortalezas y debilidades.

#### CONCRECIÓN DEL PLAN DE EVALUACIÓN:

El alumno entregará su figura impresa en 3D, bien sea el mueble de diseño propio (itinerario 1), o bien sea una figura prediseñada obtenida de internet (segundo itinerario diseñado como especial atención a la diversidad). Esto puntuará como el ejercicio principal, que pesará un 30% en la nota media ponderada final.

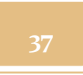

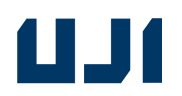

### **IV. Aspectos sobre la aplicación del material didáctico.**

### **Justificación normativa. Contenidos abordados del currículum. Competencias a alcanzar:**

Según el artículo 15 del Decreto 87/2015, de 5 de junio, del Consell, se ha de alcanzar, entre otros, el siguiente objetivo general:

(…) k) **Elaborar materiales didácticos** orientados a la enseñanza y el aprendizaje basados en la adquisición de competencias.

### **ANÁLISIS DE LAS COMPETENCIAS DE LA ASIGNATURA EN TERCER CURSO DE ESO**

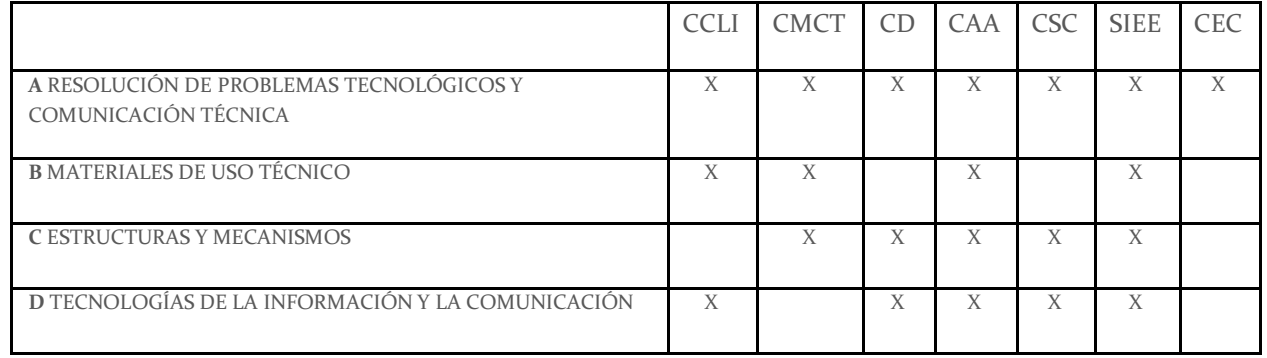

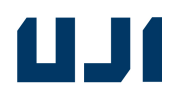

### **COMPETENCIAS DEL CURRÍCULUM**

#### CCLI: Competencia comunicación lingüística

Se refiere a la habilidad para utilizar la lengua, expresar ideas e interactuar con otras personas de manera oral o escrita.

#### CMCT: Competencia matemática y competencias básicas en Ciencia y Tecnología

La primera alude a las capacidades para aplicar el razonamiento matemático para resolver cuestiones de la vida cotidiana; la competencia en ciencia se centra en las habilidades para utilizar los conocimientos y metodología científicos para explicar la realidad que nos rodea; y la competencia tecnológica, en cómo aplicar estos conocimientos y métodos para dar respuesta a los deseos y necesidades humanos.

#### CD: Competencia digital

Implica el uso seguro y crítico de las TIC para obtener, analizar, producir e intercambiar información.

#### CAA: Competencia aprender a aprender

Es una de las principales competencias, ya que implica que el alumno desarrolle su capacidad para iniciar el aprendizaje y persistir en él, organizar sus tareas y tiempo, y trabajar de manera individual o colaborativa para conseguir un objetivo.

#### CSC: Competencias sociales y cívicas

Hacen referencia a las capacidades para relacionarse con las personas y participar de manera activa, participativa y democrática en la vida social y cívica.

#### SIEE: Sentido de iniciativa y espíritu emprendedor

Implica las habilidades necesarias para convertir las ideas en actos, como la creatividad o las capacidades para asumir riesgos y planificar y gestionar proyectos.

#### CEC: Conciencia y expresiones culturales

Hace referencia a la capacidad para apreciar la importancia de la expresión a través de la música, las artes plásticas y escénicas o la literatura.

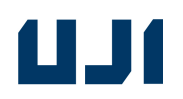

### Contenidos abordados del currículum**:**

**ESQUEMAS DEL AUMENTO PROGRESIVO DE LOS CONTENIDOS EN EL CURRÍCULUM, RELACIONADOS CON NUESTRO PROYECTO TIPO ABP:** 

#### **BLOQUE 1**

#### **A RESOLUCIÓN DE PROBLEMAS TECNOLÓGICOS Y COMUNICACIÓN TÉCNICA**

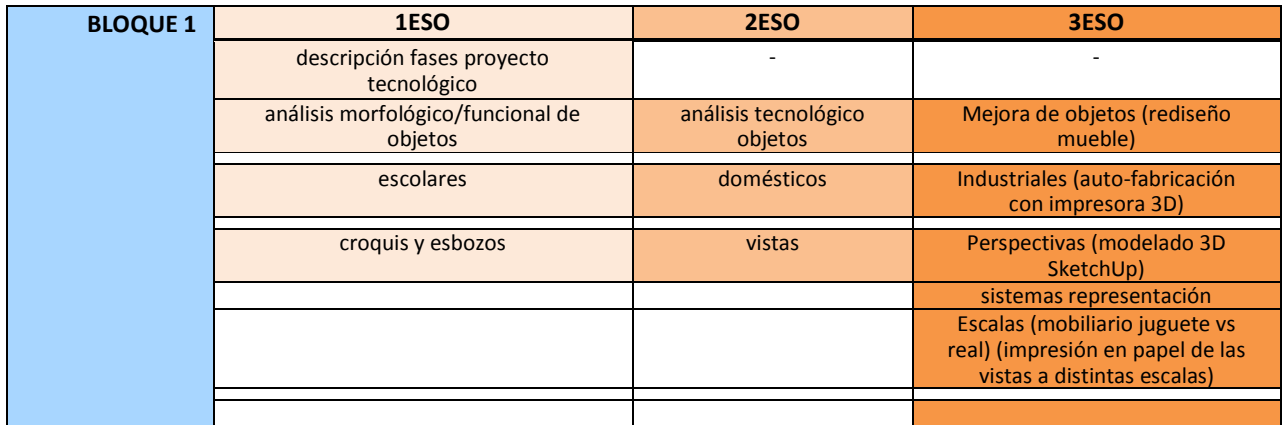

#### **BLOQUE 2**

#### **B MATERIALES DE USO TÉCNICO**

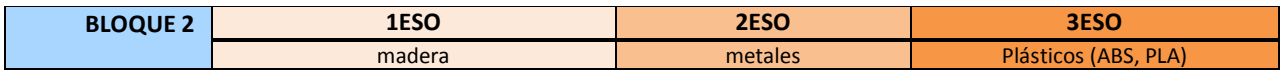

#### **BLOQUE 3**

#### **C ESTRUCTURAS Y MECANISMOS**

Nuestro ABP, no lo aborda, por tanto, esta parte del currículum, se impartirá en actividades diferentes e independientes de la que aquí se propone.

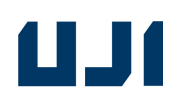

### **BLOQUE 4**

#### **D TECNOLOGÍAS DE LA INFORMACIÓN Y LA COMUNICACIÓN**

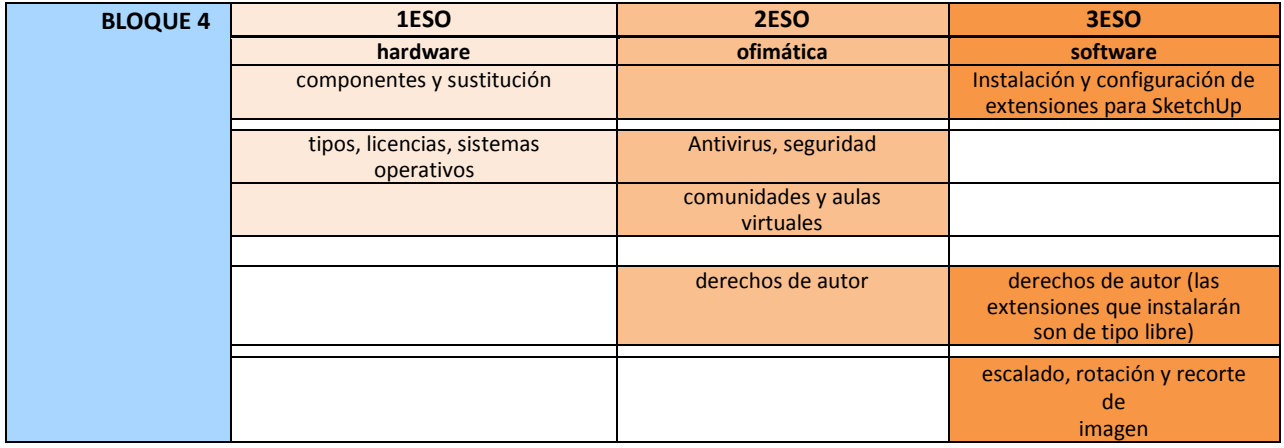

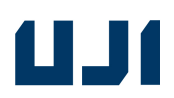

Temporización: las siete primeras actividades abarcan una sesión cada una. Las dos últimas, la 8 y la 9, de impresión propiamente dicha, ocupan 2 y 3 sesiones, respectivamente.

**Cronograma:** 

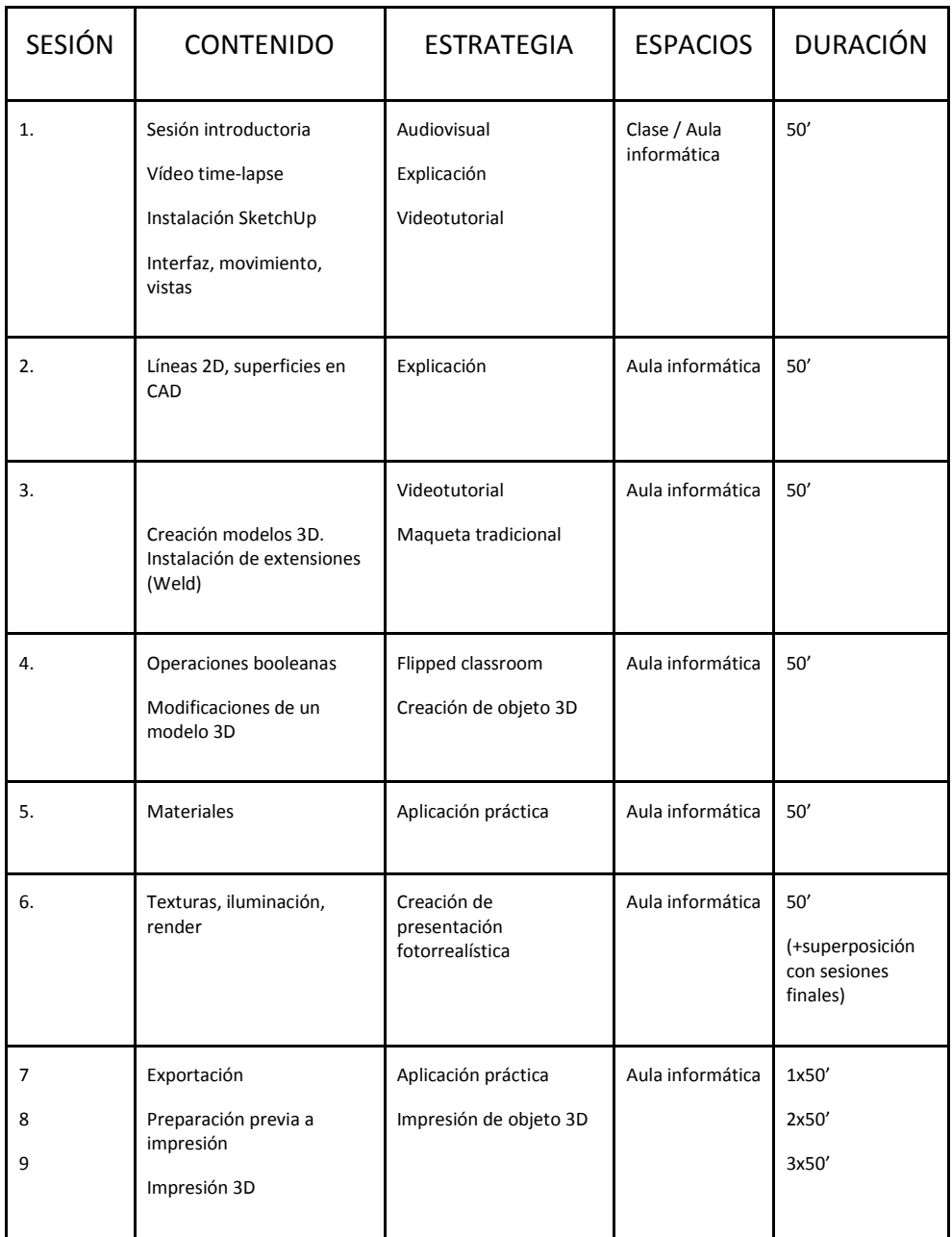

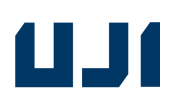

Evaluación: Las secuencia de actividades de estos materiales didácticos del SketchUp proponen dos itinerarios alternativos, a partir de la actividad 5. Estos itinerarios consisten en ofrecer dos caminos diferentes para trabajar los contenidos y actividades aplicando inteligencias múltiples y competencias básicas alternativas. Se trata de atender a la diversidad, por lo que se usarán aplicaciones informáticas auxiliares para ello y se permitirá el acceso a las competencias básicas desde la parte inferior y a desarrollos más avanzados por la parte superior.

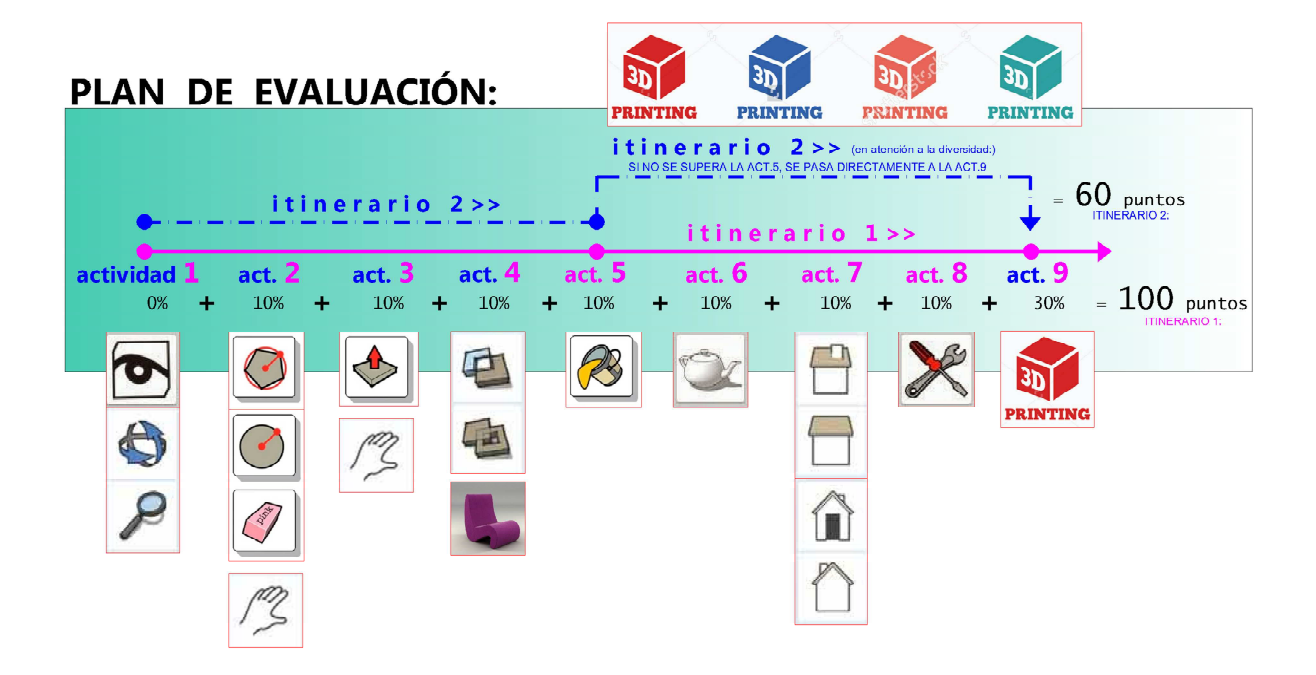

(plan de evaluación mejorado de mi propio ejercicio de unidad didáctica de la asignatura SAP 104, curso 2016-17 )

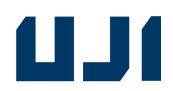

#### **Rúbricas de evaluación**

**actividades 1-8: diseño asistido por ordenador. Peso total sobre la nota final: 70%** 

ALUMNO/A \_\_\_\_\_\_\_\_\_\_\_\_\_\_\_\_\_\_\_\_\_\_\_\_\_\_\_\_\_\_\_\_\_\_\_\_\_\_\_\_\_\_\_ GRUPO\_\_\_\_\_\_\_\_\_\_FECHA\_\_\_\_\_\_\_\_\_\_

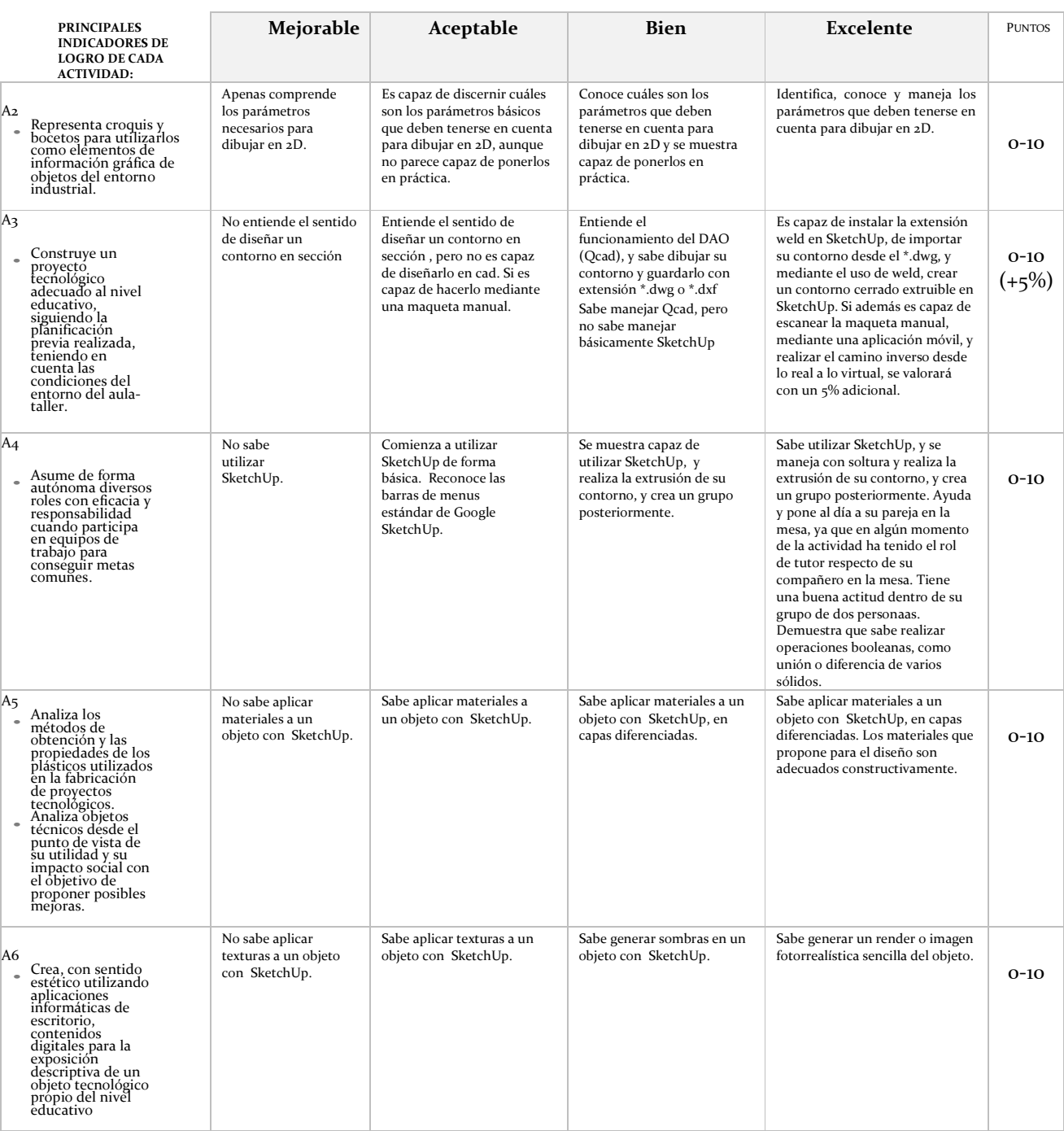

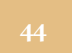

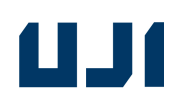

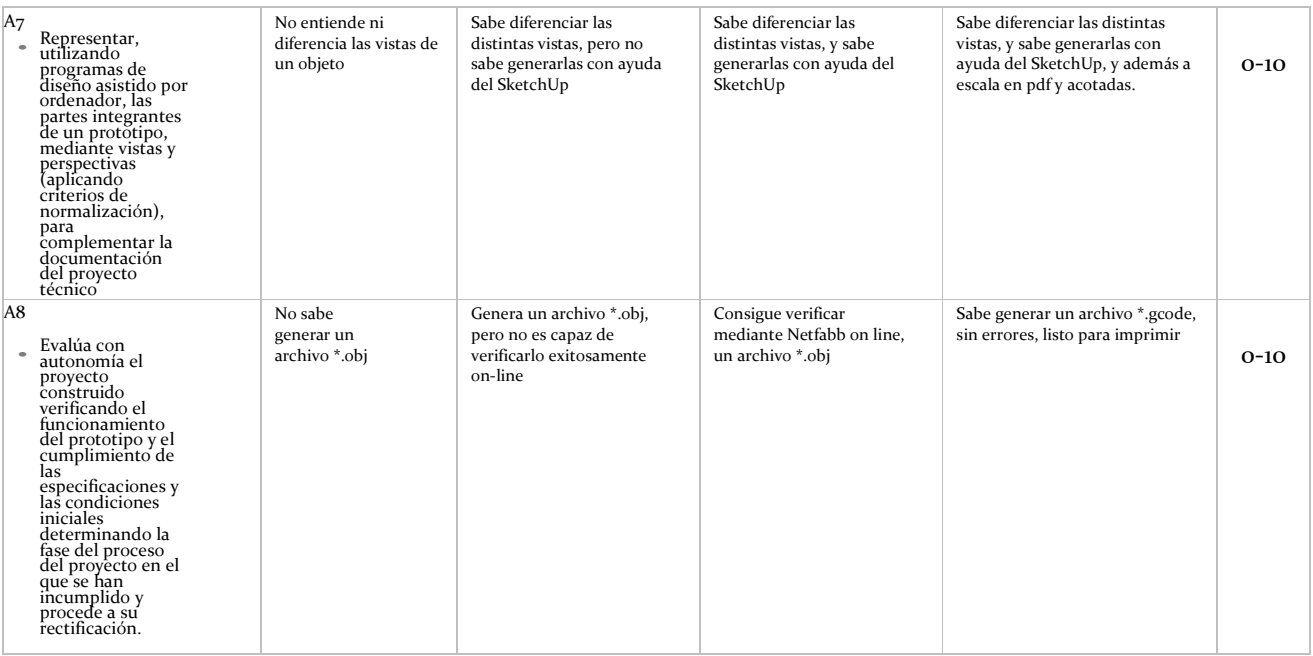

#### **Actividad 9: impresión 3D. Peso total sobre la nota final: 30%**

ALUMNO/A \_\_\_\_\_\_\_\_\_\_\_\_\_\_\_\_\_\_\_\_\_\_\_\_\_\_\_\_\_\_\_\_\_\_\_\_\_\_\_\_\_\_\_ GRUPO\_\_\_\_\_\_\_\_\_\_FECHA\_\_\_\_\_\_\_\_\_\_

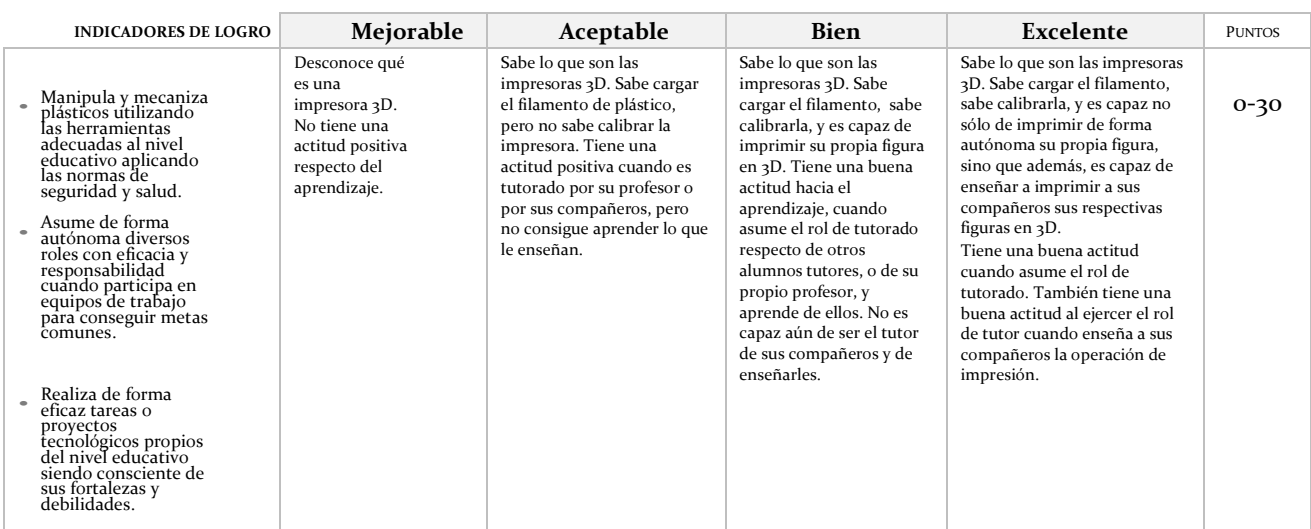

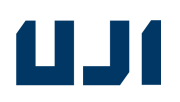

#### Transversalidad

De modo transversal, nos relacionamos con la asignatura de lengua extranjera, dado que se proponen algunos de los tutoriales en idioma inglés, y además el menú del programa SketchUp, se encuentra en inglés, implementando de este modo una metodología **C.L.I.L.** *(content and language integrated learning)(language across the curriculum).* 

También se abordan conceptos pertenecientes a la rama de las matemáticas, como los siguientes:

#### -coordenadas

-modificar factor de escala de un objeto

-concepto de magnitud: áreas y perímetros de formas poligonales.

#### Atención a la diversidad

Se acomete desde el planteamiento práctico de la Unidad, adaptando puntualmente el desarrollo de la misma a diferentes niveles, grados de conocimiento, ritmos, habilidades, estilos de aprendizaje, intereses, motivaciones y a las diferentes inteligencias múltiples.

Para ello se utiliza el desdoble con un segundo profesor en aula para las tareas prácticas y más complejas, y se adaptan algunas tareas simplificando o ampliando la dificultad de la geometría o del programa utilizado, según sea necesario.

#### Inteligencias múltiples

La diversidad en el aula no tiene que ver únicamente con los distintos grados de conocimiento previo de un tema o con dificultades específicas de comprensión, sino que también influyen las distintas capacidades individuales de cada alumno para el aprendizaje. La inteligencia no debe verse como un elemento único e igual para todos tal como estableció Howard Gardner, sino que esta se compone de distintos tipos. Cada persona tiene más afinidad por unas que por otras, y no se puede decir que alguien es más o menos inteligente. El SketchUp incorpora este parámetro a las características personales y de aprendizaje de todos los alumnos, que se organizan a partir de las siguientes dimensiones:

-Lingüístico-verbal: manejo y estructuración eficiente de los significados y las funciones del lenguaje, tanto en el aspecto cognitivo como en el comunicativo.

-Lógica-matemática: capacidad para construir soluciones y resolver problemas, estructurar

elementos para realizar deducciones y fundamentarlas con argumentos sólidos.

-Visoespacial: visualización y representación gráfica de ideas visuales o espaciales.

-Intrapersonal: autopercepción que una persona tiene de sí misma y que le permite reflexionar sobre su aprendizaje.

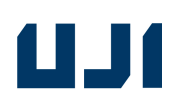

El SketchUp permite dar propuestas de trabajo para diferentes inteligencias. Por ejemplo, el SketchUp de Tecnología también ofrece propuestas para desarrollar competencias propias de los ámbitos científico, matemático y lingüístico y artístico.

Las secuencia de actividades iniciales de estos materiales didácticos del SketchUp proponen dos itinerarios alternativos. Estos itinerarios consisten en ofrecer dos caminos diferentes para trabajar los contenidos y actividades aplicando inteligencias múltiples y competencias básicas alternativas. (ver esquema del plan de evaluación en la página 42, con dos itinerarios posibles).

### **V. Conclusiones y reflexiones finales**

#### **Conclusiones:**

Con estos materiales el alumno aprenderá a manejar una impresora 3D, pero no se quedará ahí. Además, habrá comprendido e interiorizado conceptos como la tridimensionalidad tanto virtual como real, y recorrerá el camino que las separa. Se habrá iniciado en el manejo de un programa muy intuitivo, como el SketchUp, que además es uno de los más utilizados y más ampliamente difundidos en todo el mundo. Como se lee en la Wikipedia, textualmente: "Su principal característica es poder realizar diseños en 3D de forma sencilla". Recuperado de https://es.wikipedia.org/wiki/SketchUp.

A partir de este "bautismo" o primera inmersión en el manejo de SketchUp, tal vez se despierte en el alumno, un interés por profundizar de modo autónomo en el manejo de esta herramienta tan popular y con una gran comunidad de usuarios on-line, que comparten altruistamente extensiones y modelos. Lo difícil es dar ese primer paso, a partir de ahí, si se despierta ese interés por ese tipo de software en el alumno, probablemente ya no lo abandonará nunca.

A pesar de ser un proceso lento, los estudiantes se conectan a la impresión 3D (Loy, J., 2013), y esto se debe a que finalmente fabrican sus objetos: "está comprobado que el uso de la impresión 3D puede mejorar los resultados de los estudiantes al fabricar modelos físicos reales a partir de sus diseños" (Park, K., 2014)

La producción doméstica, es susceptible de convertirse en la "tercera revolución industrial" que se vaticina. La impresión tridimensional es parte de ello, y puede ser una herramienta de aprendizaje muy motivadora para los estudiantes, cambiando su relación con lo virtual y lo físico, permitiéndoles llevar ideas y pensamientos desde la pantalla a la realidad y de vuelta de nuevo en un proceso interactivo y conectado (Loy, J., 2013). Esto es posible gracias al escaneado 3D, realizable incluso desde aplicaciones gratuitas para *smartphone*, y a las impresoras 3D. Los dos, escáneres 3D e impresoras 3D, combinados permiten esta relación de ida y vuelta, de la misma manera que se hace en 2D.

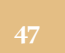

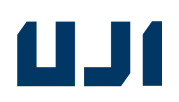

### **Reflexiones finales:**

Explica Perrenoud (2004) que el profesor debe tener un dominio de los contenidos suficiente como para "construirlos" y planificarlos secuenciadamente. Los contenidos me son muy conocidos por mi labor pedagógica en la EASD (Escola d´Art i Superior de Disseny), de Valencia, y por mi profesión liberal como arquitecto, y lo que he mostrado en este trabajo es la transformación de dichos contenidos en una propuesta pedagógica con formato de ABP.

Perrenoud es partidario de no alejar la evaluación del proceso formativo. En el proyecto planteado, no se evalúa sólo el producto final, sino que se persigue chequear los indicadores para la evaluación durante el desarrollo de todas las actividades (excepto de la primera, que es introductoria).

Mi participación en varios ABP en la EASD, para la realización de escenografías, me han hecho ver la importancia dentro de un proceso de aprendizaje de ver el resultado final materializado, puesto que "las experiencias multisensoriales conducen a una mejor comprensión. De hecho, tocar un objeto significa comprenderlo y recordarlo mejor" (Moritz Neumüller, Andreas Reichinger, Florian Rist, and Christian Kern, 2014).

Estoy de acuerdo con Jose Antonio Marina, en que la educación debería estar siempre en vanguardia, porque es la ciencia que se ocupa del futuro de la especie. Él afirma, que tal vez muchos de los errores que se han cometido en educación, proceden de haberla centrado sólo en la inteligencia cognitiva (proporcionando conocimientos) y en la inteligencia emocional (intentando fomentar sentimientos agradables), pero descuidando la inteligencia ejecutiva, con lo que se disminuye la capacidad de tomar decisiones del alumno o de mantener el esfuerzo. Esto hace que se presenten problemas que ahora preocupan a la sociedad: procrastinación, mala gestión del tiempo, rigidez en el pensamiento e incluso fanatismo, consumo de drogas, pasividad….(Marina, J.A., 2012). Planteémosle una meta al alumno, de modo que se motive, que gestione sus emociones, que aplace la recompensa y además, que sea capaz de autosupervisarse, y estaremos trabajando esta inteligencia ejecutiva. Esto es lo que persiguen los materiales didácticos objeto de este TFM.

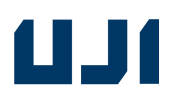

#### **VI. Bibliografía**

- Aranda, S. R., & Secundaria, E. S. (2009). Aprendizaje basado en proyectos. Revista Innovación Experiencias Educativas, 24, 1-6.
- Churches, A. (2009). Taxonomía de Bloom para la era digital. Eduteka. Recuperado, 11.
- Cortright, R. N., Collins, H. L., & DiCarlo, S. E. (2005). Peer instruction enhanced meaningful learning: ability to solve novel problems. Adv Physiol Educ, 29, 107-111.
- Durán, D. (2004). Tutoría entre iguales. Innovación Educativa, 75, 63-68.
- Fowler, B. (2002). La taxonomía de Bloom y el pensamiento crítico. Gabriel Piedrahita U. Foundation Published on September.
- Park K. (2014) Applications of 3D CAD and 3D Printing in Engineering Design Education. Department of Mechanical System Design Engineering, Seoul National University of Science and Technology
- Gálvez, A. R., & García, A. R. (2015). Uso del vídeo docente para la clase invertida: evaluación, ventajas e inconvenientes.
- García-Almiñana, Daniel; Amante, B. Algunas experiencias de aplicación del aprendizaje cooperativo y del aprendizaje basado en proyectos. A: I Jornadas de Innovación Educativa. "I Jornadas de Innovación Educativa". Zamora: Escuela Politécnica Superior de Zamora, 2006
- Loy, J. (2013) eLearning and eMaking: 3D Printing Blurring the Digital and the Physical
- Marina, J.A. (2012). La inteligencia ejecutiva. Barcelona. Editorial Ariel.
- Moritz Neumüller, Andreas Reichinger, Florian Rist, and Christian Kern (2014) 3D Printing for Cultural Heritage: Preservation, Accessibility, Research and Education. Institute for Art and Design, Vienna University of Technology, Vienna, Austria
- Olaizola, A. (2014). La clase invertida: usar las TIC para" dar vuelta" a la clase. Actas de las X Jornadas de Material Didáctico y Experiencias Innovadoras en Educación Superior, 1-10.
- Perrenoud, P. (2004). Diez nuevas competencias para enseñar. Barcelona: Editorial GRAÓ.
- Pujolàs, P. (2009). Aprendizaje cooperativo y educación inclusiva: una forma práctica de aprender juntos alumnos diferentes. VI Jornadas de cooperación educativa con Iberoamérica sobre educación especial e inclusión educativa.
- Thomas, J. W. (2000). A review of research on project-based learning.
- Tyner, K., Martín, A. G., & González, A. T. (2015). "Multialfabetización" sin muros en la era de la convergencia. La competencia digital y "la cultura del hacer" como revulsivos para una educación continua. Profesorado. Revista de Currículum y Formación de Profesorado, 19(2), 41-56.

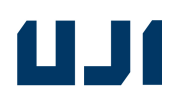

#### **Legislación:**

- DECRETO 87/2015, de 5 de junio, del Consell, por el que establece el currículo y desarrolla la ordenación general de la Educación Secundaria Obligatoria y del Bachillerato en la Comunitat Valenciana. [2015/5410]
- Real Decreto 1105/2014, de 26 de diciembre, por el que se establece el currículo básico de la Educación Secundaria Obligatoria y del Bachillerato.

#### **Webgrafía:**

- https://es.3Dexport.com/3D-models/furniture/chair Consultado el 22 de septiembre de 2017
- http://bid-dimad.org/septimoencuentro/es/taller-fabricio-santos/ Consultado el 22 de octubre de 2017
- https://es.wikipedia.org/wiki/SketchUp Consultado el 22 de octubre de 2017
- https://elpais.com/ccaa/2015/10/16/madrid/1445019357\_604888.html
- http://www.ara.cat/economia/japonesa-Ricoh-centre-dimpressio-Barcelona\_o\_1873012741.html
- https://es.3Dexport.com/3D-models/furniture/chair
- https://kenayhome.com/1104-lang-set-mesas-nido-.html
- www.ikea.com
- http://www.labriquedesign.com/blog/sin-trampas-ni-y-carton
- http://www.energiverde.com/energia-verde/ecodiseno-en-sillones-el-arte-y-la-ecologiavan-de-la-mano
- http://www.ceice.gva.es/web/ordenacion-academica/secundaria/normativa/eso Consultado el 29 de octubre de 2017
- http://indaero.com/indaero3D/impresion-3D/
- www.3Dhubs.com
- https://kitprinter3D.com/es/
- https://www.thingiverse.com/
- www.youmagine.com
- www.youtube.com Consultado el 31 de octubre de 2017

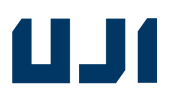

#### **VII. Anexos**

Anexo 1: "muebles diseñados en sección o "extruibles"

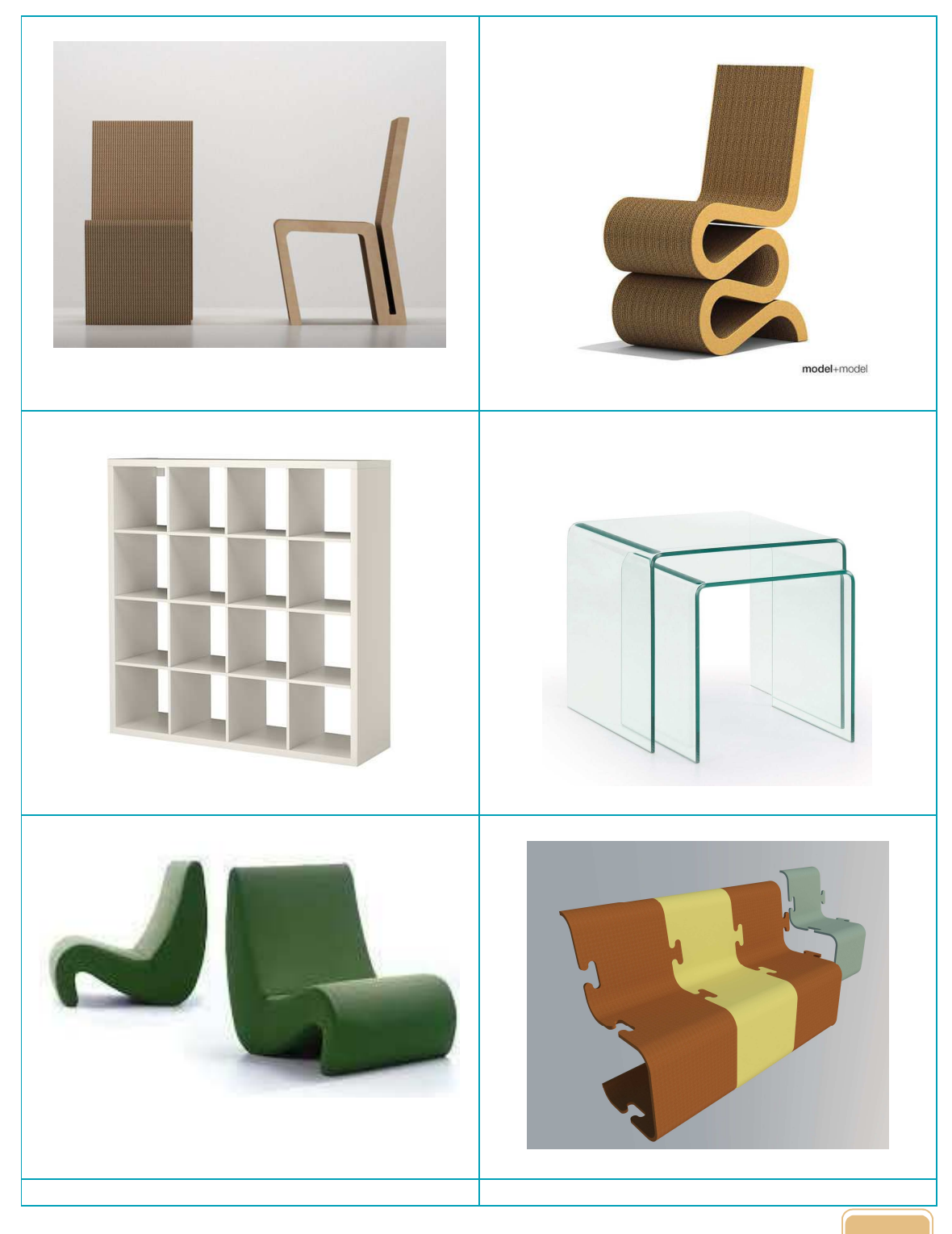

MARINA GARCÍA-BROCH MARTÍN

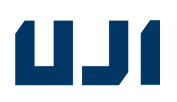

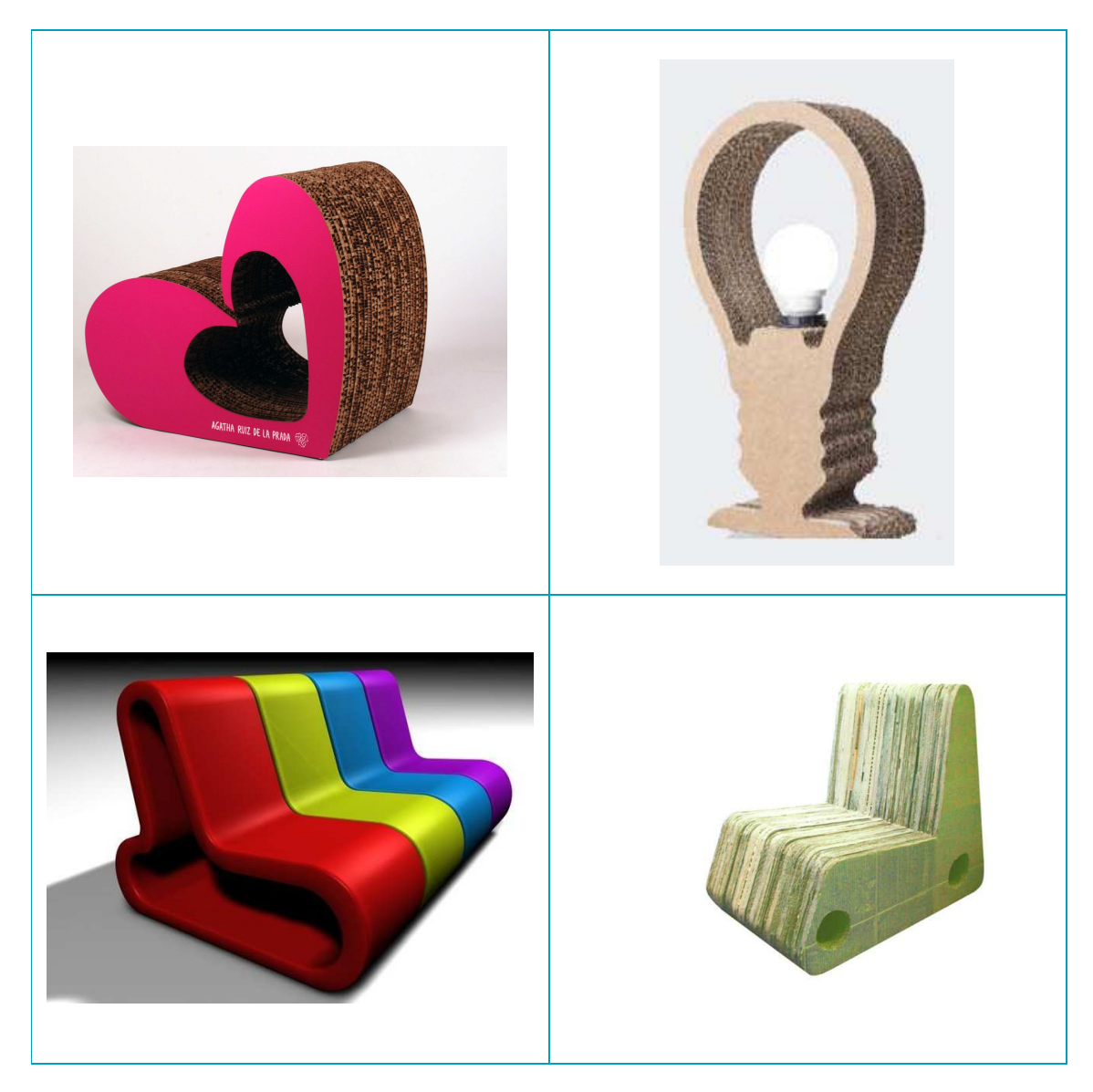

webs origen de varias de las imágenes: https://es.3Dexport.com/3D-models/furniture/chair https://kenayhome.com/1104-lang-set-mesas-nido-.html www.ikea.com http://www.labriquedesign.com/blog/sin-trampas-ni-y-carton

http://www.energiverde.com/energia-verde/ecodiseno-en-sillones-el-arte-y-la-ecologia-van-de-lamano

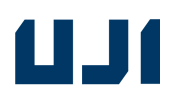

#### anexo 2 – capturas de pantalla, de la realización de las actividades

### *ACTIVIDAD 1 – Paso a paso:*

### **NOMBRE DE LA ACTIVIDAD: Interfaz, movimiento, y vistas en SketchUp**

#### **¿qué conseguiremos?:**

**-**Concienciar de la creciente importancia del diseño asistido por ordenador en tres dimensiones, y despertar el interés del alumno hacia este campo.

- Empezar a **manejar** SketchUp. Saber instalar el programa.

#### **parte práctica:**

Se les proporciona a los alumnos una versión libre y portable del programa, que la instalarán ellos mismos en los ordenadores, guiados por el profesor.

El profesor, además, después de haber explicado la actividad, y una vez instalado el programa en todos los ordenadores, comprueba cómo los alumnos saben manejar por sí mismos, las diferentes vistas de una figura simple prediseñada en SketchUp.

#### **DESARROLLO**

 A partir de un dibujo sencillo que el profesor cuelga del aula virtual, los alumnos, tienen que moverlo, girarlo, seleccionarlo, borrar partes, etc. de forma individual, cada pareja con un ordenador. Para familiarizarse con los iconos y el interfaz del programa.

Para girar el objeto, utilizaré este icono:

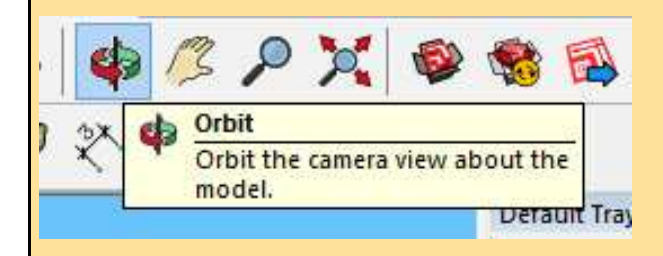

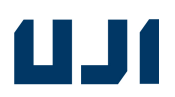

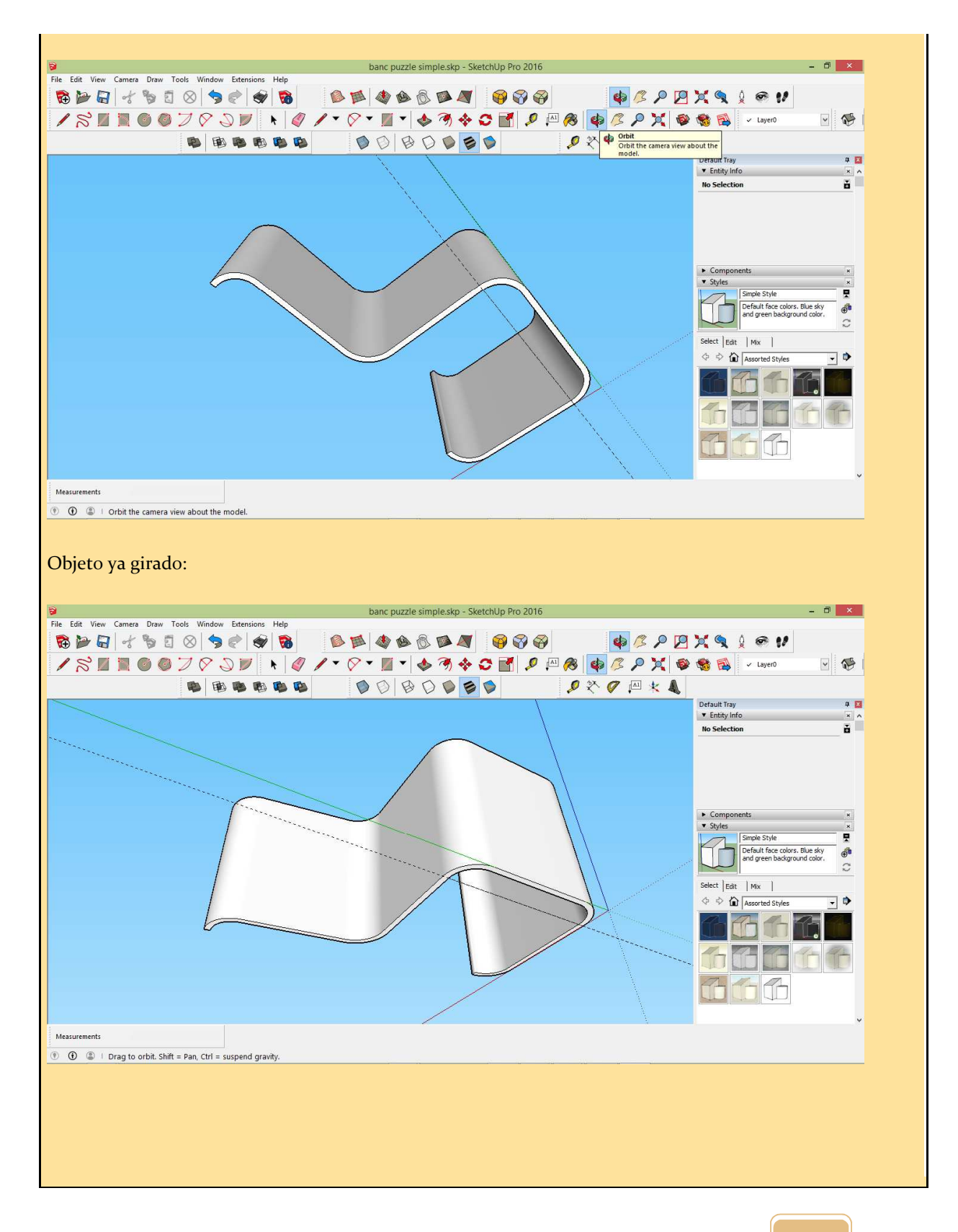

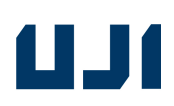

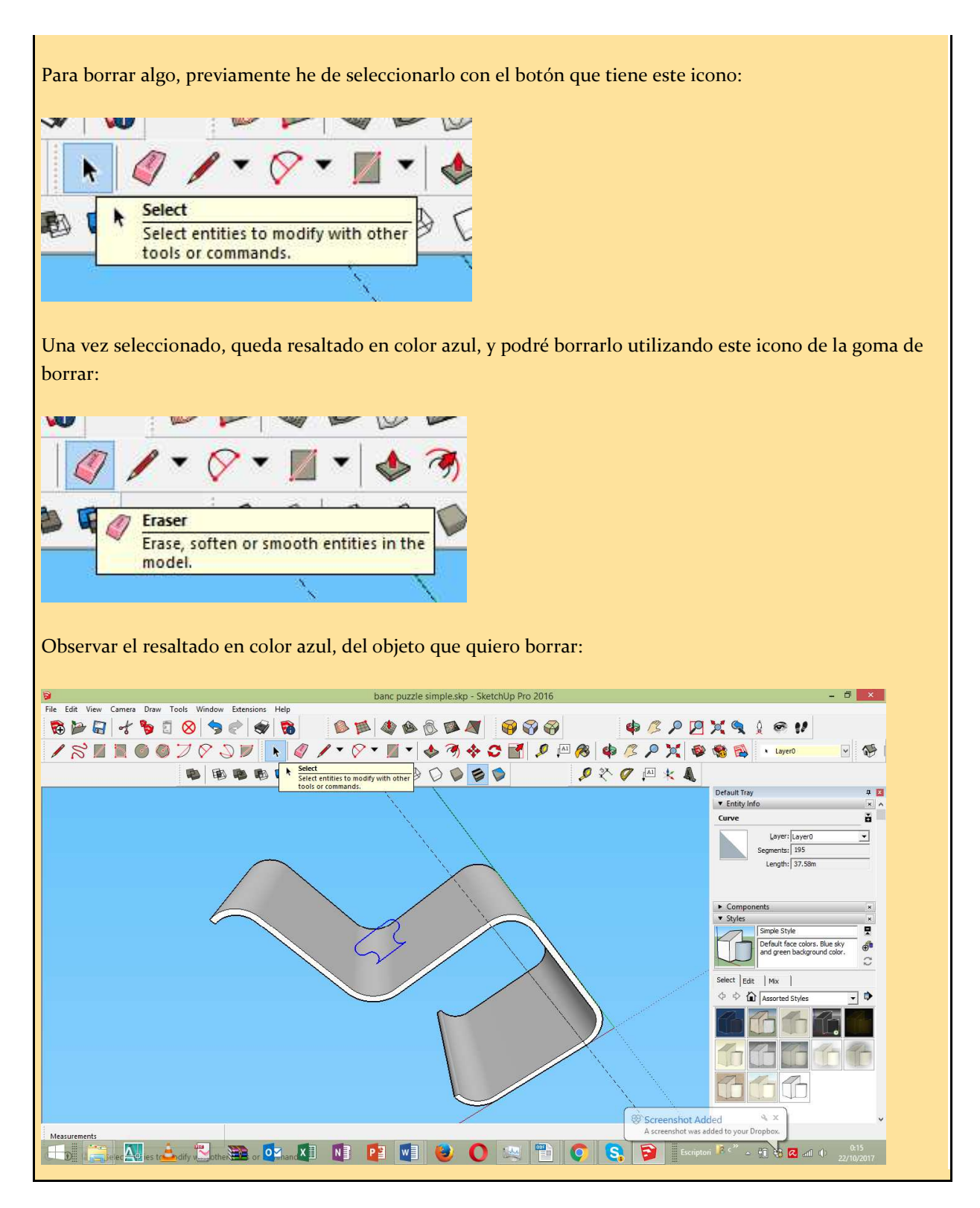

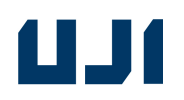

## *ACTIVIDAD 2 Paso a paso:*

#### NOMBRE DE LA ACTIVIDAD: **Dibujo 2D: líneas y curvas en cad.**

#### **¿qué conseguiremos?:**

-Trazar líneas mediante el diseño asistido por ordenador. Dibujar en dos dimensiones. Saber hacerlo en cad.

#### **parte práctica:**

El profesor después de haber explicado la actividad, comprueba cómo los alumnos saben dibujar por sí mismos, líneas y formas poligonales, abiertas o cerradas. Además, diseñan el contorno de un mueble "extruible", en cad.

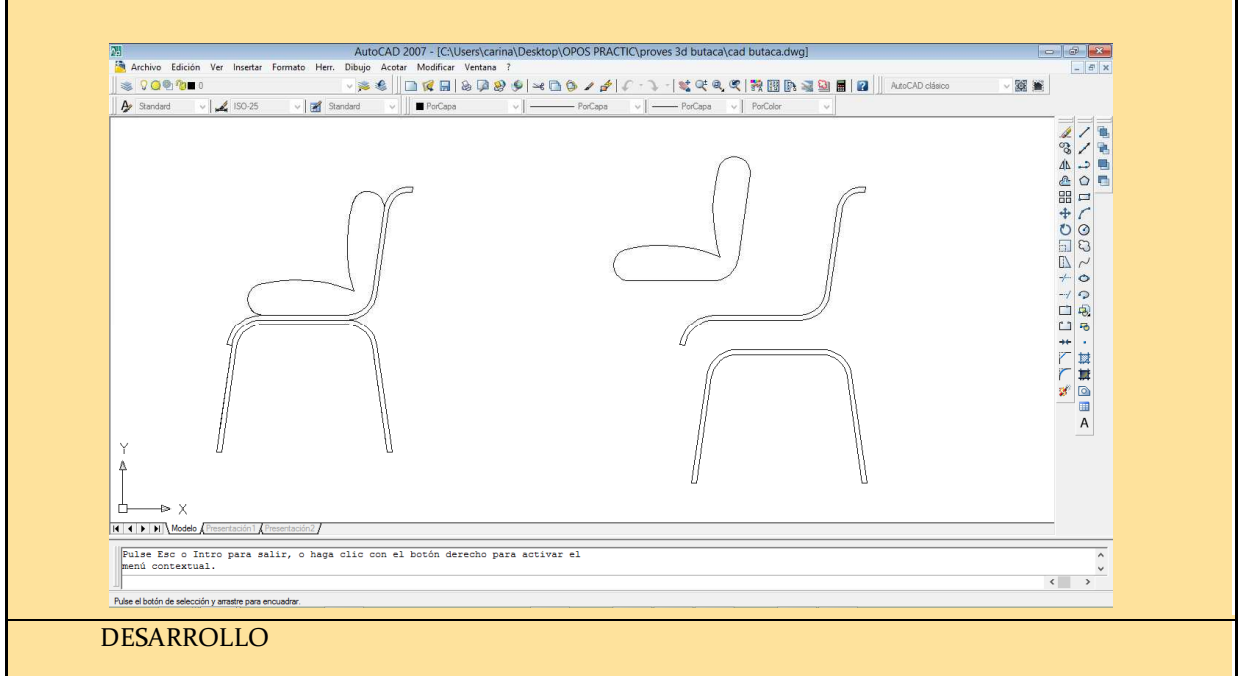

A partir del visionado de los dos tutoriales en casa, y de la explicación corta en clase, instar a los alumnos a que dibujen líneas, y formas geométricas básicas, en dos dimensiones.

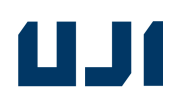

## *ACTIVIDAD 3 Paso a paso:*

### NOMBRE DE LA ACTIVIDAD: **Creación de modelos 3D – extensión "weld"**

#### **¿qué conseguiremos?:**

Instalar una extensión en el programa SketchUp

Modelar en tres dimensiones, mediante operaciones de extrusión.

El profesor, les enseña a descargar una extensión del almacén, y a instalarla:

http://extensions.SketchUp.com/es/search/site/weld

#### **parte práctica:**

Los alumnos importan el dibujo del contorno de la sección del mueble que diseñaron en cad, y despúes utilizan la orden weld que habrán instalado como extensión de SketchUp, para convertirla en una polilínea, y poder extruirla, teniendo con esta sencilla operación, el modelado del diseño de su mueble, completado y terminado. También se les explica como convertirlo en un grupo.

También puedo obtener extensiones, del almacén o *warehouse:*

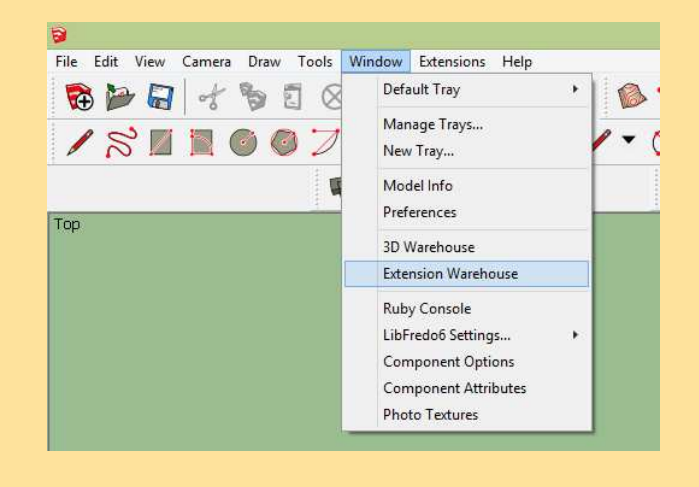

Una vez descargada la extensión, puedo instalarla siguiendo estos pasos:

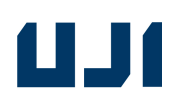

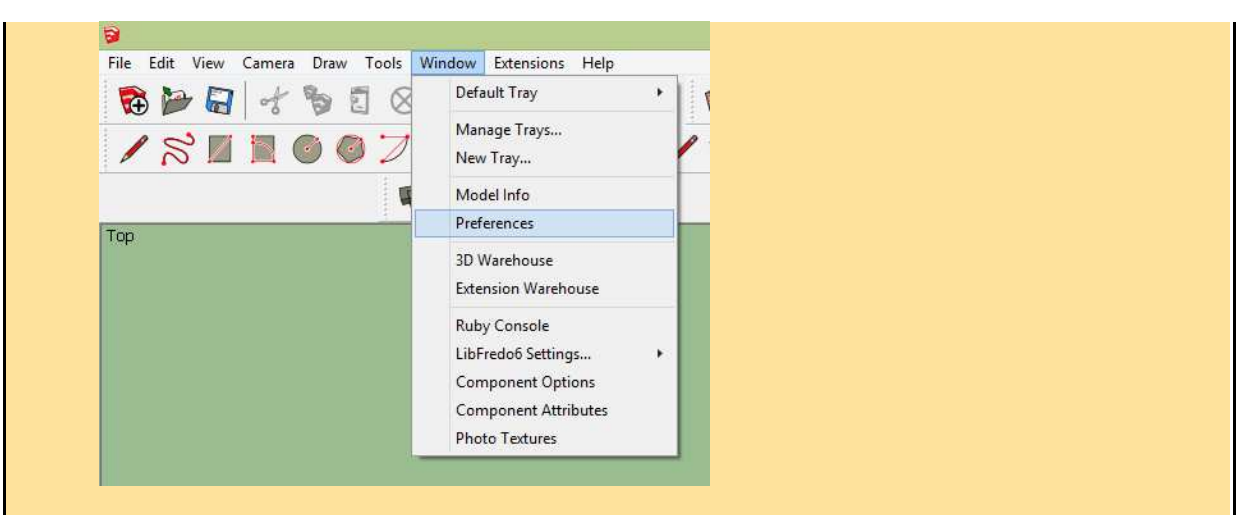

Y se abre esta ventana, donde encontramos la opción de instalar extensión:

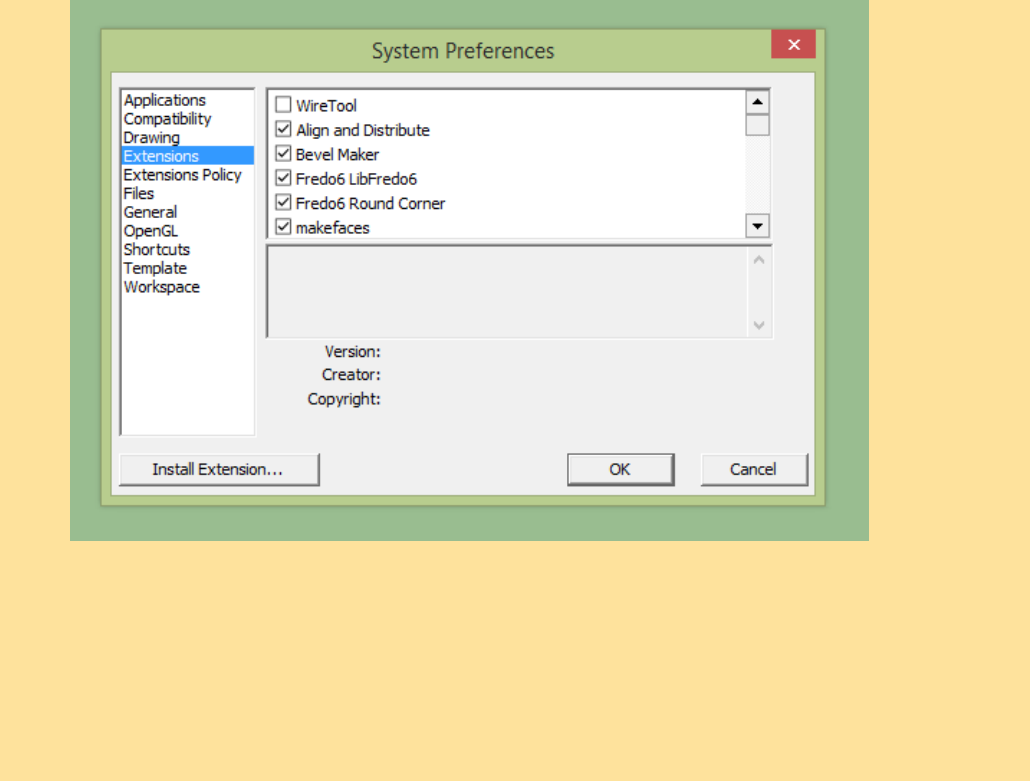

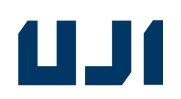

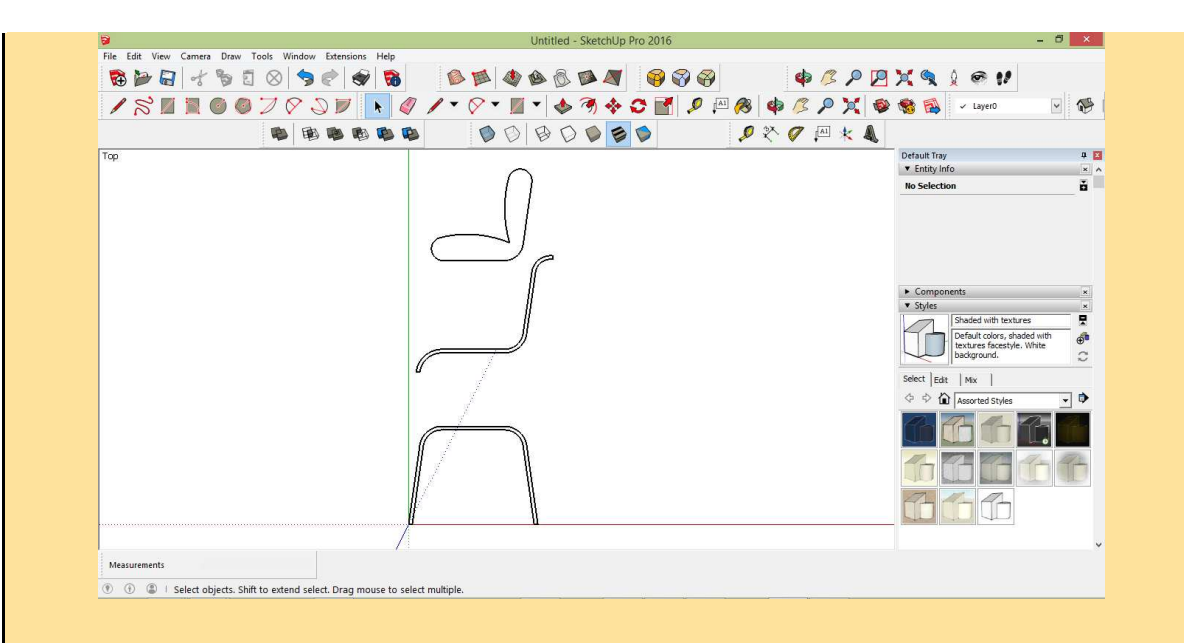

Una vez instalada la extensión, la puedo encontrar como un ítem en el desplegable de las extensiones:

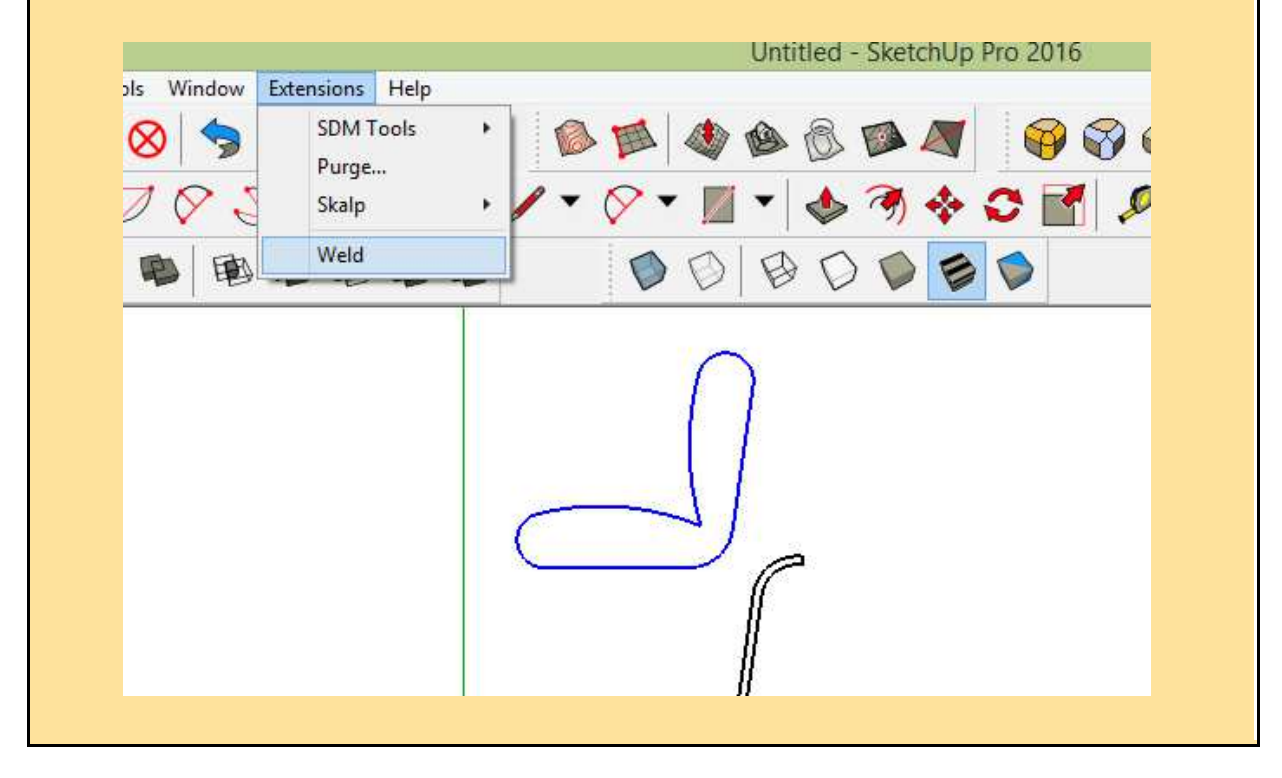

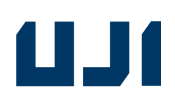

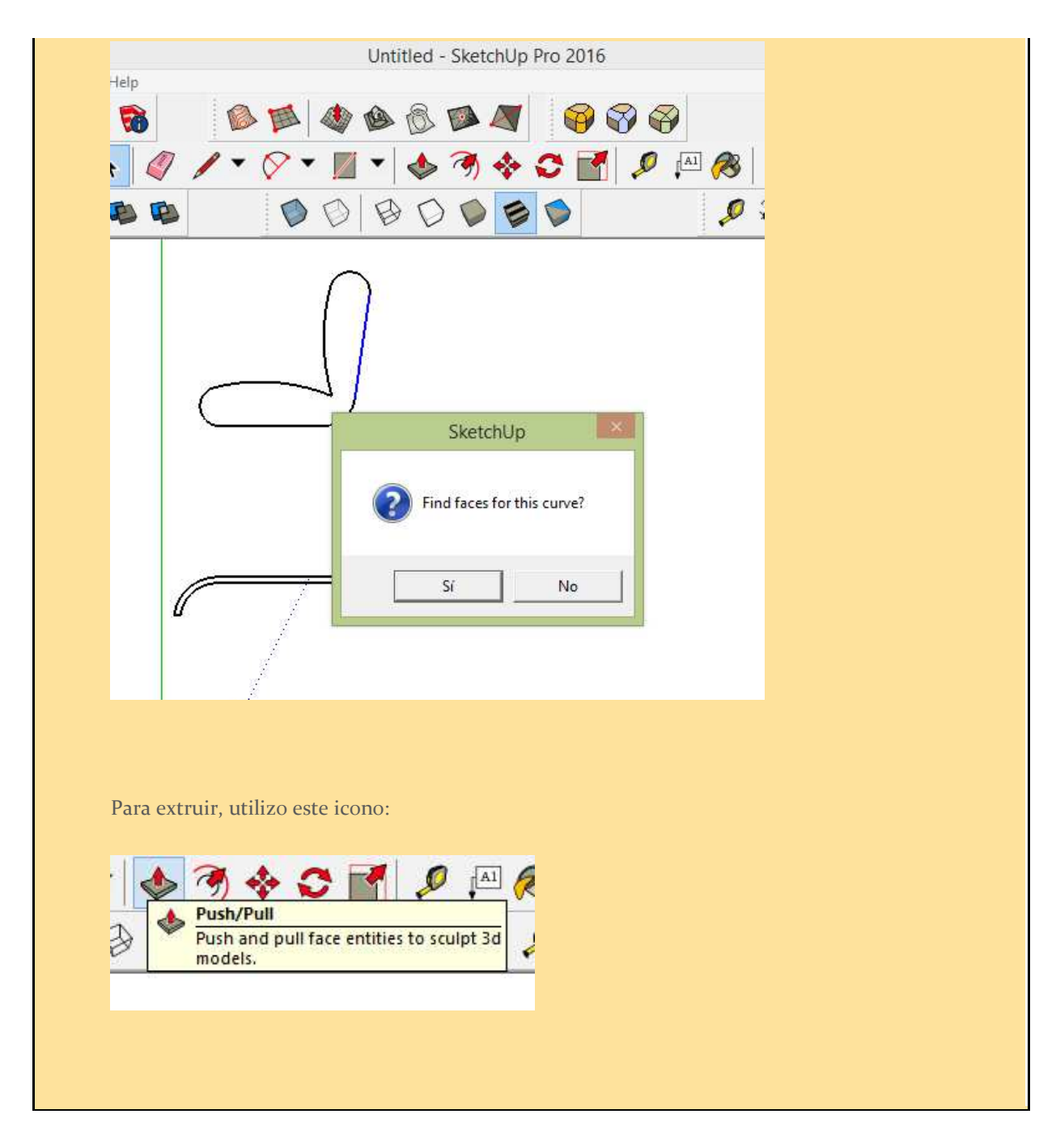

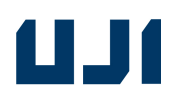

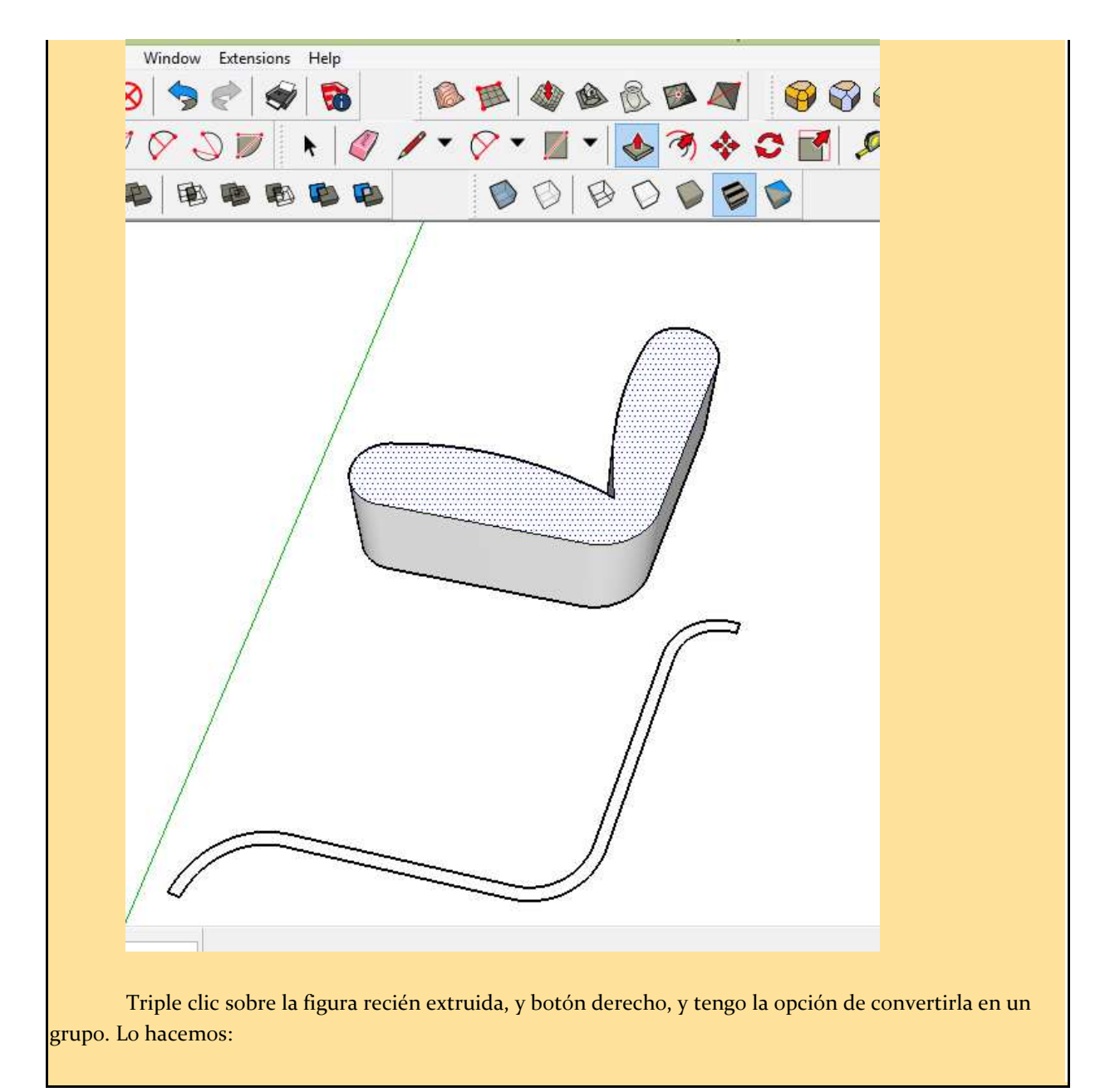

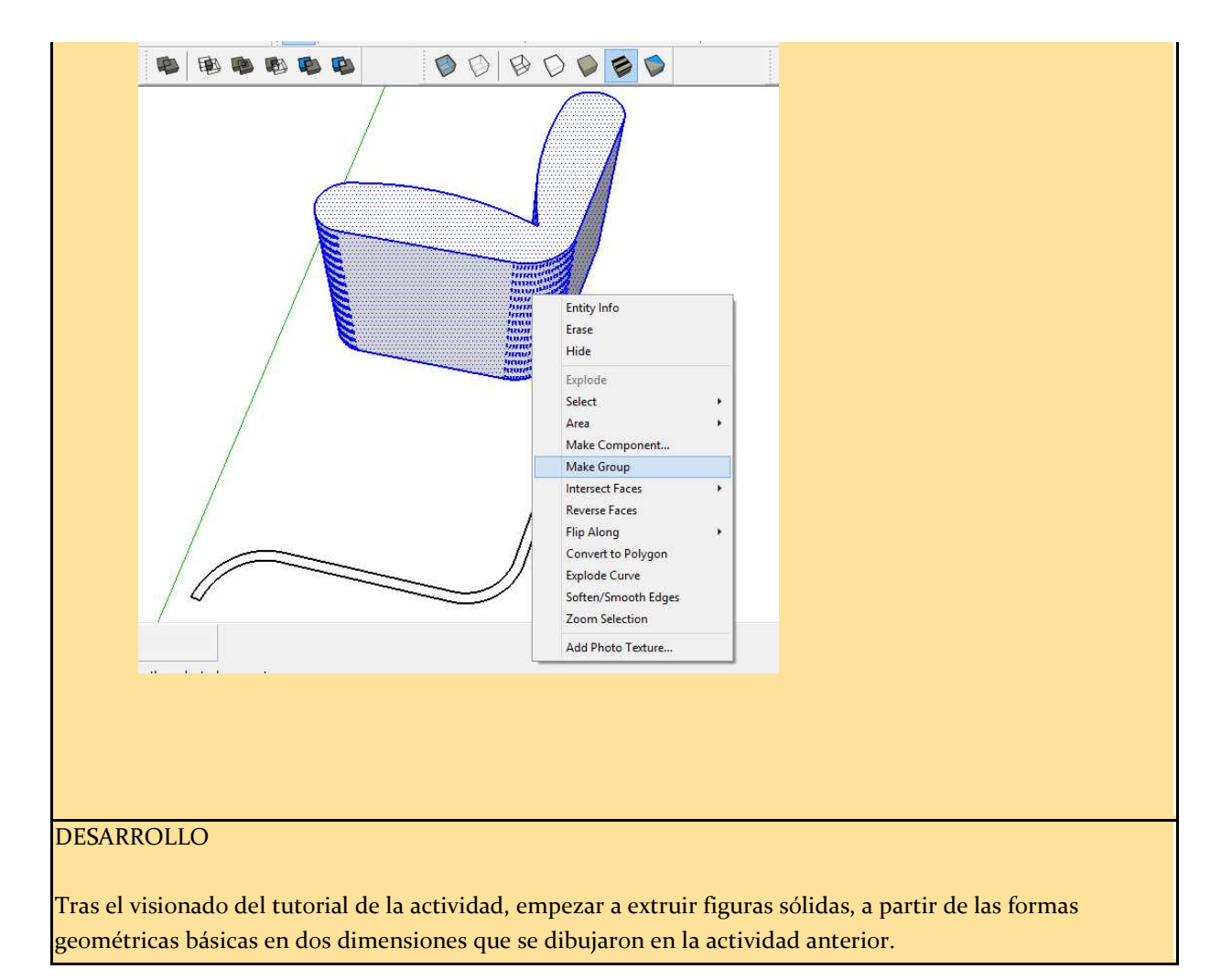

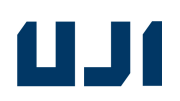

# *ACTIVIDAD 4 Paso a paso:*

### NOMBRE DE LA ACTIVIDAD: **Modificaciones de un modelo 3D**

#### **¿qué conseguiremos?:**

-Construir sólidos mediante el diseño asistido por ordenador, mediante operaciones booleanas de unión, intersección, o diferencia.

Ya en clase, el profesor, hace una demostración de cómo se puede modificar el mueble, añadiéndole detalles, como una muesca, un rebaje, o alcolchado, o bien unirlo a otros sólidos, mediante operaciones booleanas, y va proyectando en la pantalla de clase, mediante el cañón de proyección, paso a paso, cómo realiza él le realiza alguna modificación al muelble, y en poco tiempo, con su propio ordenador, conectado al proyector.

El profesor después de haber explicado la actividad, comprueba cómo los alumnos saben modificar o combinar, por sí mismos, prismas sólidos a partir de operaciones booleanas tipo intersección, unión o diferencia, mediante el programa

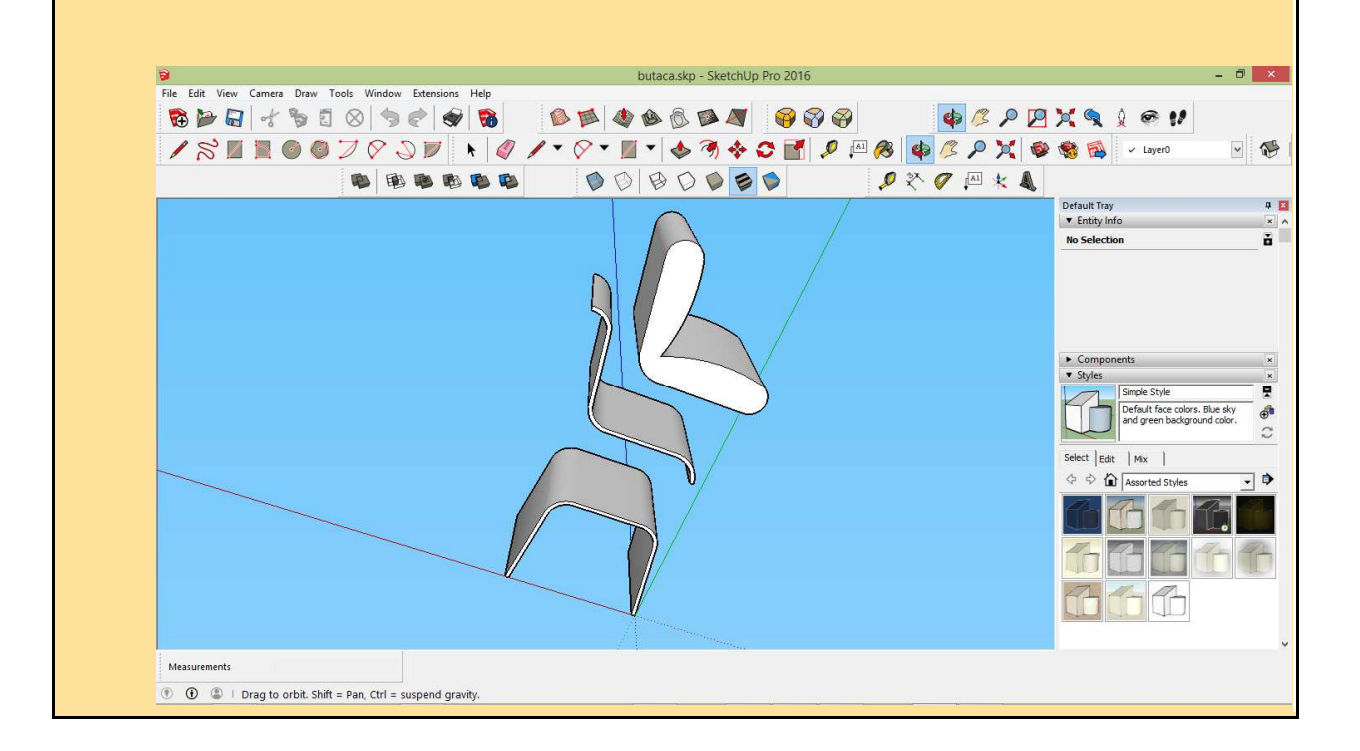

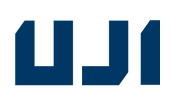

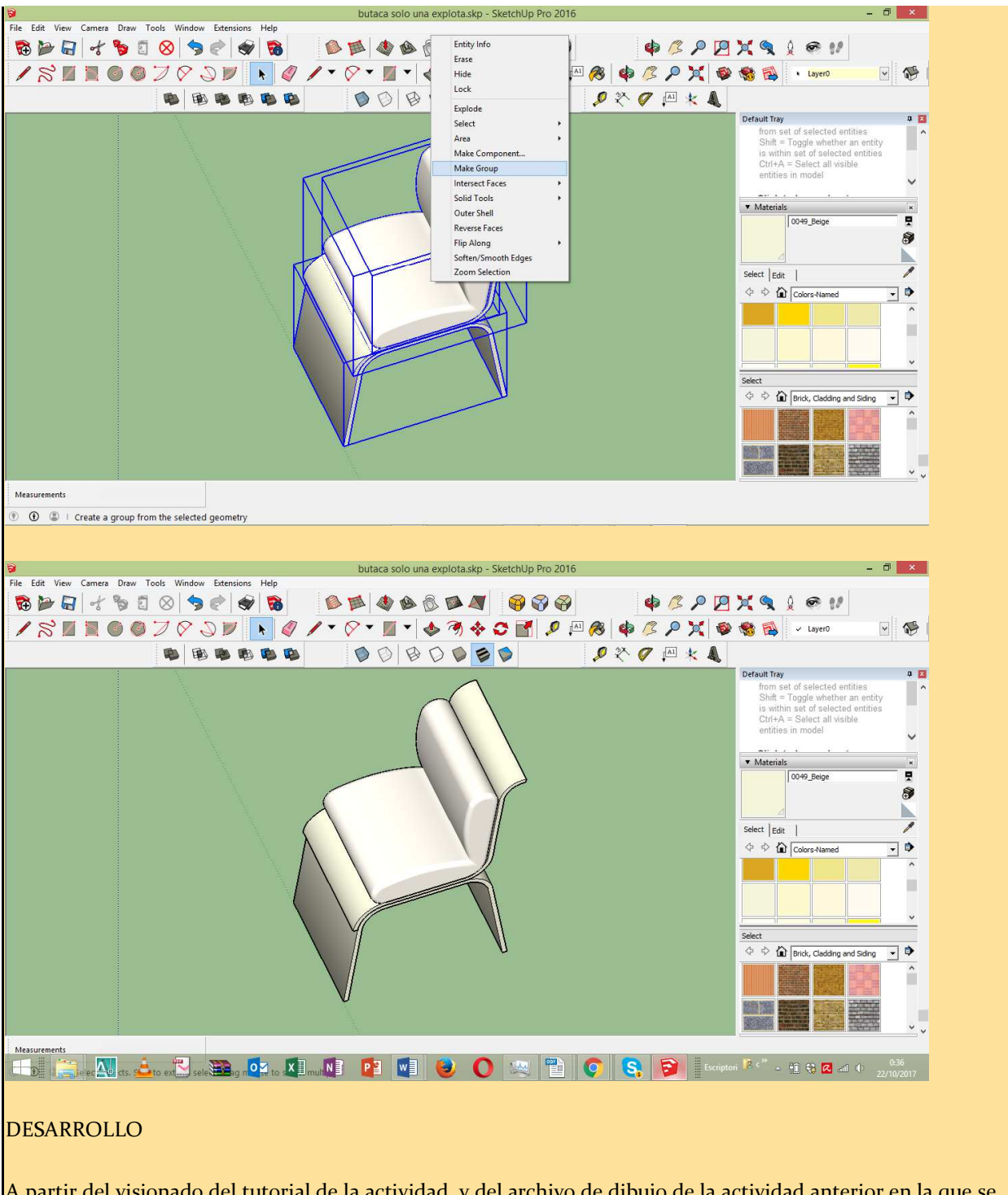

A partir del visionado del tutorial de la actividad, y del archivo de dibujo de la actividad anterior en la que se extruyeron figuras sólidas, ahora, intersectar, y unir estos sólidos, de diferentes modos, para obtener un diseño propio de una figura u objeto sencillo. (un diseño de mueble, diferente por cada alumno).

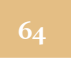

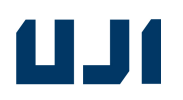

### *ACTIVIDAD 5 Paso a paso:*

### NOMBRE DE LA ACTIVIDAD: Materiales

**¿qué conseguiremos?:** 

- Elegir materiales y saberlos aplicar a un objeto creado en 3D.

El profesor después de haber explicado la actividad, comprueba cómo los alumnos saben aplicar por sí mismos, materiales y texturas en SketchUp. Al mismo tiempo, se explica el concepto de "**capa"**, colocando los materiales en capas distintas a la del modelado.

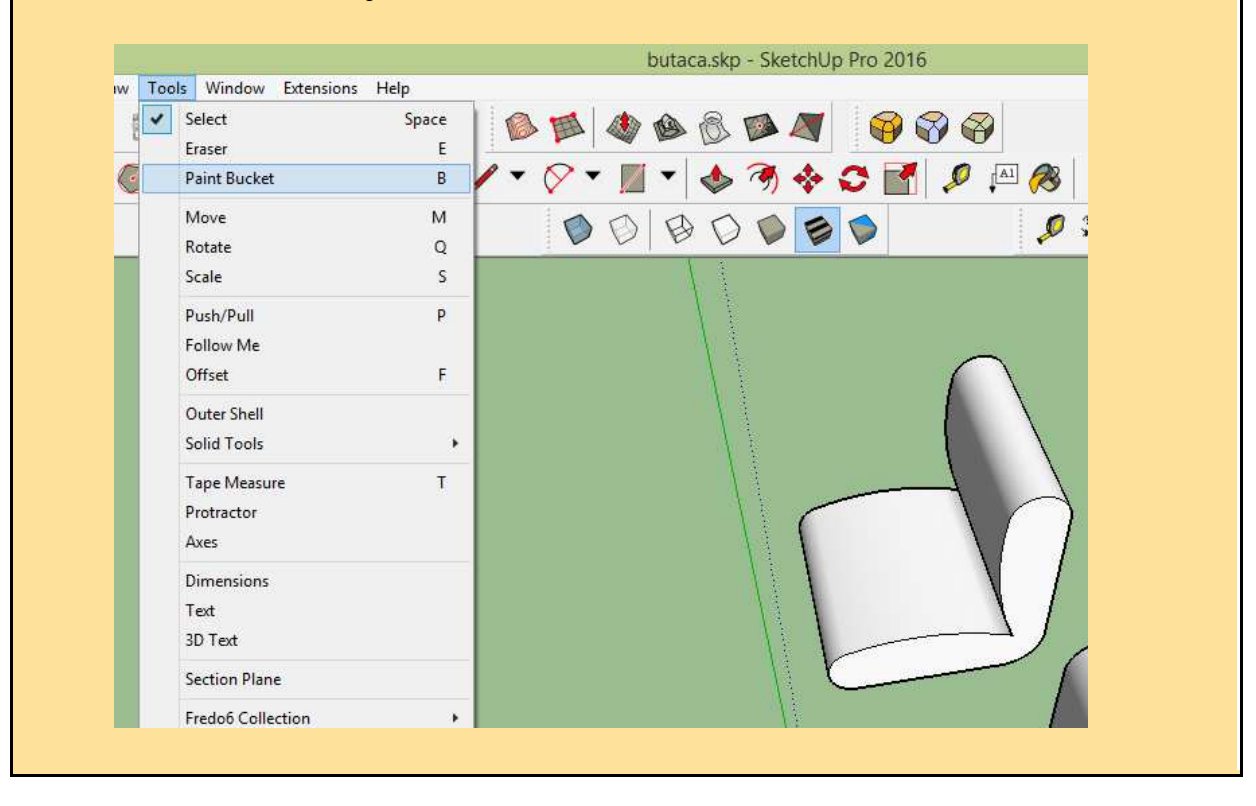

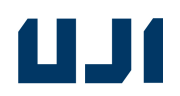

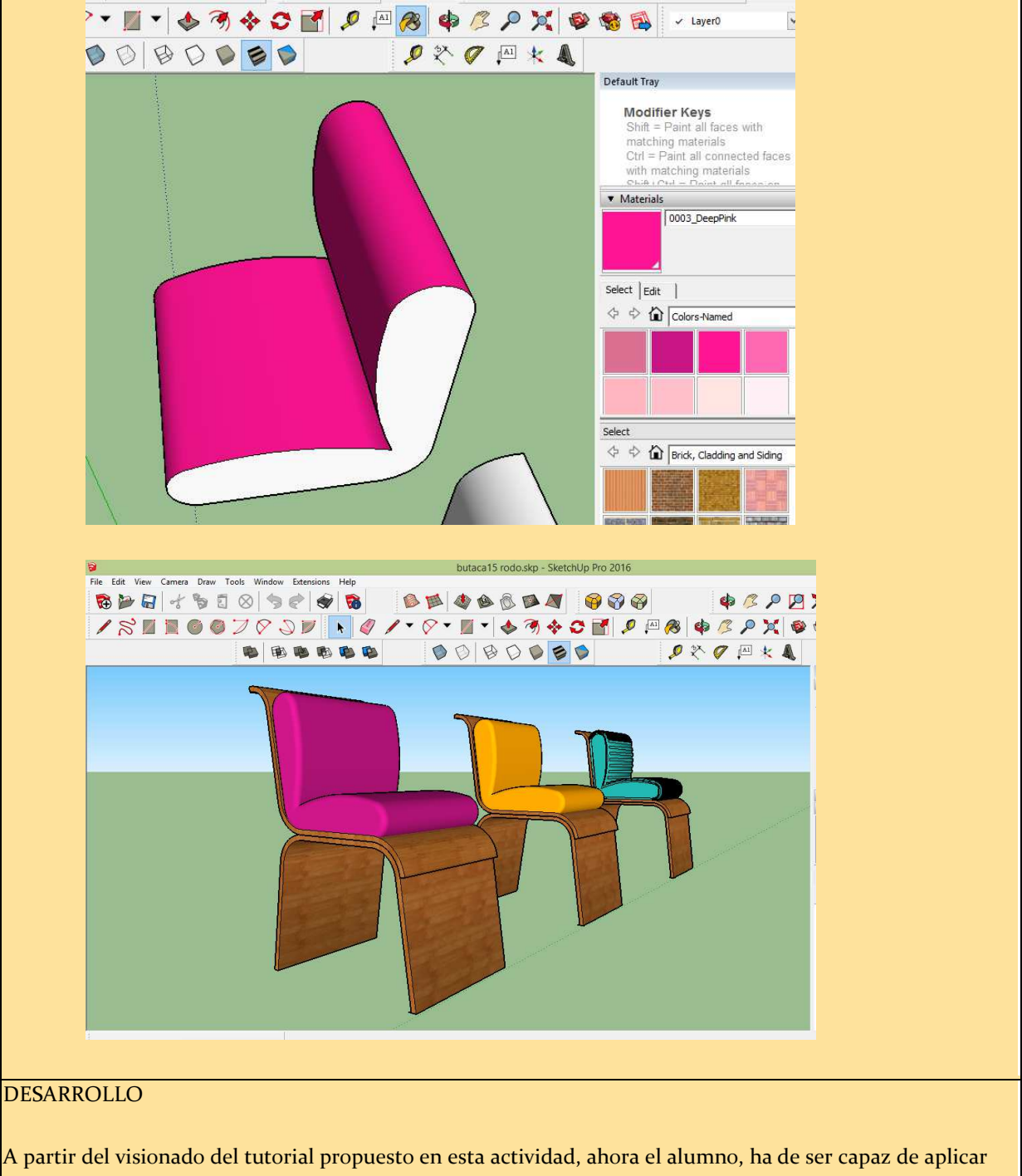

materiales y texturas a su objeto. El alumno ha de acabar la actividad, obteniendo una figura (una pieza de mobiliario a pequeña escala) modelada en 3D, terminada, y con acabados y texturas, aplicados en otra capa o capas diferentes.

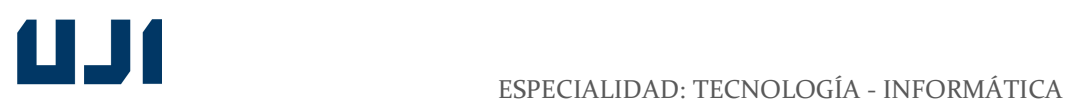

# *ACTIVIDAD 6 Paso a paso:*

### NOMBRE DE LA ACTIVIDAD: **Texturas, iluminación y render**

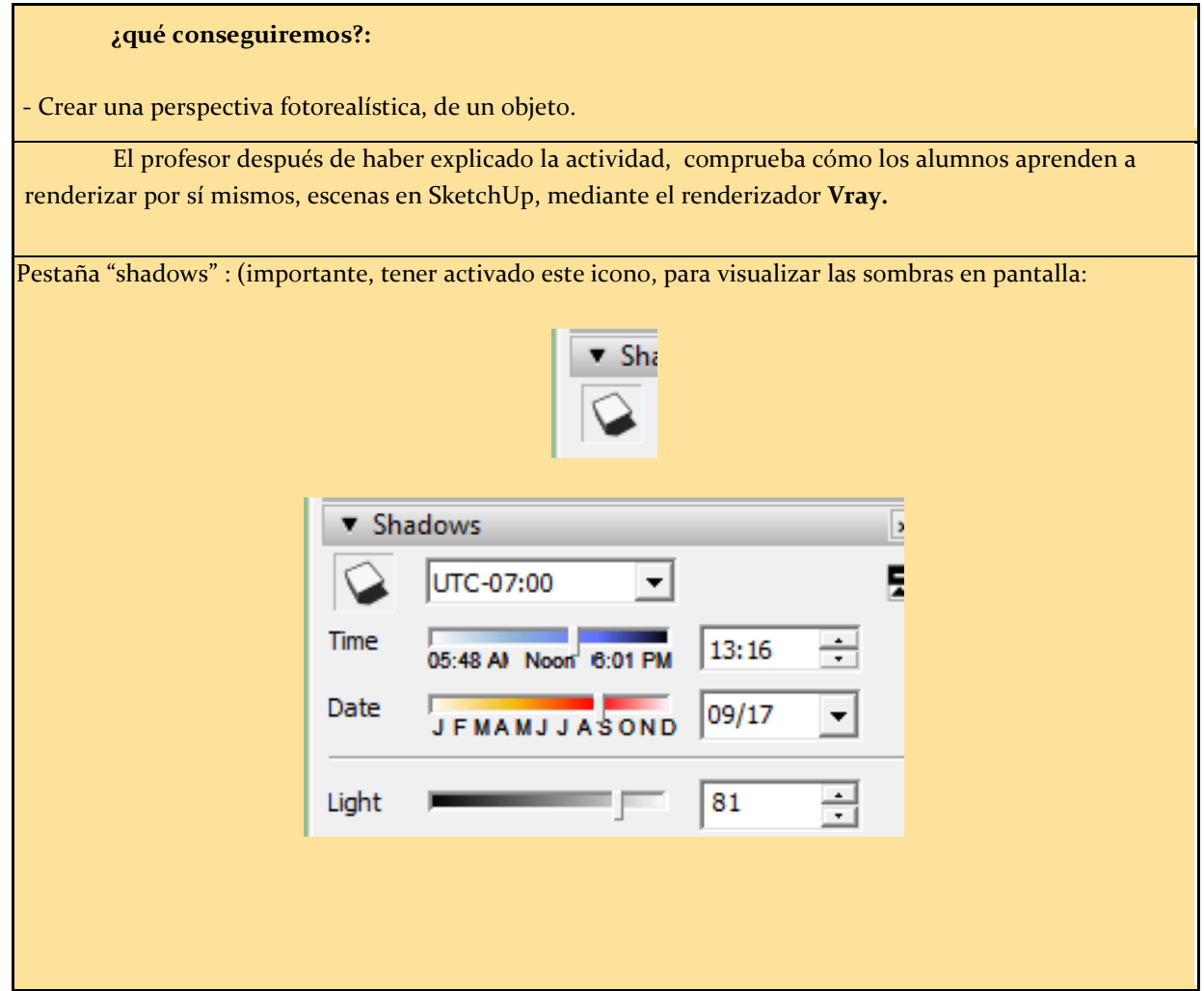

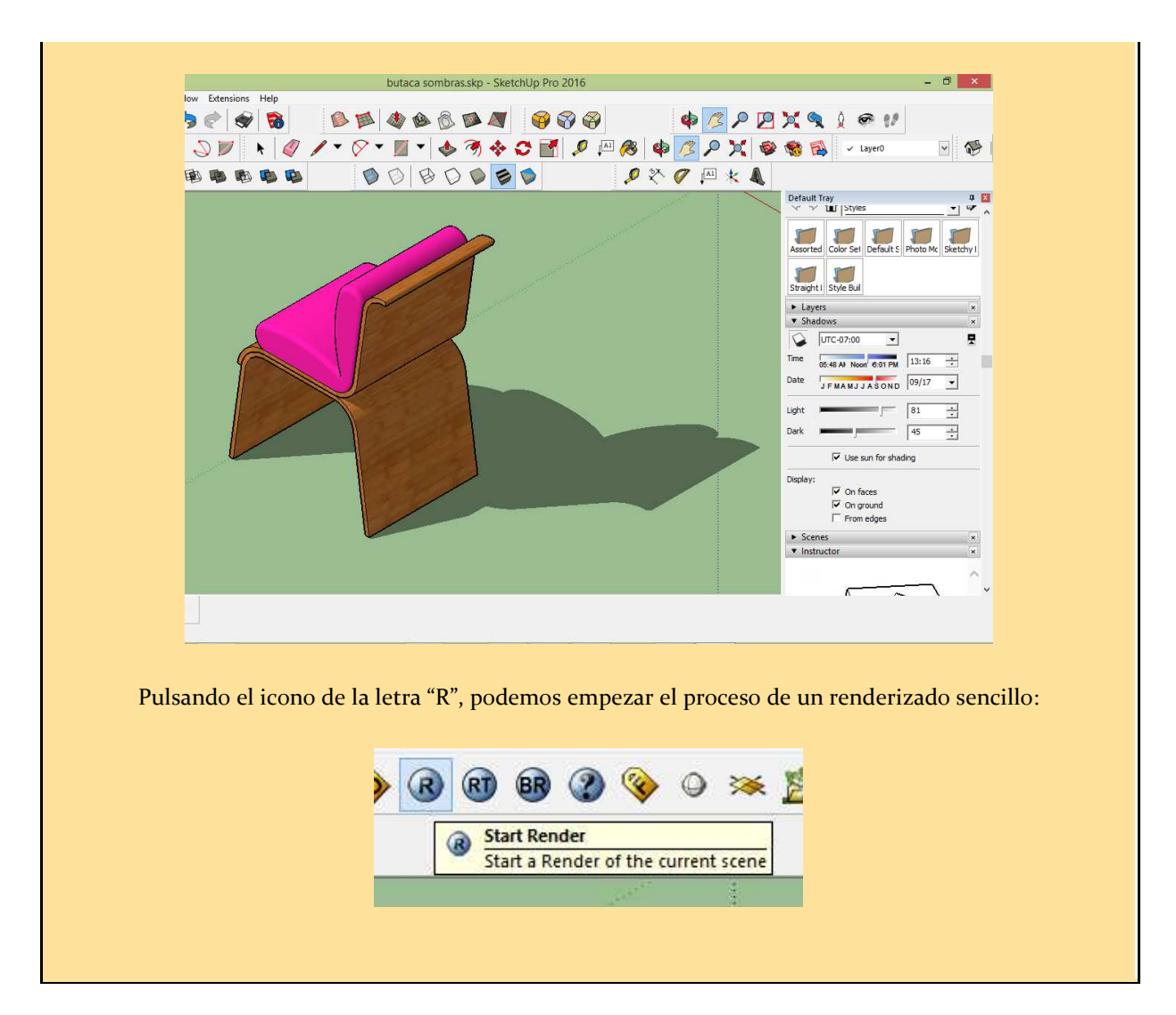

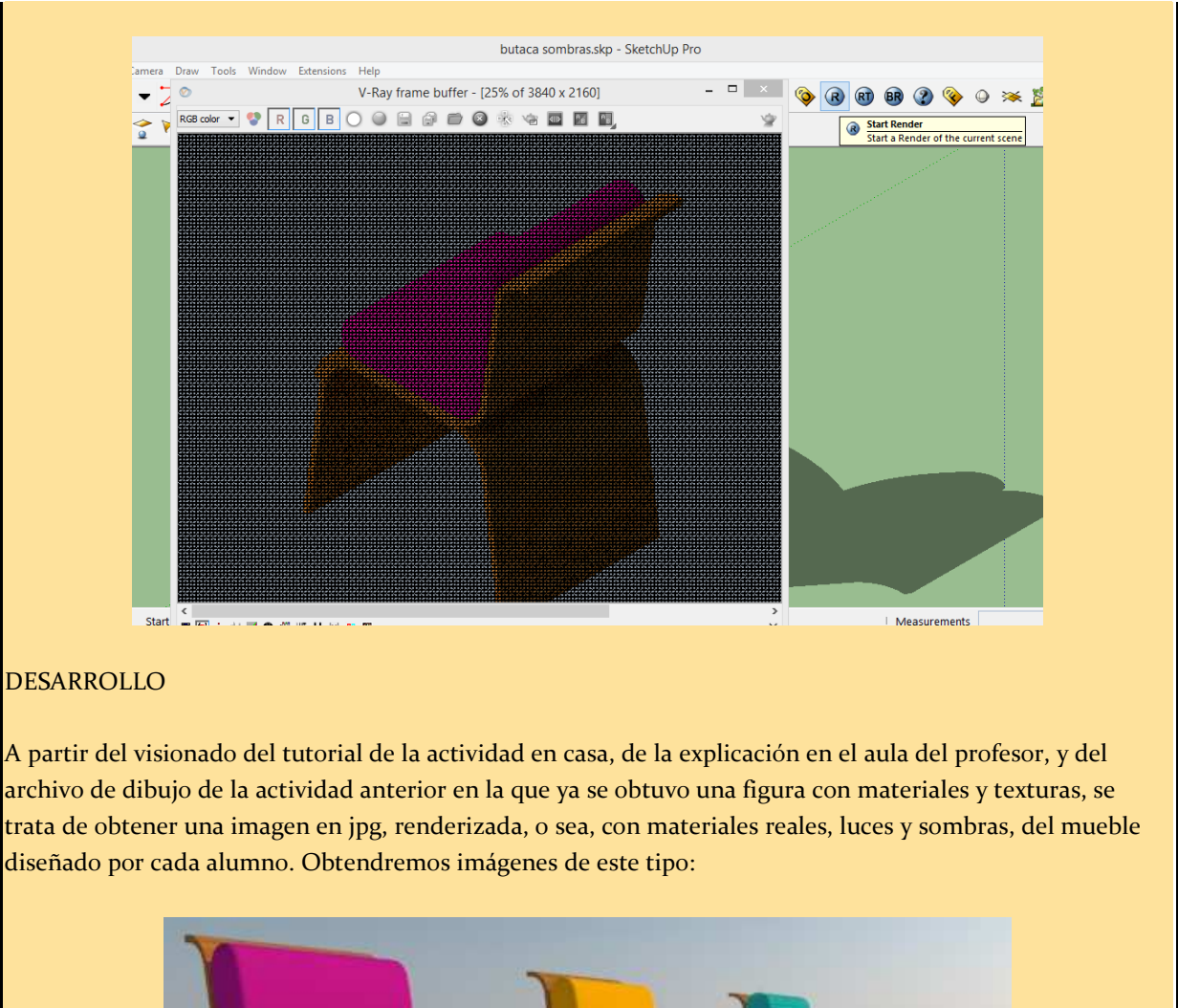

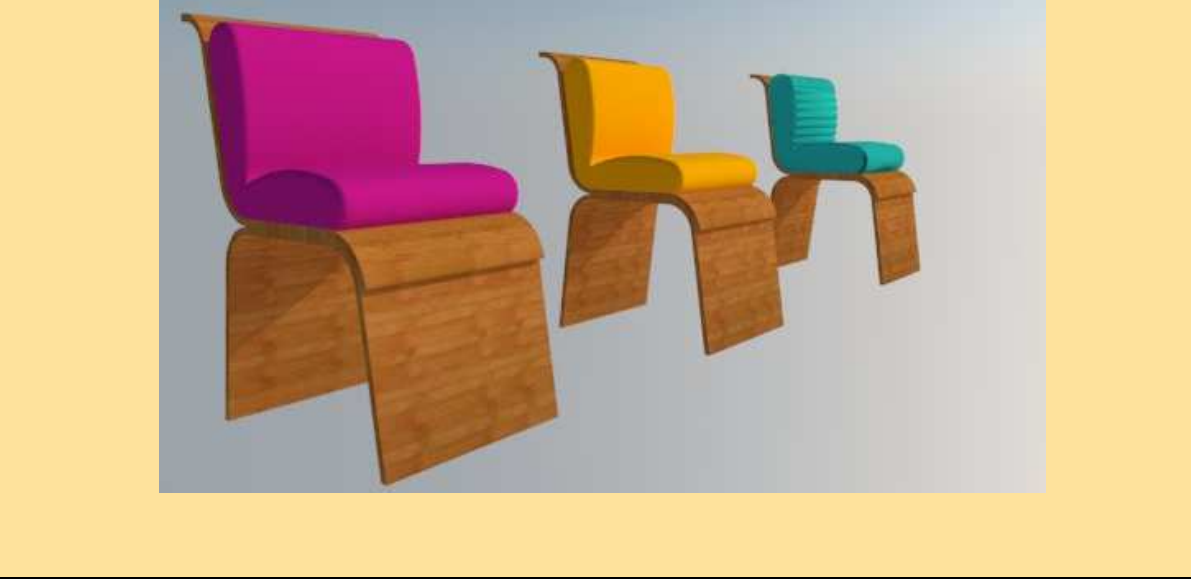

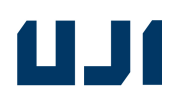

## *ACTIVIDAD 7 Paso a paso:*

#### NOMBRE DE LA ACTIVIDAD: **Exportación a otros formatos. Acotación.**

#### **¿qué conseguiremos?:**

- Realizar planos y presentaciones en dos dimensiones a partir de un modelado inicial en 3D.

#### **parte práctica (guiada):**

El profesor después de haber explicado la actividad, comprueba cómo los alumnos saben exportar desde SketchUp, a otros formatos, como el **dwg**. También la obtención de vistas de alzado, planta, perfil e isométrico, a escala, en formato **pdf.**

En este desplegable, activando paralell projection, y dentro de standard views, puedo seleccionar las vistas técnicas tradicionales en diédrico, de planta, alzado y perfil. También una perspectiva isométrica:

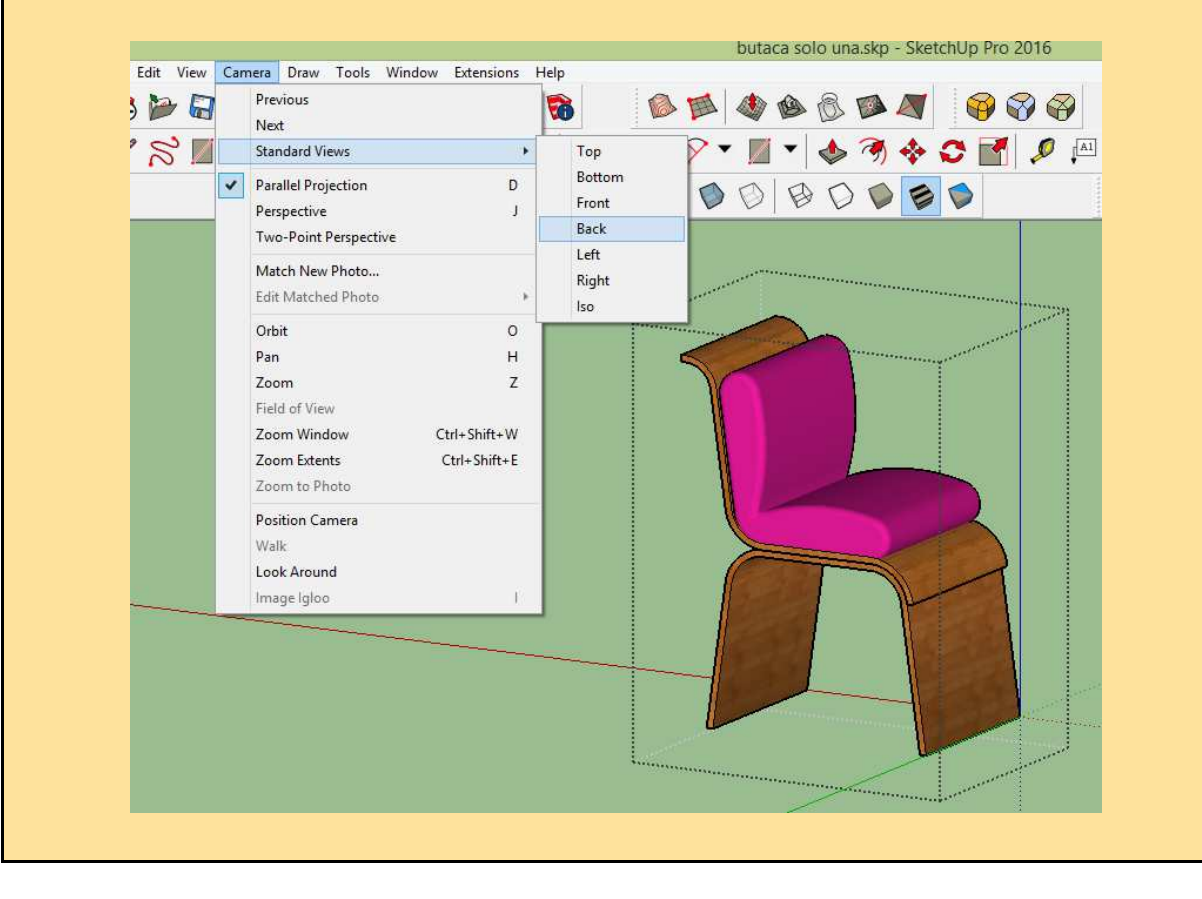

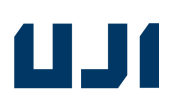

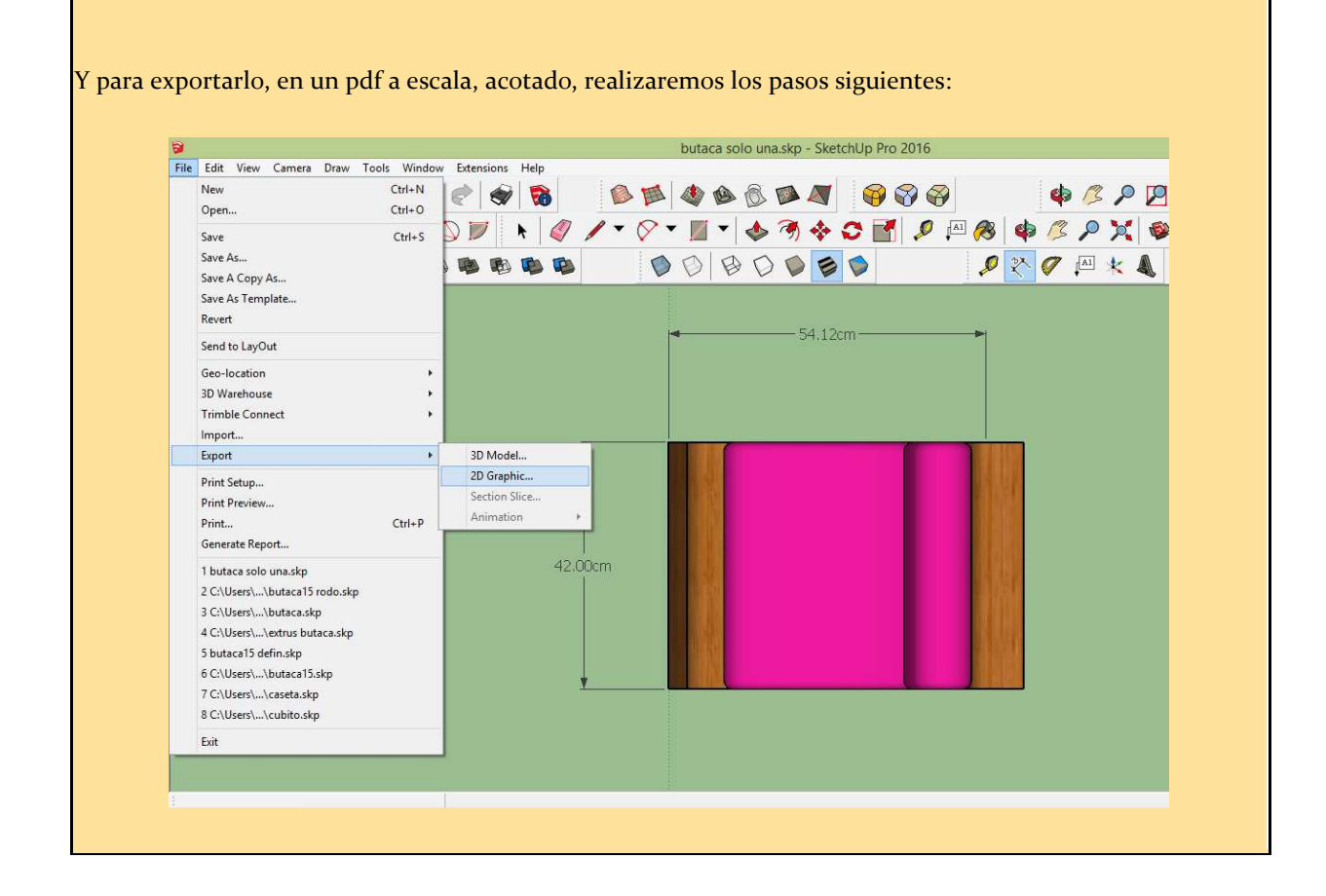
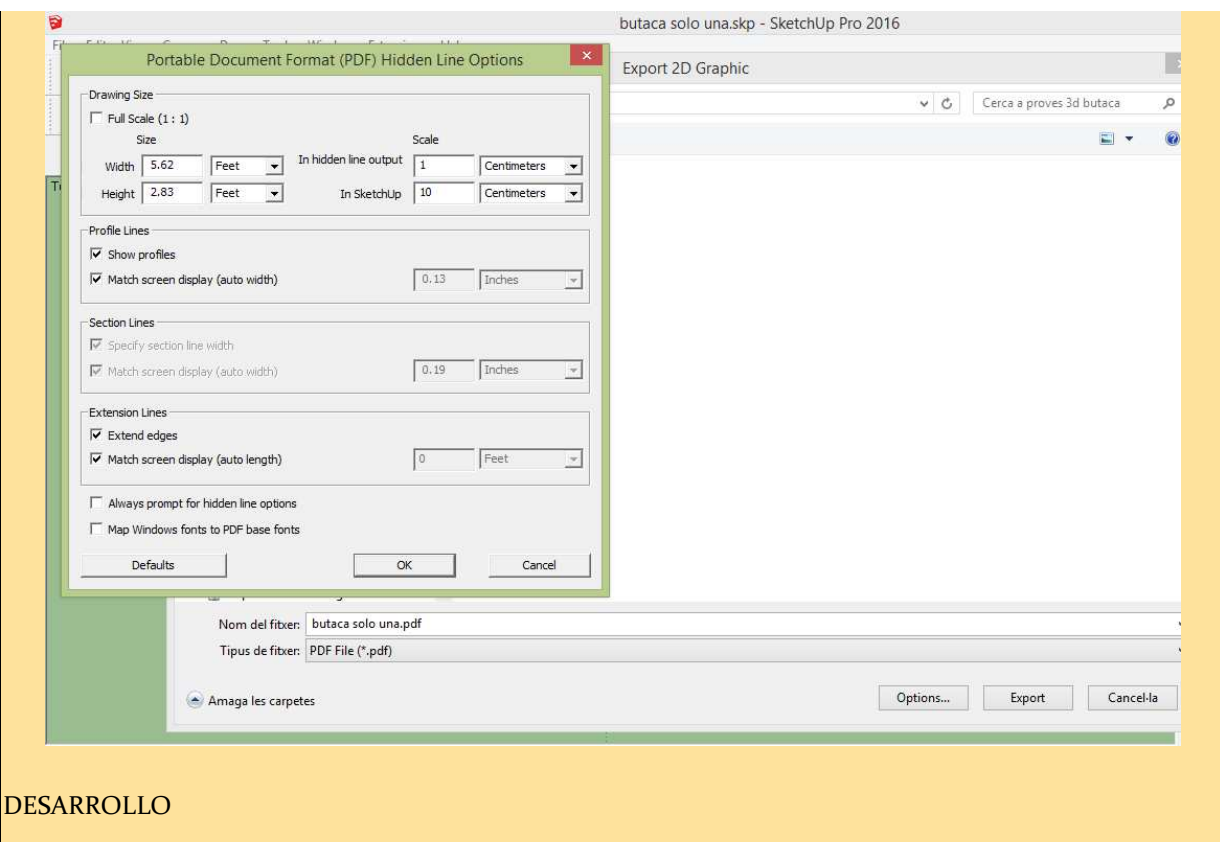

A partir del visionado del tutorial de la actividad, y del archivo de dibujo de la actividad 5, en la que ya se obtuvo una figura con materiales y texturas, se trata de producir planos en pdf listos para imprimir en 2d (en papel), a escala, acotados, y representando vistas convencionales, como planta, alzado, sección y perfil. También vistas isométricas.

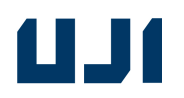

## *ACTIVIDAD 8 Paso a paso:*

### NOMBRE DE LA ACTIVIDAD: **Extra: preparación previa del modelado 3D para su impresión 3D.**

### **¿qué conseguiremos?:**

- Exportar el modelo de SketchUp a formato \*.stl, para poder imprimirlo. Manejar el programa Cura, para preparar el modelo 3D, para su impresión.

### **parte práctica (guiada):**

El profesor después de haber explicado la actividad, guía a los alumnos para que preparen su modelo con el programa **cura**, para su posterior impresión en 3D .

DESARROLLO

A partir del visionado del tutorial de la actividad, y del archivo de dibujo de la actividad 5, en la que ya se obtuvo una figura con materiales y texturas, se trata de exportarlo a formato \*.stl, u \*.obj, y retocarlo con el programa libre on-line "Netfabb", de Autodesk, para minimizar errores posteriores de impresión en 3D. Después se genera el gcode, con el programa "cura", para enviarlo a imprimir. El objetivo es obtener un dibujo sin errores, listo para enviar a una impresora 3D.

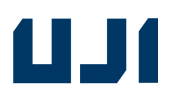

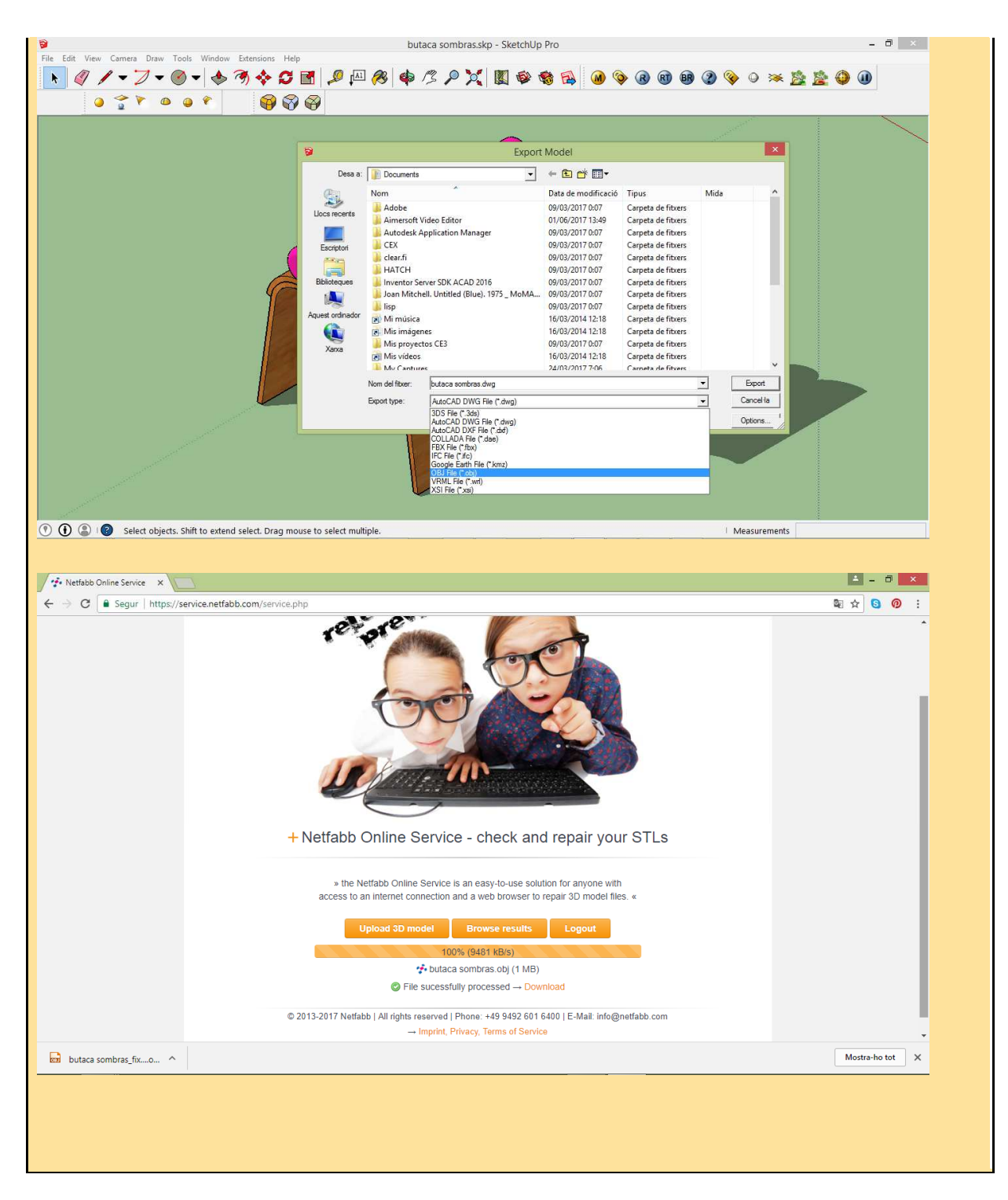

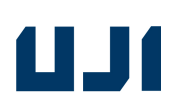

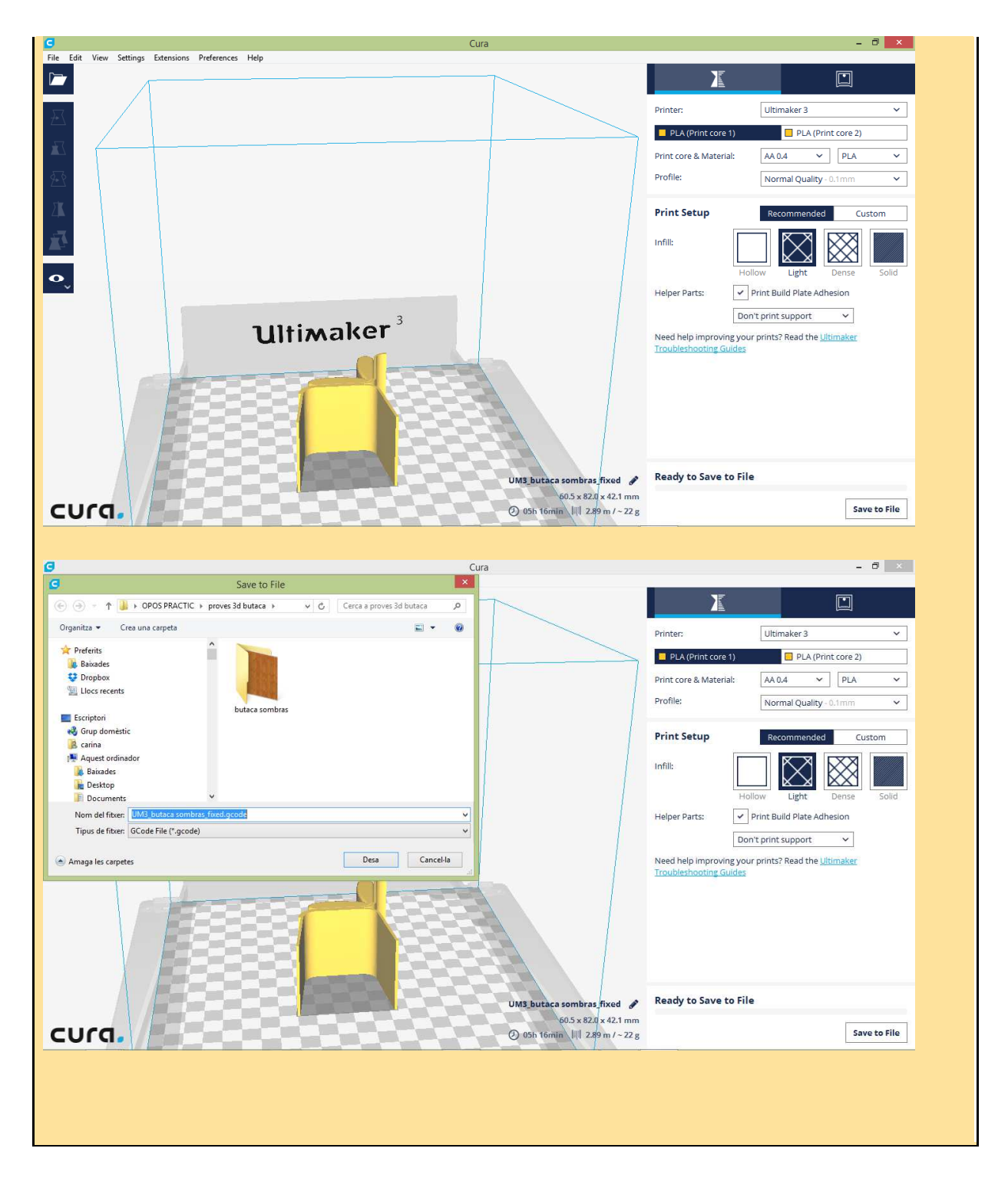

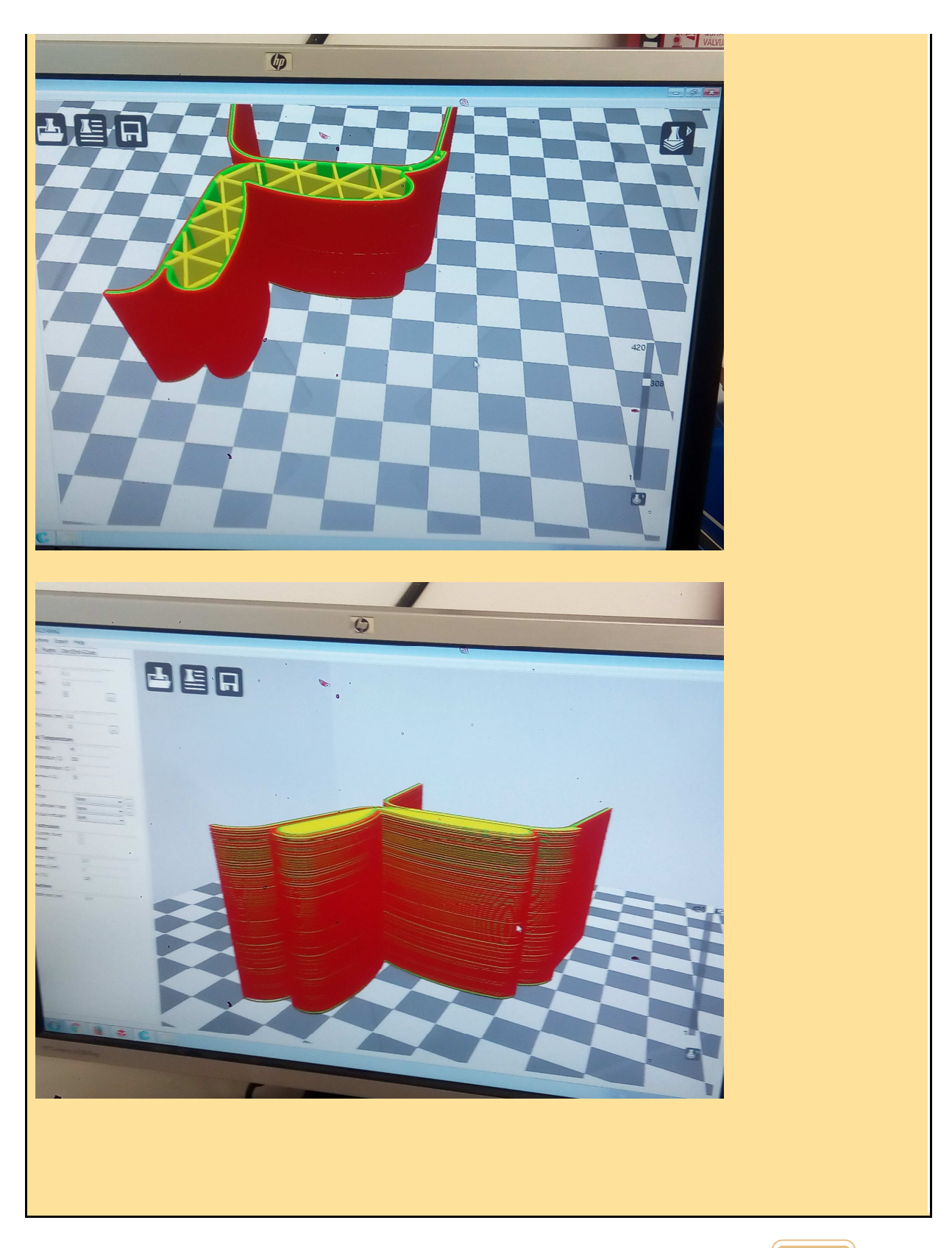

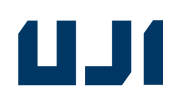

## *ACTIVIDAD 9 Paso a paso:*

## NOMBRE DE LA ACTIVIDAD: **posibilidades del modelado 3D. Demostración de impresión 3D. Impresión de los modelos de los alumnos.**

**¿qué conseguiremos?:** - Crear un objeto real, a partir de un diseño por ordenador.

en clase, el profesor hace una demostración práctica: les muestra a los alumnos, primero, cómo cargar y calibrar una impresora 3D, y después, cómo se puede imprimir un objeto modelado por ellos, en dicha impresora 3D. Los alumnos que ya tengan terminada la silla u otro tipo de mueble correctamente, y sin errores para imprimir, empezarán a imprimir.

DESARROLLO: A partir del visionado del tutorial propuesto, y del archivo de dibujo de la actividad 8, en la que ya se obtuvo un dibujo sin errores, listo para enviar a una impresora 3D, ahora ya, enviarlo a la impresora para obtener la figura real creada. Que sea el alumno el que efectivamente controle el proceso de impresión, aunque siempre tutorizado por el profesor o los alumnos desdoblados (ahora ya experimentados en el funcionamiento de la impresora 3D). Dado que las impresoras 3D son lentas, serán necesarias varias sesiones, para que todos los alumnos puedan manejar personalmente el hardware, cargando personalmente el filamento de PLA, y calibrando la impresora previamente a la impresión, por sí mismos.

### **Proceso impresión, paso a paso (para impresora modelo Sigma): 1º cargar bobinas:**

Es importante cada vez que utilicemos la impresora, cargar de nuevo las bobinas al inicio de la sesión, y descargarlas cuando acabemos, no dejando el hilo cargado, para evitar averías si la impresora ha de estar parada un tiempo. Se ha de sacar al menos 1 m. del recorrido de la bobina, y cuando tengamos la seguridad de que el tramo de hilo es completamente nuevo, cortamos con el alicate. Se ha de desechar todo tramo de hilo con tacto rugoso, que sea liso, completamente nuevo. Elegiremos el color del filamento, las dos bobinas pueden imprimir en el mismo color, o cada una de las dos, en un color diferente, y así imprimiríamos en bicolor. Colores disponibles:

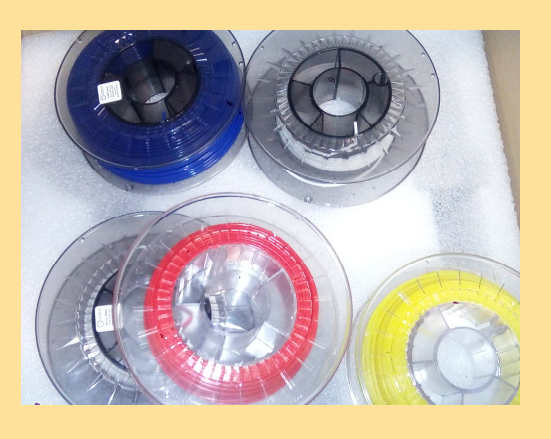

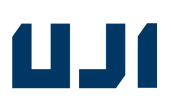

### **2º calibrado:**

### **Paso 1:**

Elegiremos la opción "full calibration".

Se trata de ir ajustando la rosca de los tornillos manualmente, siguiendo las instrucciones en la pequeña pantalla en la parte inferior derecha de la impresora:

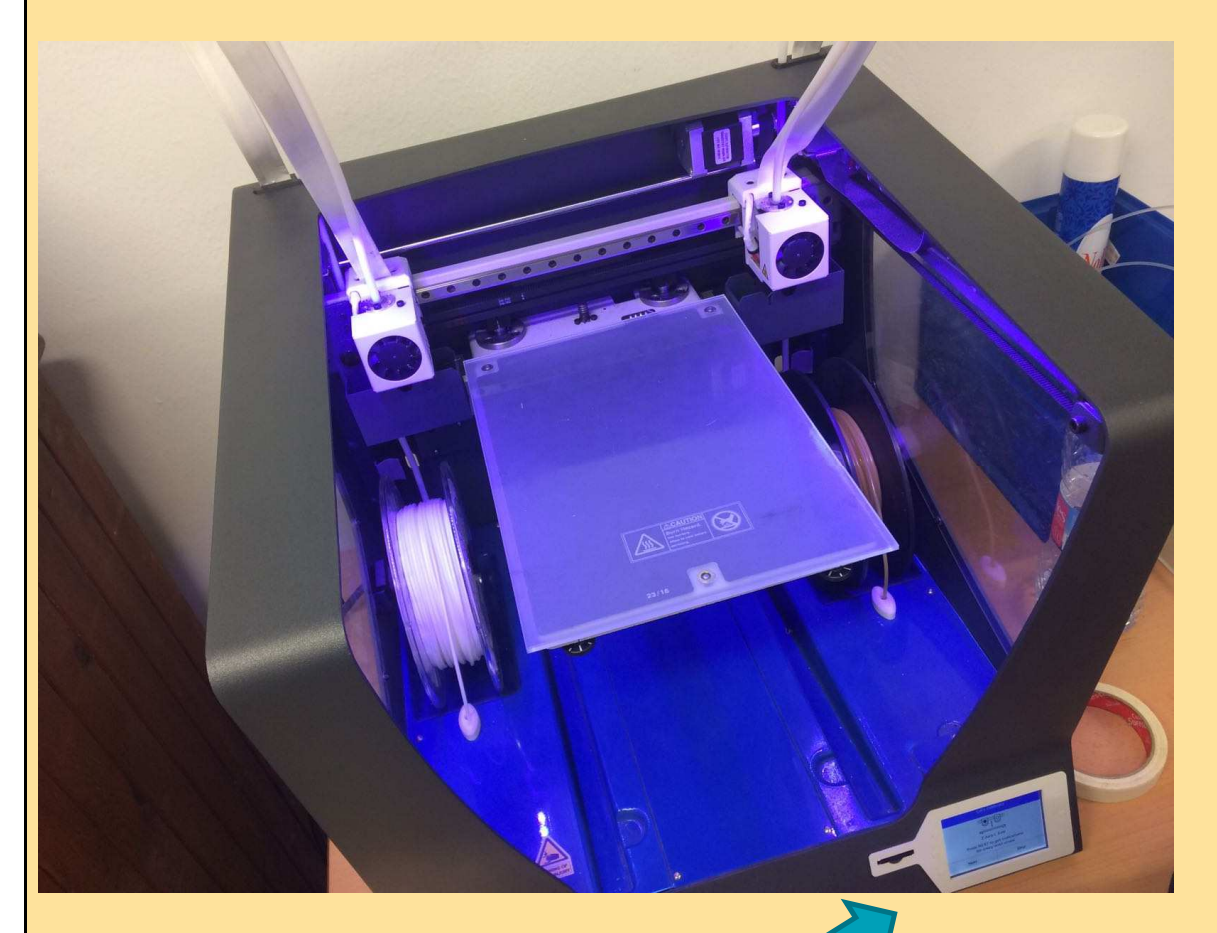

Esta pantalla:

MARINA GARCÍA-BROCH MARTÍN

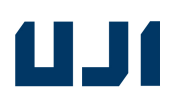

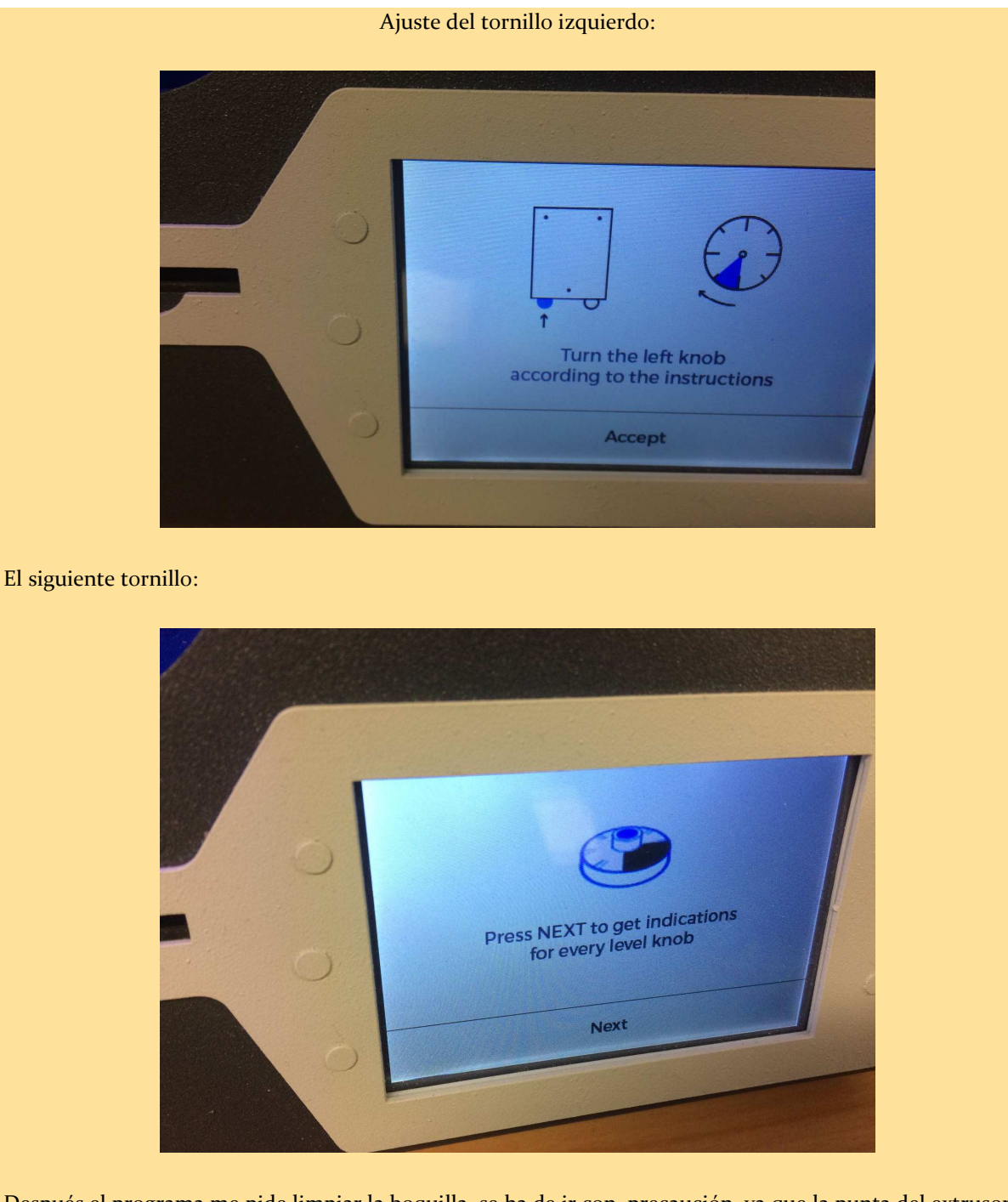

Después el programa me pide limpiar la boquilla, se ha de ir con precaución, ya que la punta del extrusor, está a 200º . También se ha de andar con cuidado con las cuchillas de corte. La mesa, sin embargo, está a 50º, ahí no hay peligro. Esta fase estará controlada por el profesor en todo momento, para evitar accidentes.

**79**

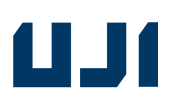

### **Paso 2:**

Calibrar los extrusores. Mediante una hoja de papel de gramaje 80gr., ir moviéndola, hasta que quede atrapada. Seguir las instrucciones de la pantalla:

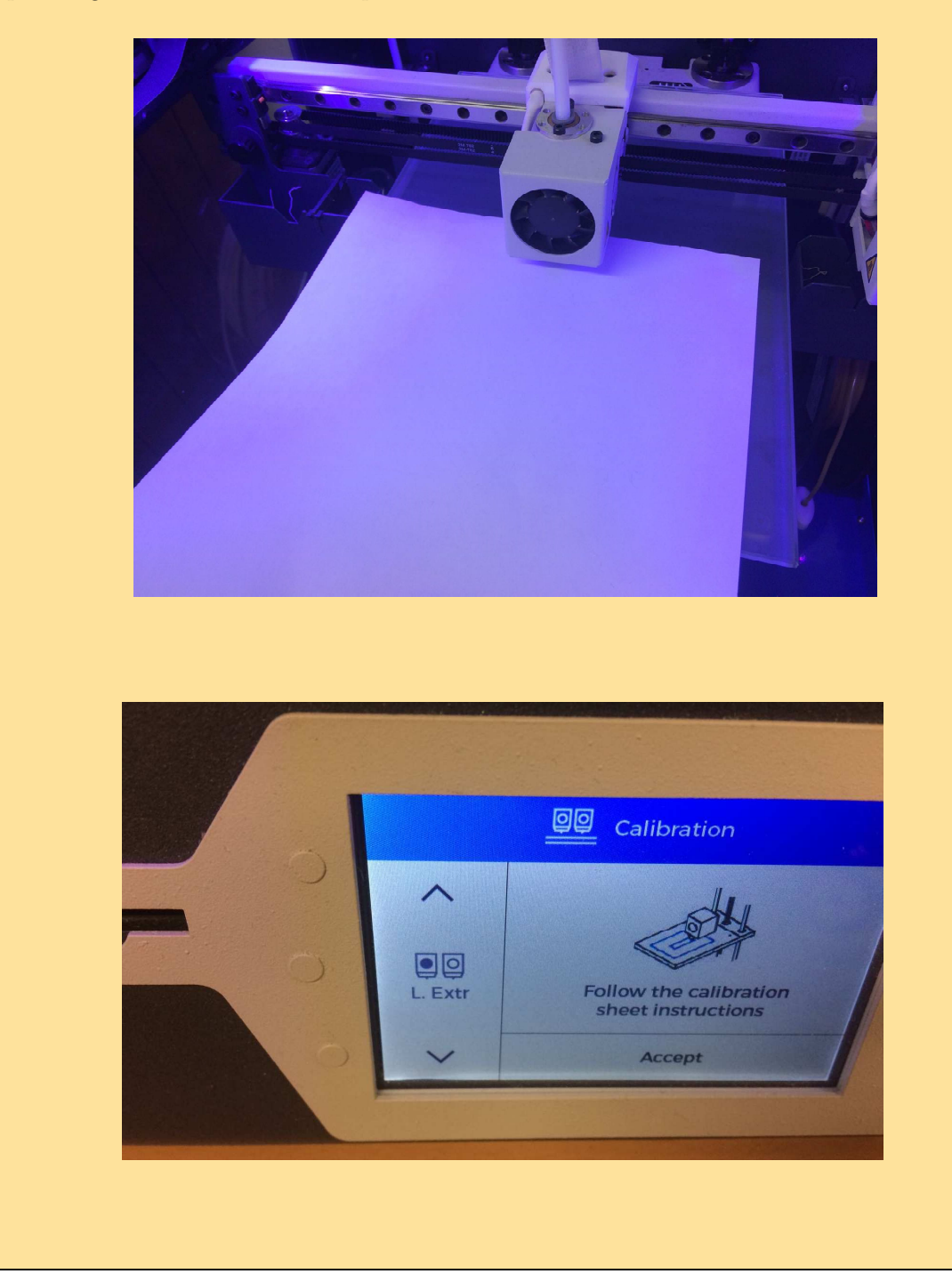

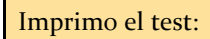

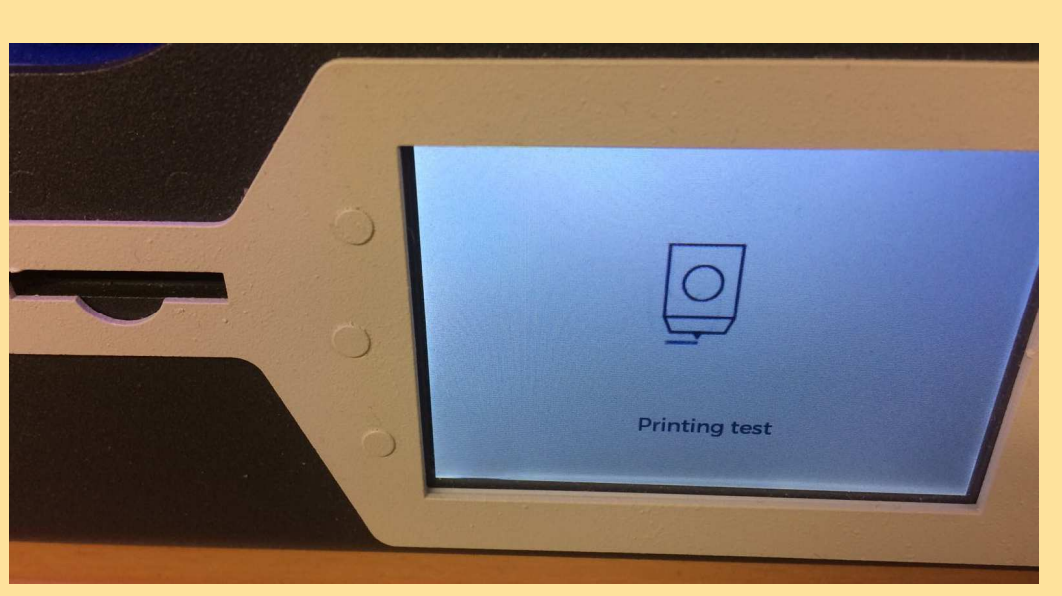

Test imprimiéndose: (atención, el hilo ha de caer completamente en vertical)

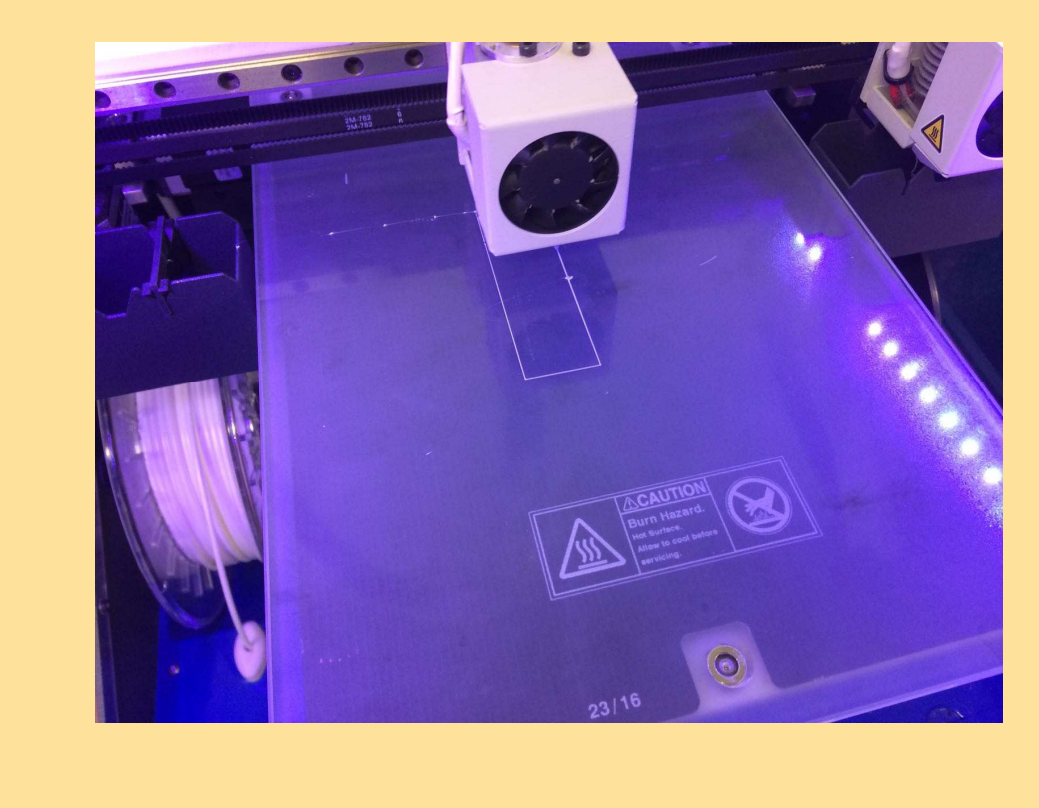

### **Paso 3:**

Una vez impreso el test, elijo la línea que esté más pegada, (más adherida)(lo pruebo rascando ligeramente):

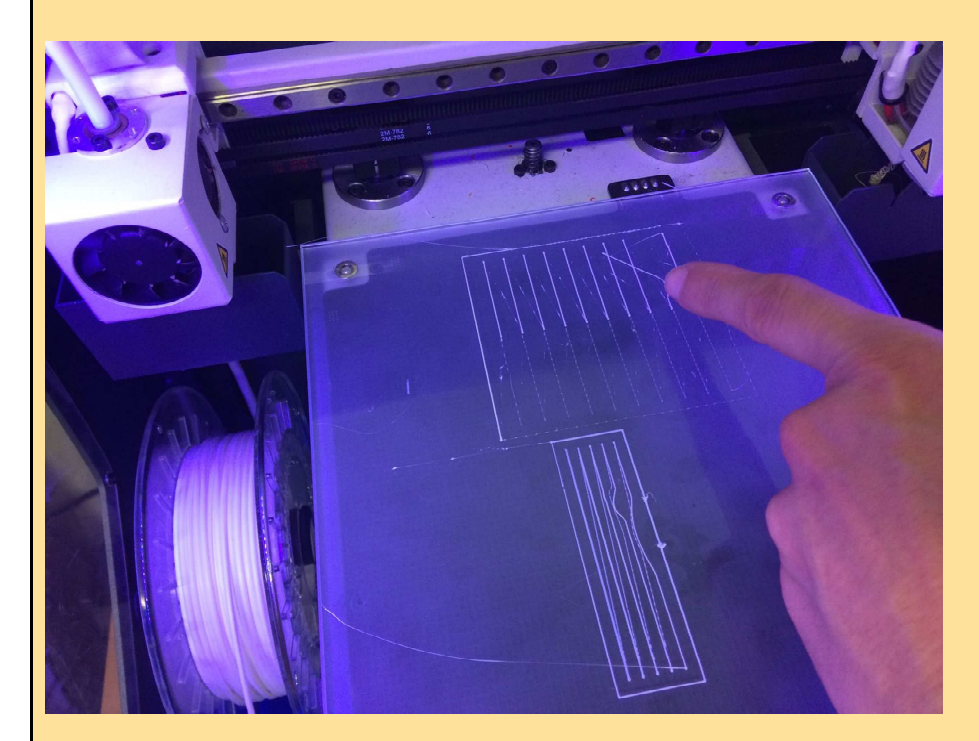

Detalle ampliado:

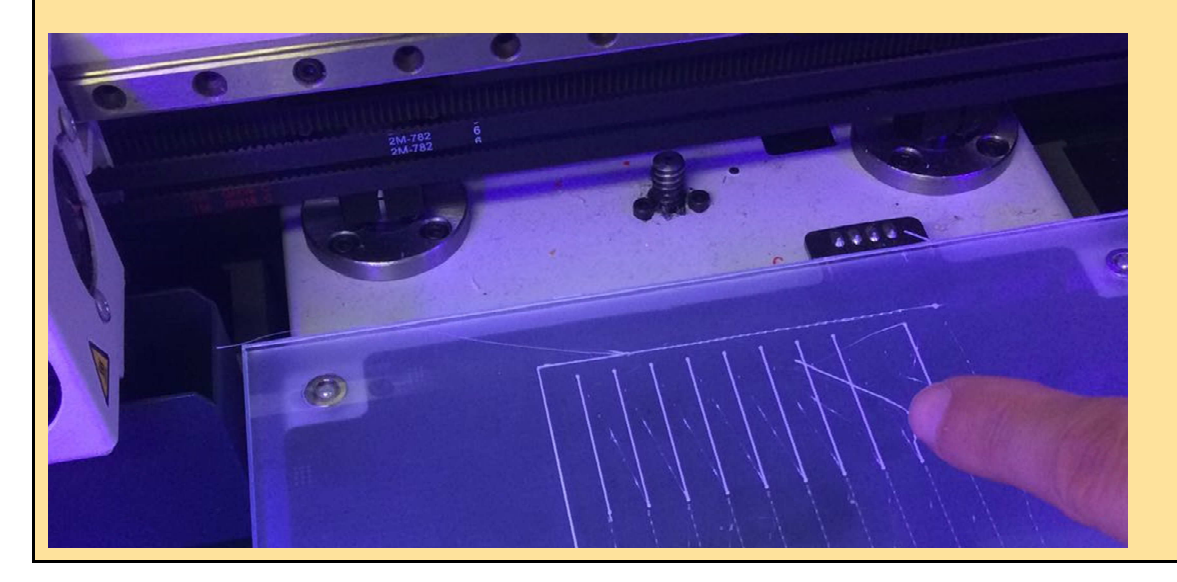

### **Paso 4:**

Alineo los dos ejes, x e y, en los extrusores. (ver la línea blanca y la negra que más se ajusten, que más alineadas estén y las elijo) Seguir instrucciones en pantalla:

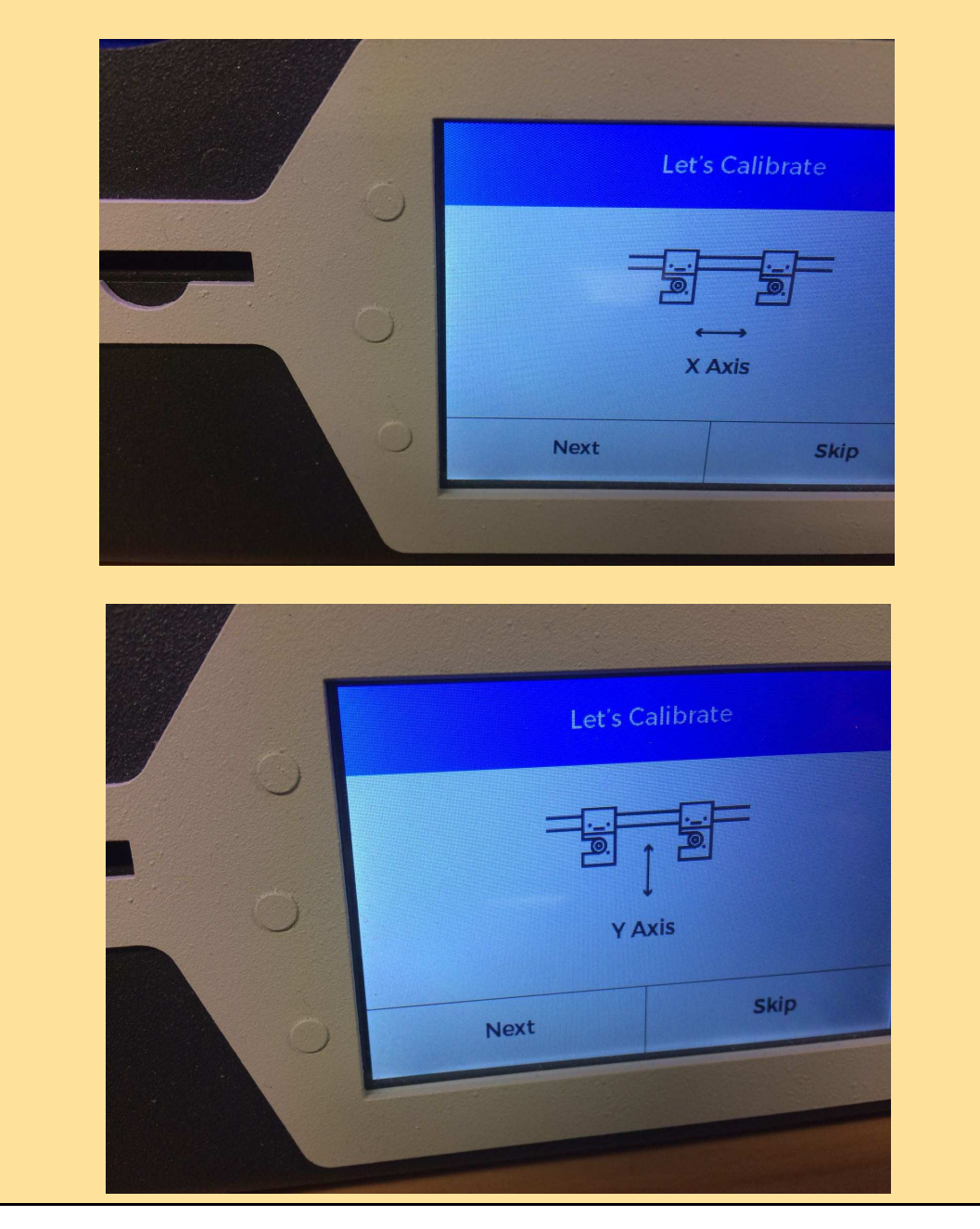

Cuando en la pantalla salga el texto "*success*" (éxito), habremos terminado el proceso de calibrado, previo a la impresión.

Ahora ya podemos empezar el proceso de impresión, pero nos queda un paso final, antes de ello. Se trata de sacar la "mesa" de cristal, la apoyo en una caja de cartón con superficie de apoyo, inferior a la superficie de apoyo del cristal, (de modo que queden los imanes de las esquinas por fuera del cartón). Acto seguido, se rascan con una rasqueta de vitrocerámica, las líneas de calibrado. Después limpio con limpiacristales corriente (ej. Glassex).Y por último, se pulveriza la superficie de cristal, con laca de peluquería (ej. Nelly). Esta operación del pulverizado con laca de la mesa, es siempre necesaria antes de cualquier impresión. Sin embargo, para el proceso de calibrado, no es estrictamente necesaria la existencia de esta capa de laca en la "mesa" de cristal.

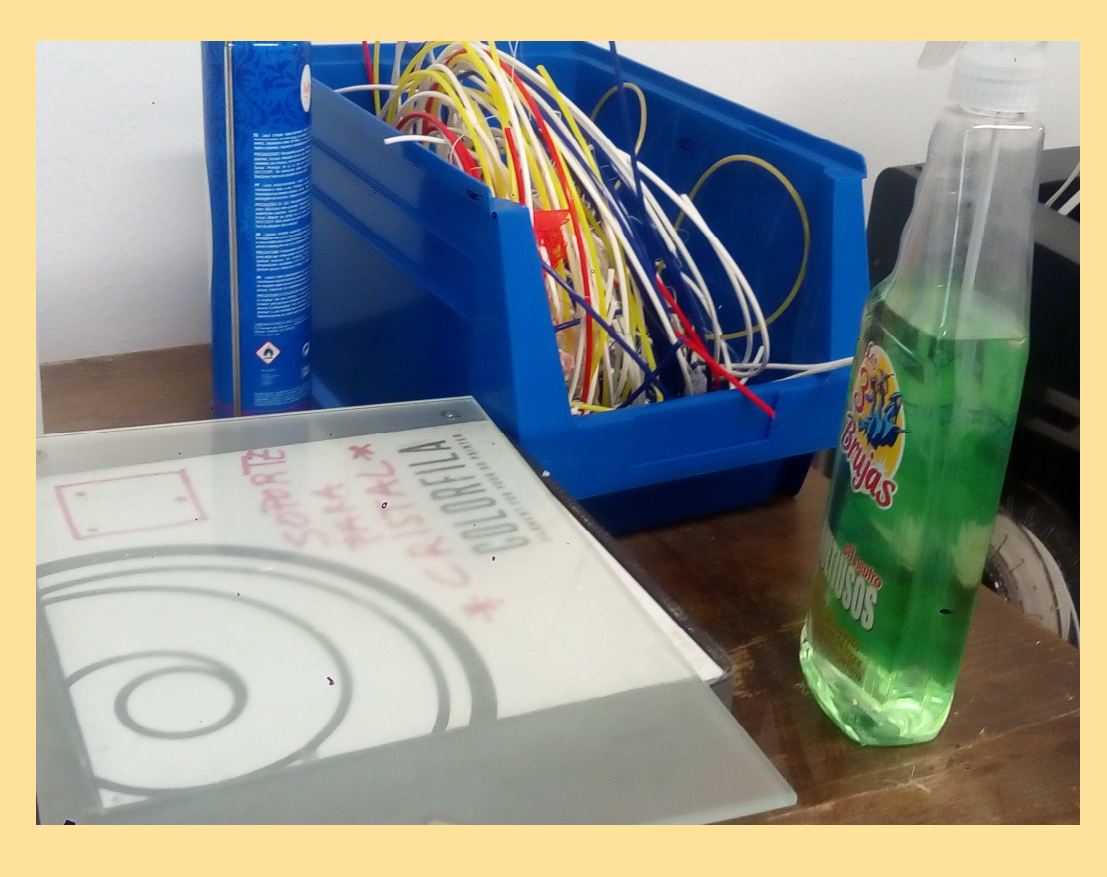

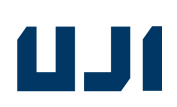

Y ahora, ya empezamos a imprimir (a calidad baja, para agilizar el proceso, y que tengan tiempo todos los alumnos de imprimir su propio mueble)(con una resolución estándar de 0,2, no se dispara el tiempo de impresión). Fotografías del proceso de impresión, de la misma silla, que se ha diseñado paso a paso, en las actividades iniciales de este material didáctico:

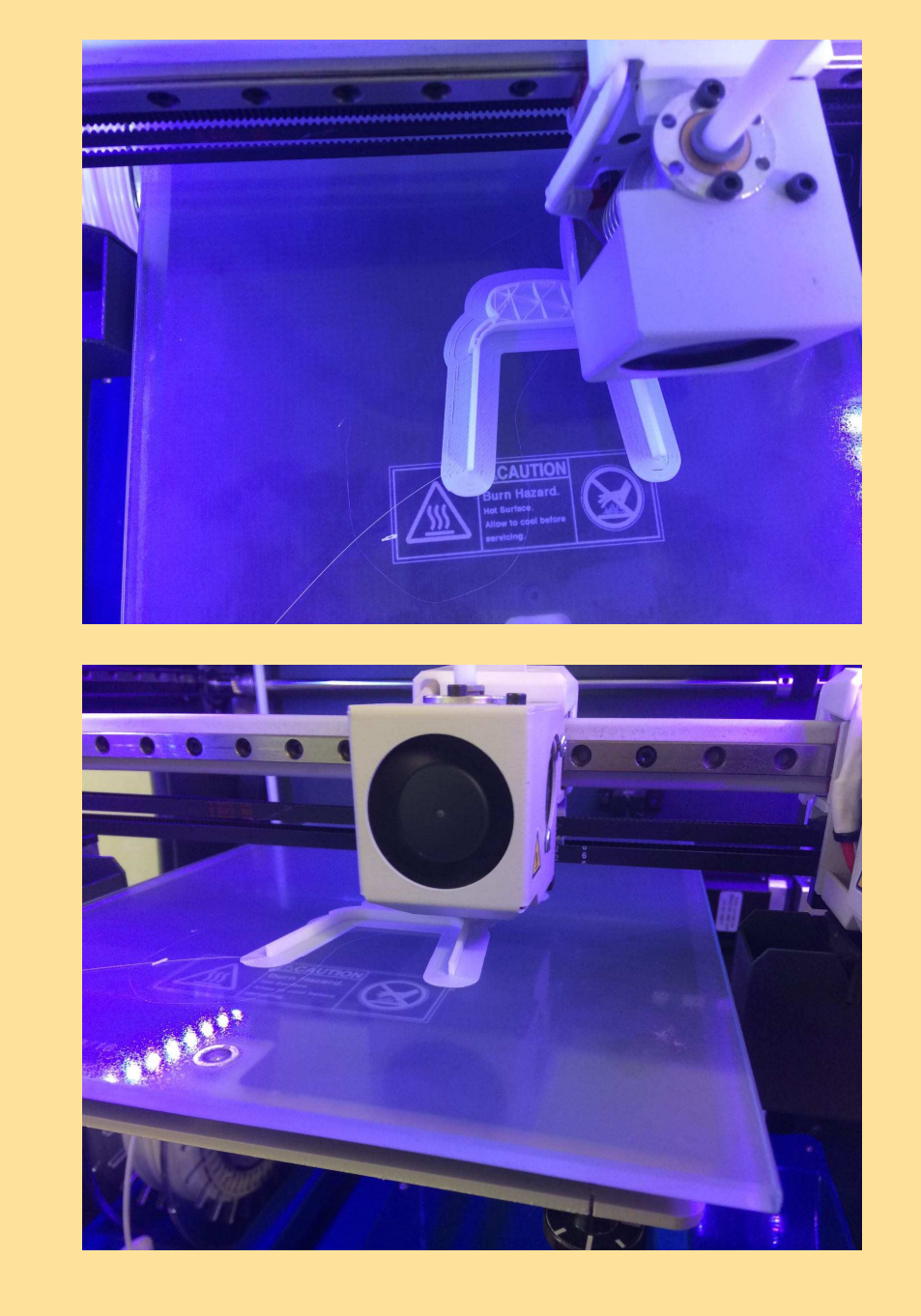

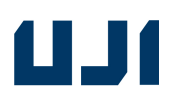

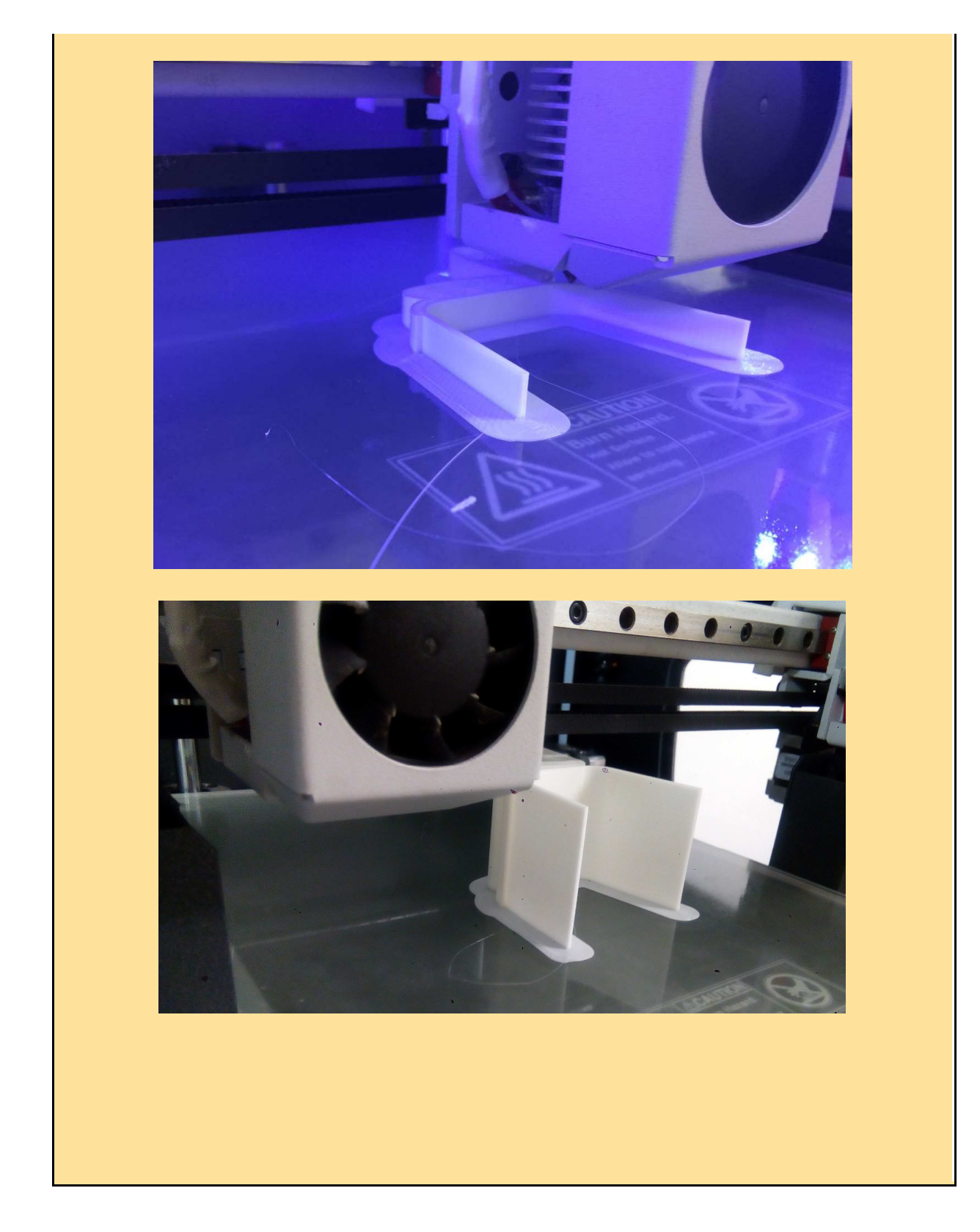

MARINA GARCÍA-BROCH MARTÍN

Y una vez acabado el proceso, ya podemos retirarla. Se habrán de lijar a mano las rebabas, o cortarlas con cuchilla , y ya tendremos la silla acabada:

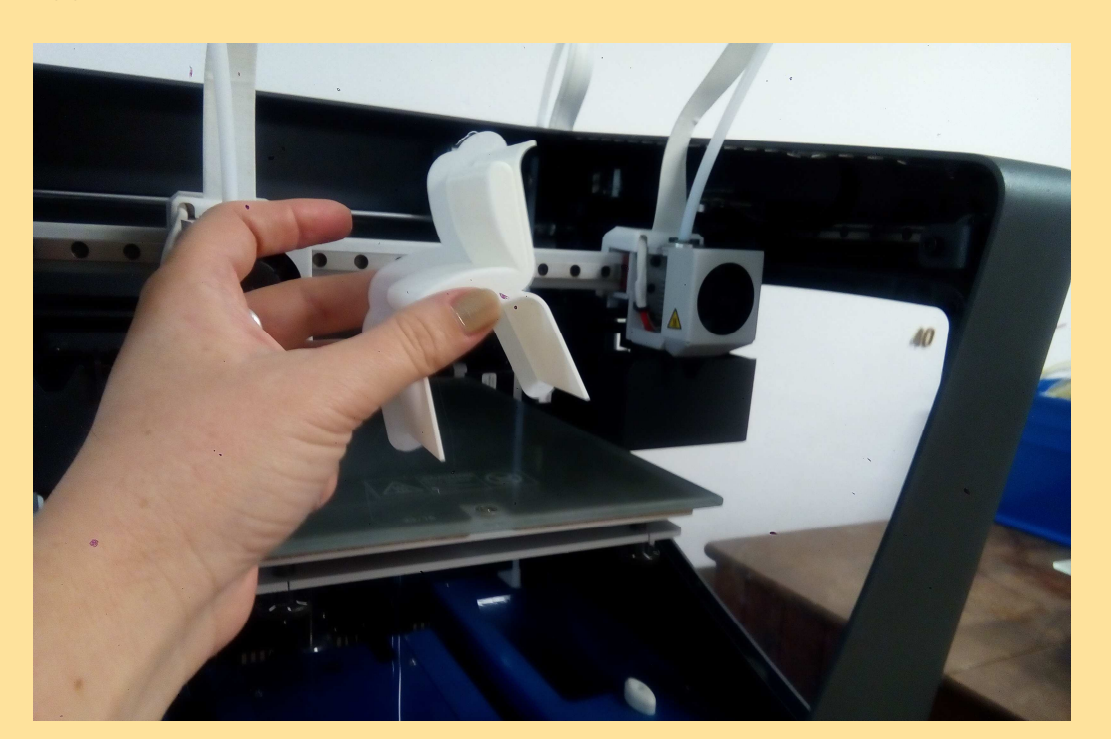

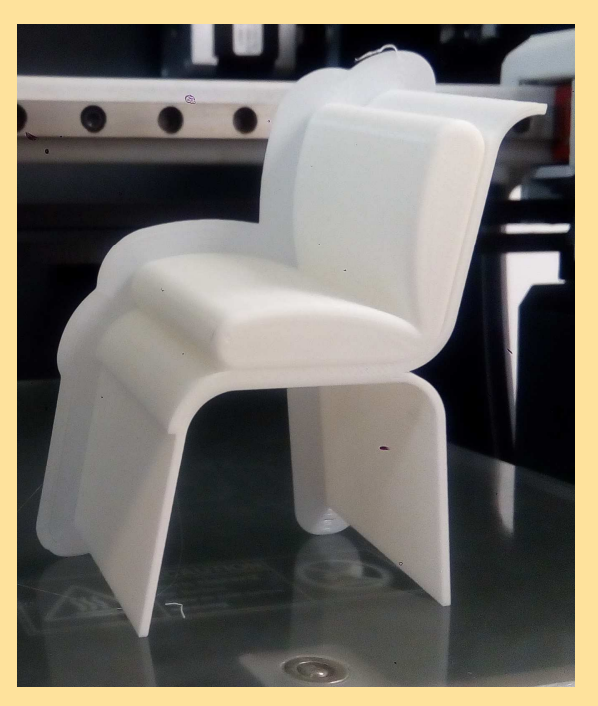

MARINA GARCÍA-BROCH MARTÍN

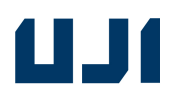

### **anexo 3 –Mapa mental CAD - 2D - 3D**

**Esquema conteniendo los nombres comerciales del software de diseño, tanto bidimensional como tridimensional, más utilizados en la actualidad. Y definiciones de términos relacionados, o novedosos, como "microproducción", "cad" o "cultura maker".** 

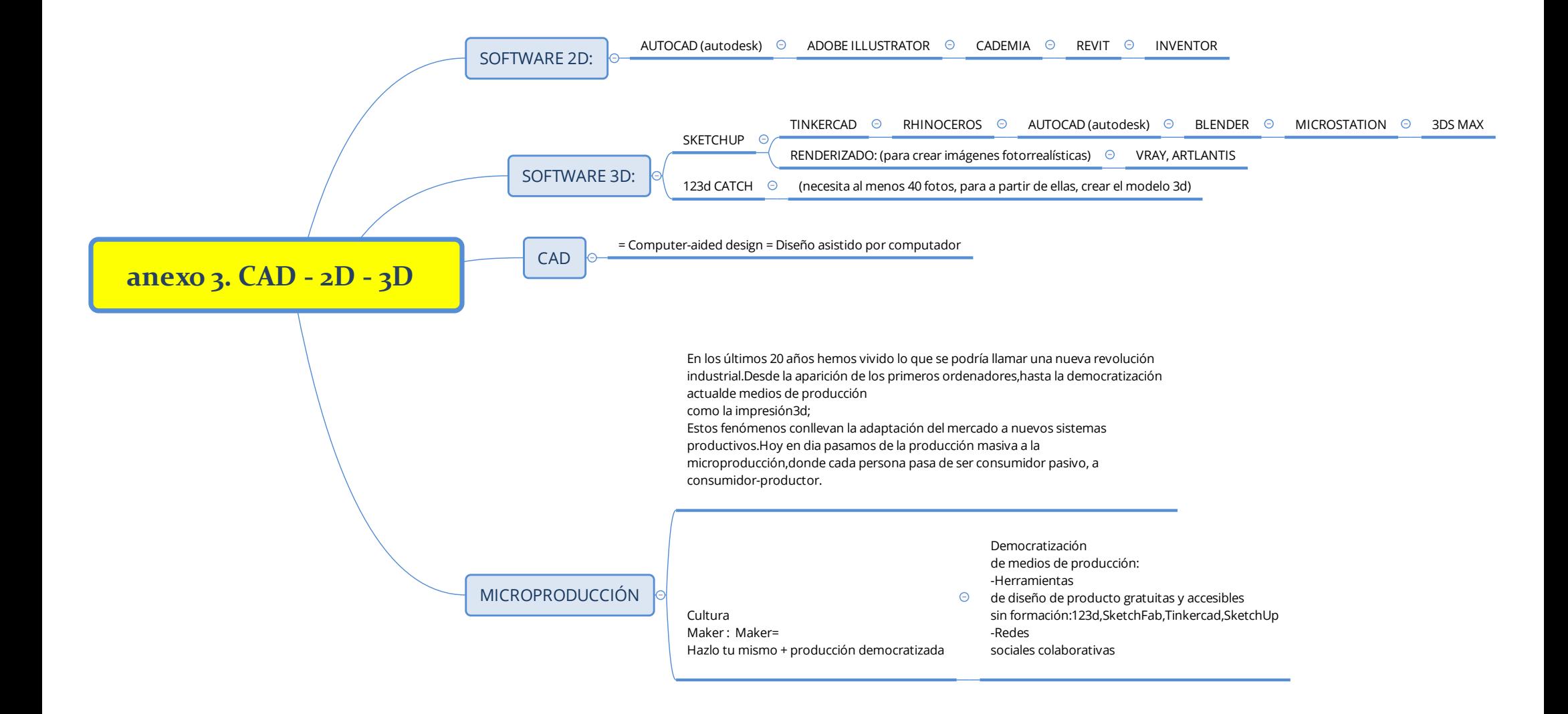

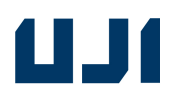

## **anexo 4 – Mapa mental CAM - IMPRESIÓN 3D**

**Esquema con historia y estado actual de la impresión 3D. Con resumen de todo lo que hay que conocer a nivel práctico para imprimir un prototipo. También se incluyen definiciones de acrónimos relacionados (C.A.D., C.A.M.)**

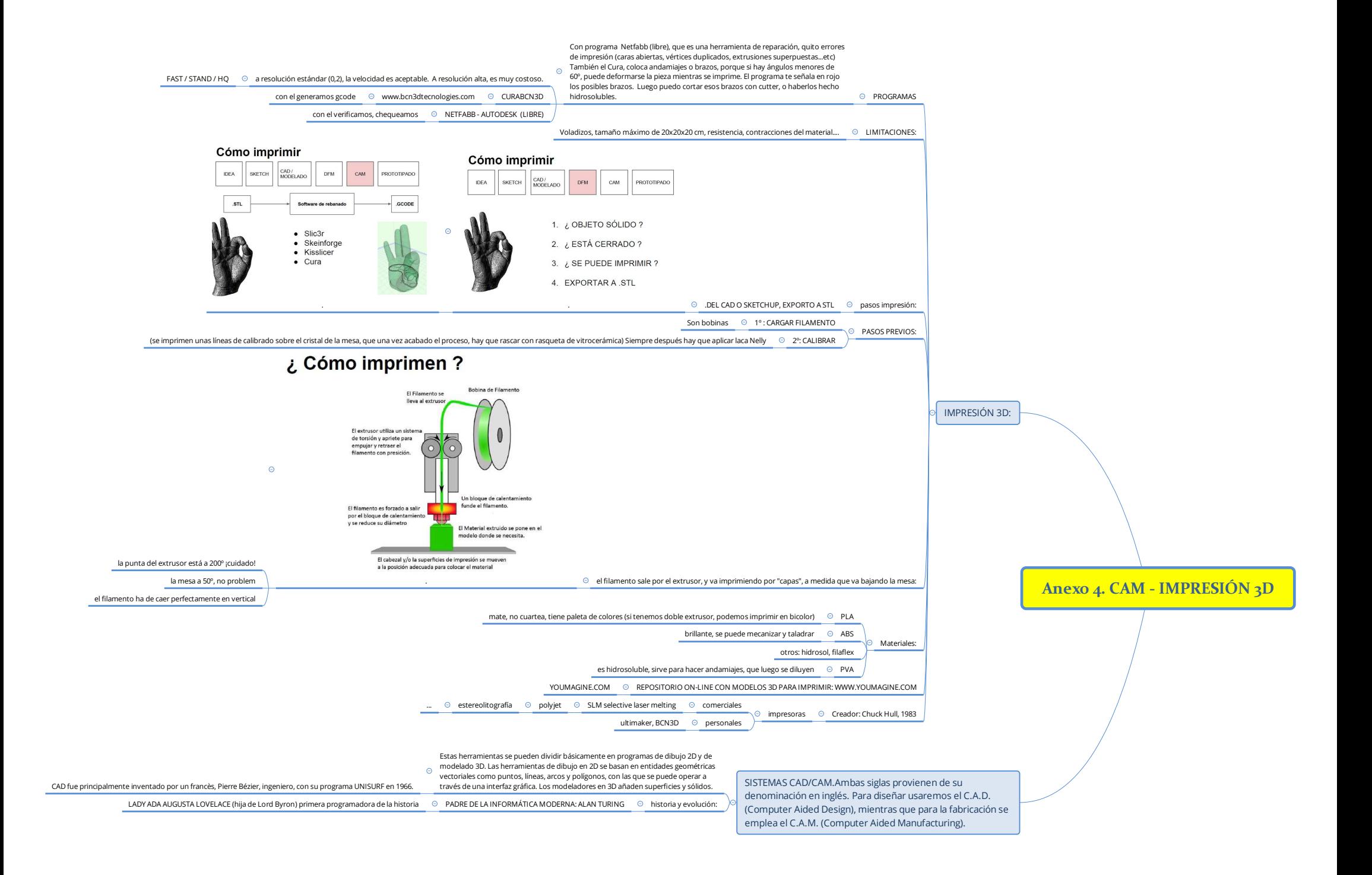